## **Oracle® Fusion Middleware**

Administrator's Guide for Oracle Application Development Framework

11*g* Release 1 (11.1.1.7.0) **E15470-10**

June 2013

Documentation for Oracle Application Development Framework (Oracle ADF) administrators that describes how to deploy, monitor, and configure ADF applications.

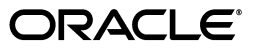

Oracle Fusion Middleware Administrator's Guide for Oracle Application Development Framework 11*g* Release 1 (11.1.1.7.0)

E15470-10

Copyright © 2009, 2013 Oracle and/or its affiliates. All rights reserved.

Primary Authors: Peter Jew, Liza Rekadze, Himanshu Marathe

Contributing Author: Odile Sullivan-Tarazi

Contributors: Lynn Munsinger, Duncan Mills, Dipankar Bajpai, Harry Hsu, Ray Maslinski, Ricky Frost

This software and related documentation are provided under a license agreement containing restrictions on use and disclosure and are protected by intellectual property laws. Except as expressly permitted in your license agreement or allowed by law, you may not use, copy, reproduce, translate, broadcast, modify, license, transmit, distribute, exhibit, perform, publish, or display any part, in any form, or by any means. Reverse engineering, disassembly, or decompilation of this software, unless required by law for interoperability, is prohibited.

The information contained herein is subject to change without notice and is not warranted to be error-free. If you find any errors, please report them to us in writing.

If this is software or related documentation that is delivered to the U.S. Government or anyone licensing it on behalf of the U.S. Government, the following notice is applicable:

U.S. GOVERNMENT RIGHTS Programs, software, databases, and related documentation and technical data delivered to U.S. Government customers are "commercial computer software" or "commercial technical data" pursuant to the applicable Federal Acquisition Regulation and agency-specific supplemental regulations. As such, the use, duplication, disclosure, modification, and adaptation shall be subject to the restrictions and license terms set forth in the applicable Government contract, and, to the extent applicable by the terms of the Government contract, the additional rights set forth in FAR 52.227-19, Commercial Computer Software License (December 2007). Oracle America, Inc., 500 Oracle Parkway, Redwood City, CA 94065.

This software or hardware is developed for general use in a variety of information management applications. It is not developed or intended for use in any inherently dangerous applications, including applications that may create a risk of personal injury. If you use this software or hardware in dangerous applications, then you shall be responsible to take all appropriate fail-safe, backup, redundancy, and other measures to ensure its safe use. Oracle Corporation and its affiliates disclaim any liability for any damages caused by use of this software or hardware in dangerous applications.

Oracle and Java are registered trademarks of Oracle and/or its affiliates. Other names may be trademarks of their respective owners.

Intel and Intel Xeon are trademarks or registered trademarks of Intel Corporation. All SPARC trademarks are used under license and are trademarks or registered trademarks of SPARC International, Inc. AMD, Opteron, the AMD logo, and the AMD Opteron logo are trademarks or registered trademarks of Advanced Micro Devices. UNIX is a registered trademark of The Open Group.

This software or hardware and documentation may provide access to or information on content, products, and services from third parties. Oracle Corporation and its affiliates are not responsible for and expressly disclaim all warranties of any kind with respect to third-party content, products, and services. Oracle Corporation and its affiliates will not be responsible for any loss, costs, or damages incurred due to your access to or use of third-party content, products, or services.

# **Contents**

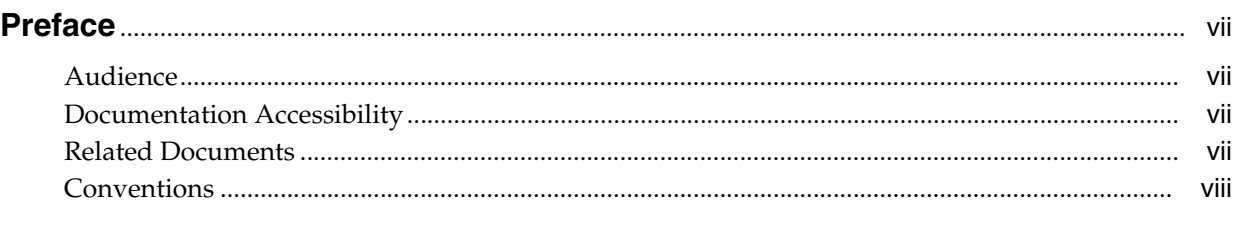

# **[What's New in This Guide in Release 11.1.1.7.0](#page-8-0)** ........................................................................ ix

# **Part I** Understanding Oracle ADF

## **[1 Introduction to Oracle ADF Administration](#page-12-0)**

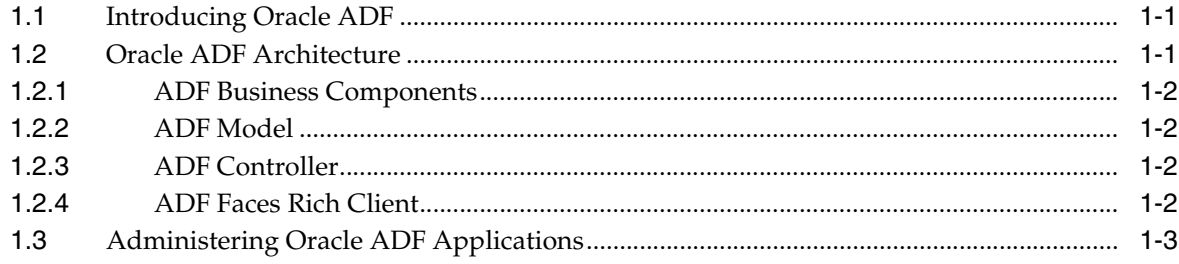

## **Part II** Administering ADF Applications

## **[2 Deploying ADF Applications](#page-18-0)**

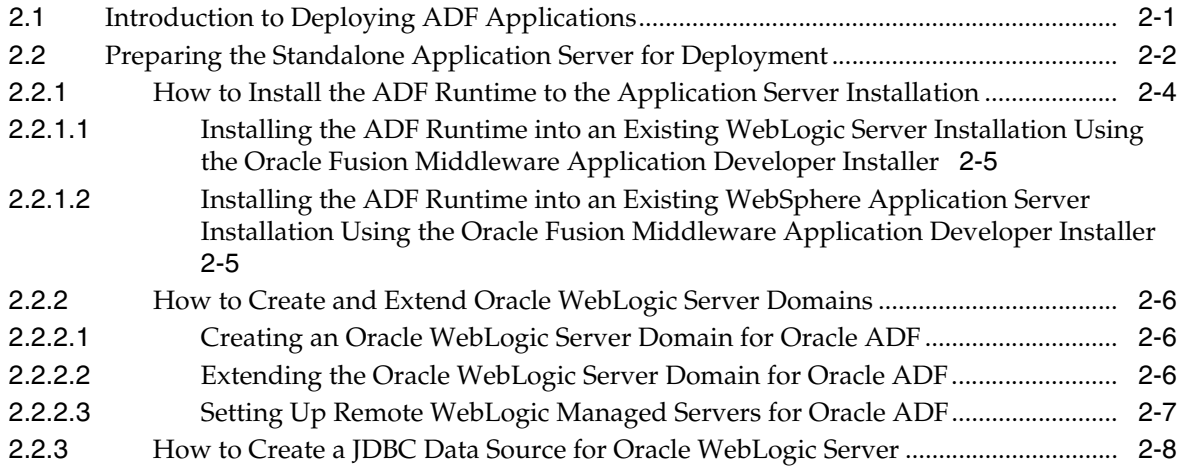

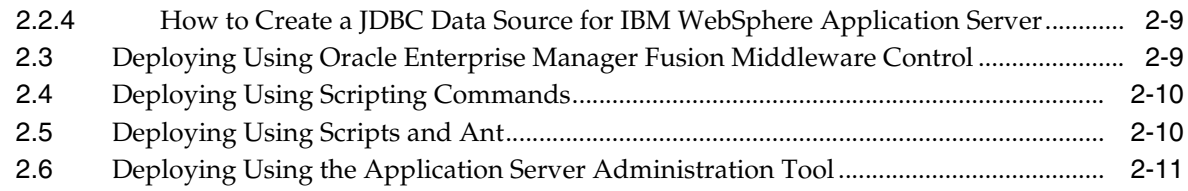

## **[3 Monitoring and Configuring ADF Applications](#page-30-0)**

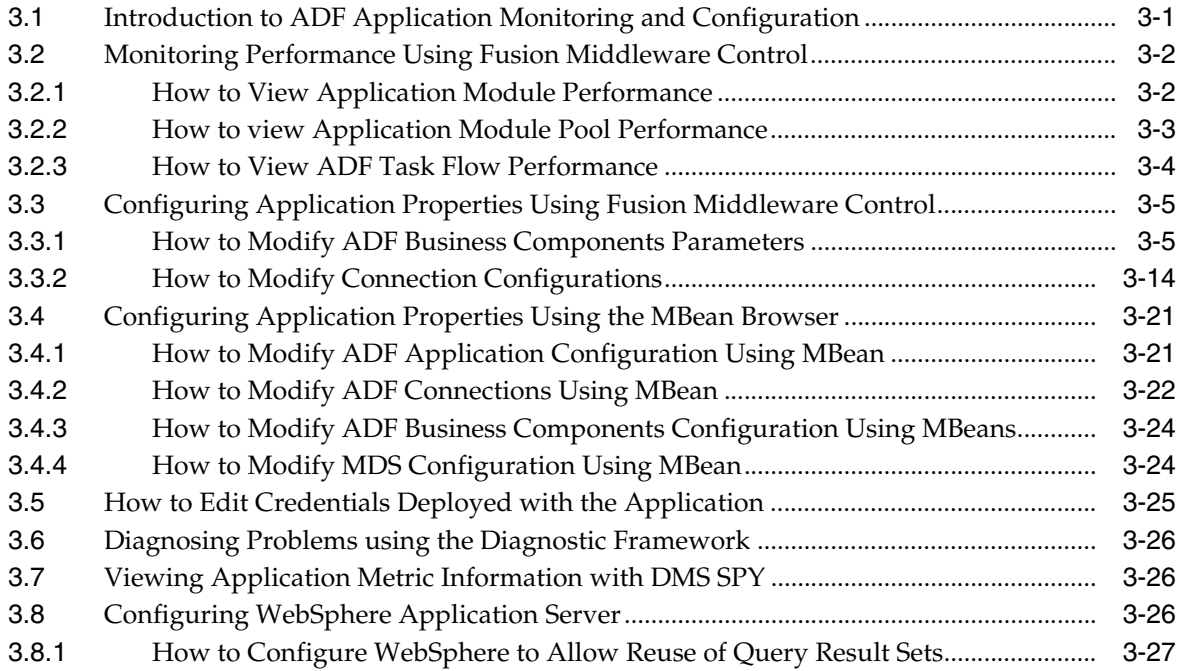

# **[4 System Administration for ADF Desktop Integration](#page-58-0)**

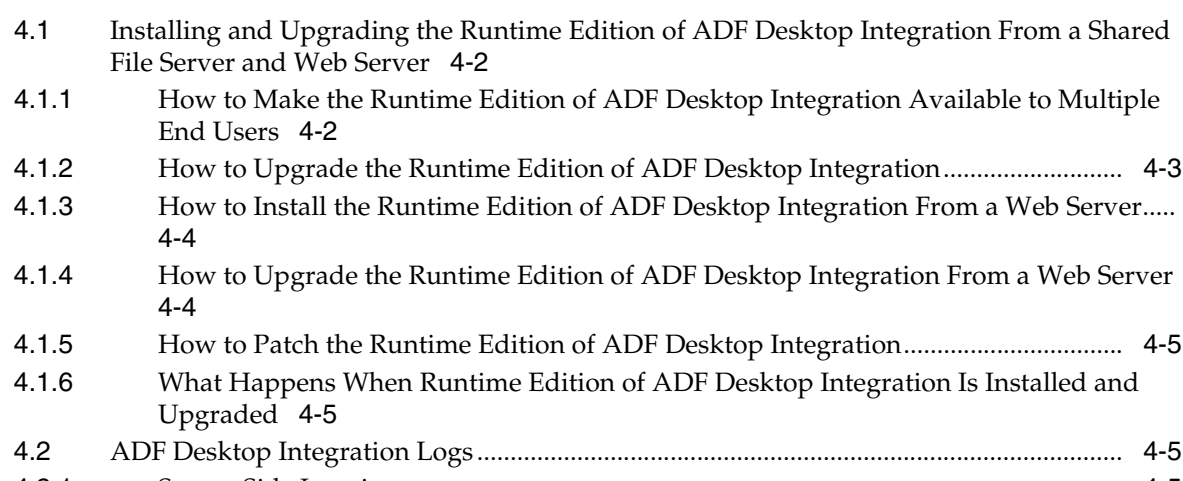

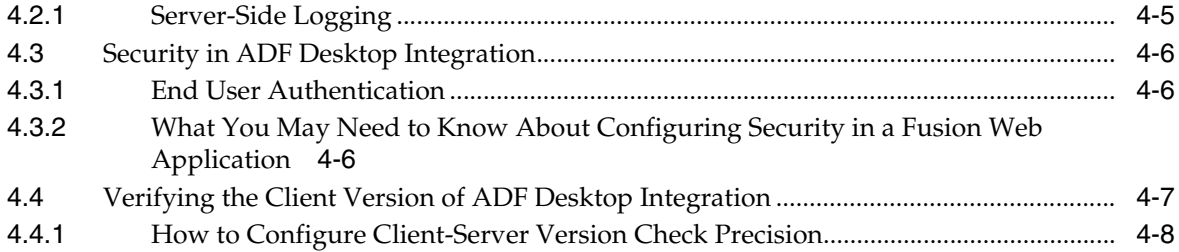

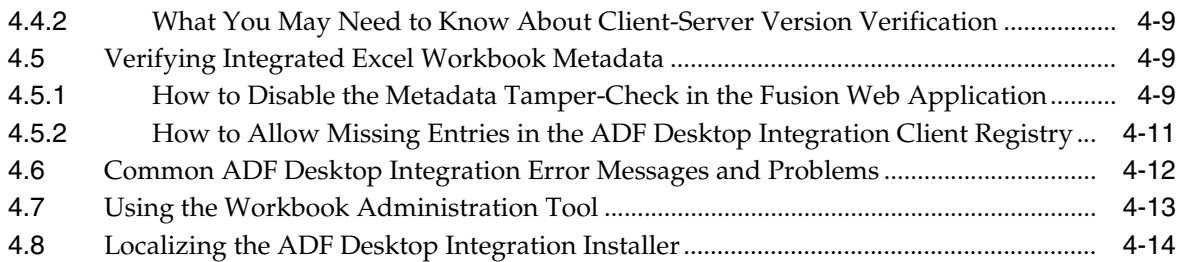

# 5 WLST Command Reference for ADF Applications

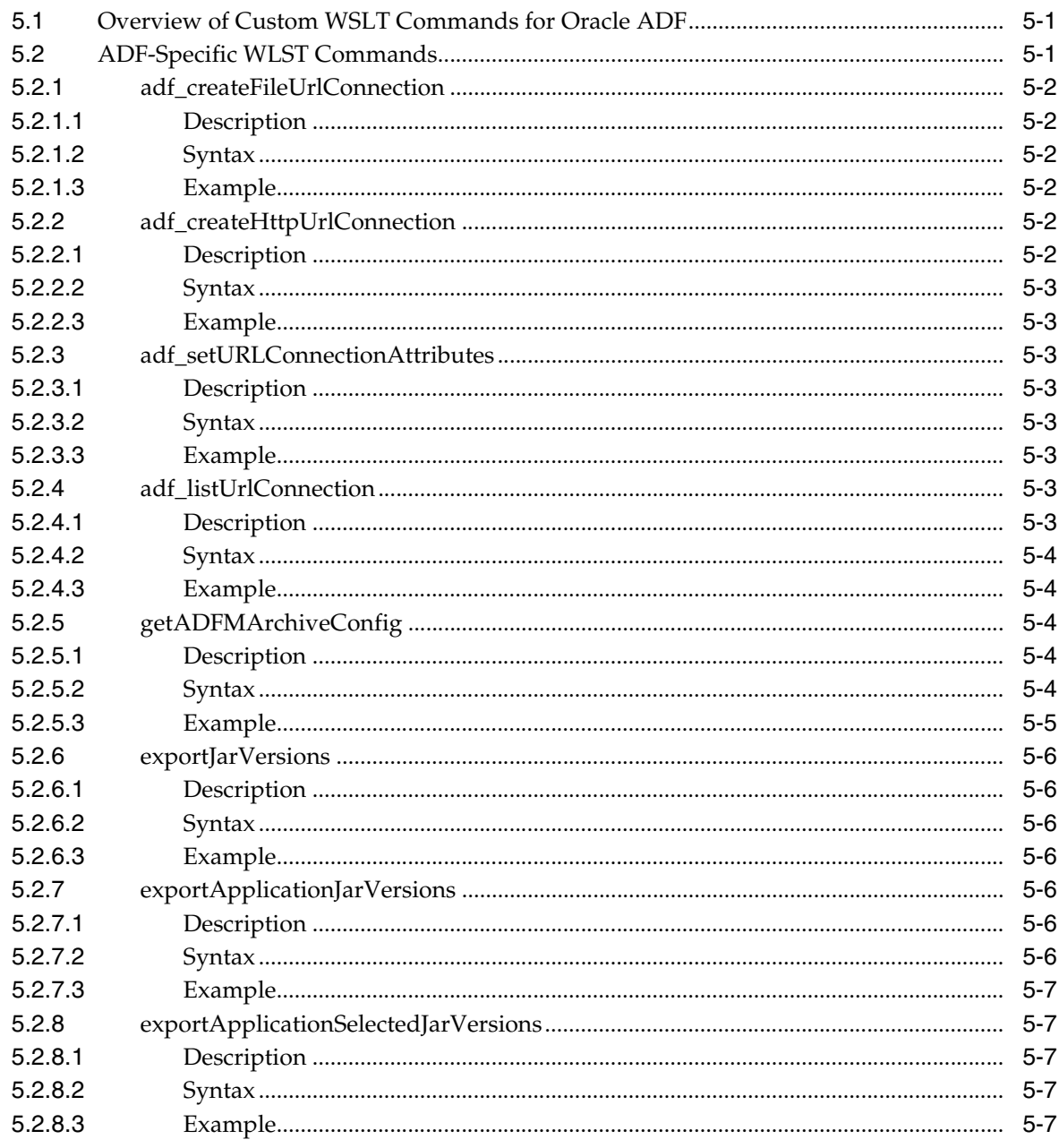

**Appendices** Part III

# **A** ADF Runtime Libraries

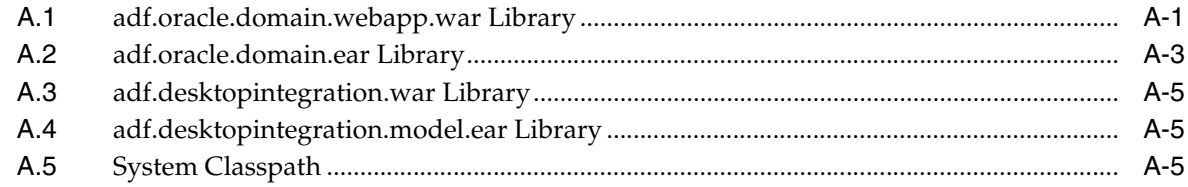

# **B** wsadmin Command Reference for ADF Applications

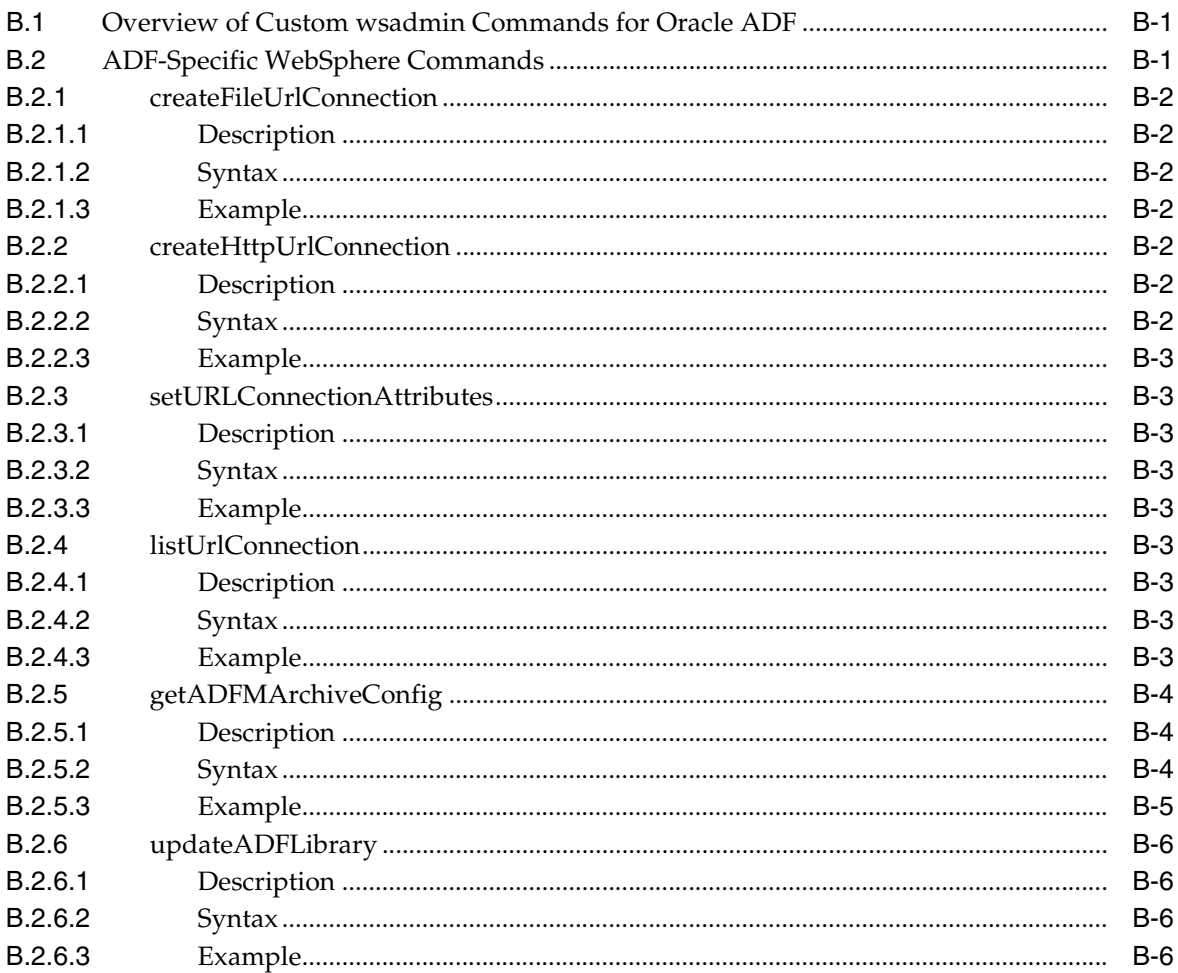

# C Audit Reference for Oracle Application Development Framework

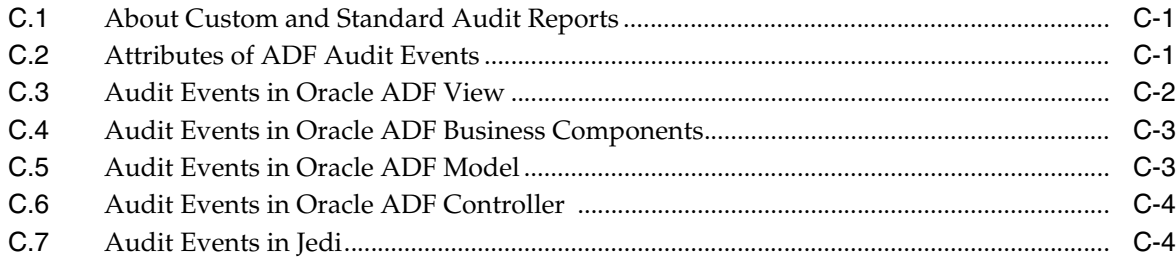

# **Preface**

Welcome to the *Administrator's Guide for Oracle Application Development Framework*.

## <span id="page-6-1"></span><span id="page-6-0"></span>**Audience**

This document is intended for system administrators who need to deploy, manage, monitor, and configure the following:

Oracle ADF applications using the Oracle Application Development Framework (Oracle ADF)

# <span id="page-6-2"></span>**Documentation Accessibility**

For information about Oracle's commitment to accessibility, visit the Oracle Accessibility Program website at http://www.oracle.com/pls/topic/lookup?ctx=acc&id=docacc.

#### **Access to Oracle Support**

Oracle customers have access to electronic support through My Oracle Support. For information, visit

http://www.oracle.com/pls/topic/lookup?ctx=acc&id=info or visit http://www.oracle.com/pls/topic/lookup?ctx=acc&id=trs if you are hearing impaired.

# <span id="page-6-3"></span>**Related Documents**

For more information, see the following documents:

*Oracle Fusion Middleware Fusion Developer's Guide for Oracle Application Development Framework*

*Oracle Fusion Middleware Administrator's Guide*

*Oracle Fusion Middleware Web User Interface Developer's Guide for Oracle Application Development Framework*

*Oracle Fusion Middleware Mobile Browser Developer's Guide for Oracle Application Development Framework*

*Oracle Fusion Middleware Desktop Integration Developer's Guide for Oracle Application Development Framework*

*Oracle Fusion Middleware Application Security Guide*

*Oracle Fusion Middleware WebLogic Scripting Tool Command Reference*

*Oracle Fusion Middleware High Availability Guide Oracle Fusion Middleware Third-Party Application Server Guide Oracle Fusion Middleware Configuration Guide for IBM WebSphere Application Server Oracle Fusion Middleware Patching Guide Oracle Fusion Middleware Repository Creation Utility User's Guide Oracle JDeveloper 11g Online Help Oracle JDeveloper 11g Release Notes*, included with your JDeveloper 11*g* installation, and on Oracle Technology Network *Oracle Fusion Middleware Java API Reference for Oracle ADF Model Oracle Fusion Middleware Java API Reference for Oracle ADF Controller Oracle Fusion Middleware Java API Reference for Oracle ADF Lifecycle Oracle Fusion Middleware Java API Reference for Oracle ADF Faces Oracle Fusion Middleware JavaScript API Reference for Oracle ADF Faces Oracle Fusion Middleware Java API Reference for Oracle ADF Data Visualization Components Oracle Fusion Middleware Java API Reference for Oracle ADF Share Oracle Fusion Middleware Java API Reference for Oracle ADF Business Components Browser Oracle Fusion Middleware Java API Reference for Oracle Generic Domains Oracle Fusion Middleware interMedia Domains Java API Reference for Oracle ADF Business* 

*Oracle Fusion Middleware Java API Reference for Oracle Metadata Service (MDS)*

# <span id="page-7-0"></span>**Conventions**

*Components*

The following text conventions are used in this document:

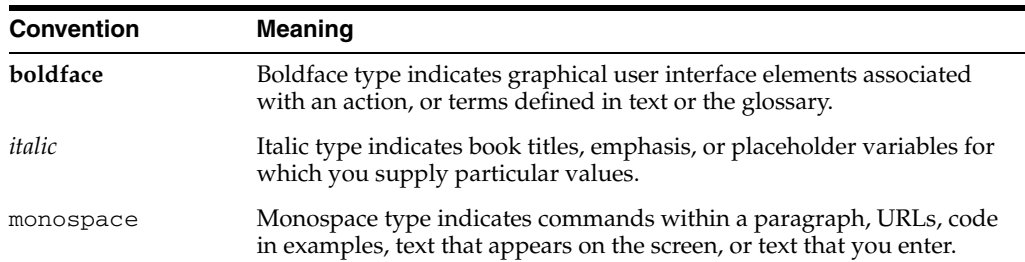

# <span id="page-8-0"></span>**What's New in This Guide in Release 11.1.1.7.0**

For Release 11.1.1.7.0, this guide has been updated in several ways. The following table lists the sections that have been added or changed.

For changes made to Oracle JDeveloper and Oracle Application Development Framework (Oracle ADF) for this release, see the What's New page on the Oracle Technology Network at

http://www.oracle.com/technetwork/developer-tools/jdev/documentation/index .html.

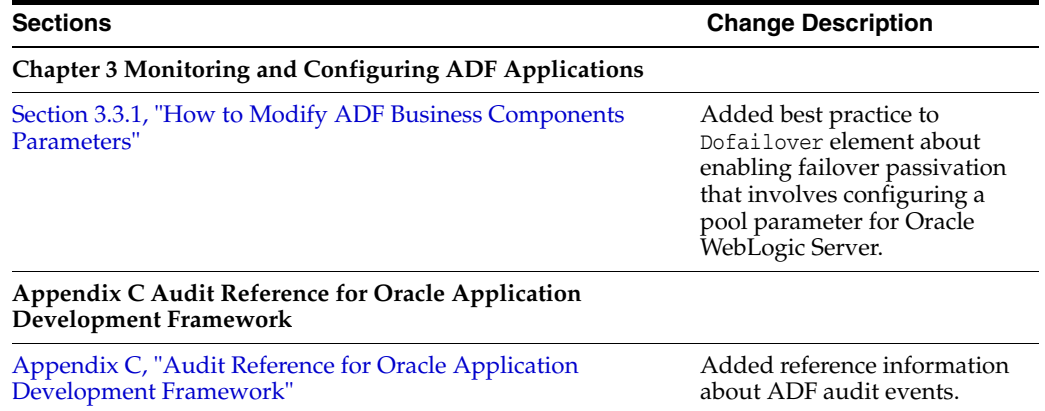

# **Part I**

# **Understanding Oracle ADF**

<span id="page-10-0"></span>Part I contains the following chapters:

■ [Chapter 1, "Introduction to Oracle ADF Administration"](#page-12-3)

**1**

# <span id="page-12-3"></span><span id="page-12-0"></span><sup>1</sup>**Introduction to Oracle ADF Administration**

This chapter describes the administrative tasks you can perform and the tools you can use to deploy, manage, monitor, and configure applications developed for the Oracle Application Development Framework (Oracle ADF). Some of the tools you will be using are the Oracle Enterprise Manager Fusion Middleware Control, Oracle JDeveloper, and WebLogic Scripting Tool (WLST).

This chapter includes the following sections:

- [Section 1.1, "Introducing Oracle ADF"](#page-12-1)
- [Section 1.2, "Oracle ADF Architecture"](#page-12-2)
- [Section 1.3, "Administering Oracle ADF Applications"](#page-14-0)

# <span id="page-12-1"></span>**1.1 Introducing Oracle ADF**

The Oracle Application Development Framework (Oracle ADF) builds on Java Platform, Enterprise Edition (Java EE) standards and open-source technologies to provide a complete framework for implementing service-oriented applications. You can use this framework to provide enterprise solutions across different platforms. You can build applications that search, display, create, modify, and validate data for web, web services, desktop, or mobile interfaces.

You use Oracle JDeveloper 11*g* with Oracle ADF to develop applications with an environment that supports the full development lifecycle of design, test, and deployment. For more information about ADF development, see *Oracle Fusion Middleware Fusion Developer's Guide for Oracle Application Development Framework*.

After you have developed and tested your ADF application in test environments, you can deploy your application to production environments using the tools described in this book. You can monitor the performance of applications as they are running. You can also manage and configure properties and attributes.

## <span id="page-12-2"></span>**1.2 Oracle ADF Architecture**

Oracle ADF supports the industry-standard model-view-controller architecture to achieve separation of business logic, navigation, and user interface. The MVC architecture provides:

- A model layer that represents the data values
- A view layer that contains the UI components
- A controller layer that handles input and navigation
- A business service layer that encapsulates business logic

The Fusion web application technology stack components are:

- ADF Model, for accessing declarative data binding metadata
- ADF Business Components, for building business services
- ADF Faces rich client, for AJAX-enabled UI components for web applications built with JavaServer Faces (JSF)
- ADF Controller, for input processing, navigation, and reusable task flows

#### <span id="page-13-0"></span>**1.2.1 ADF Business Components**

ADF Business Components are application objects you can use to implement service-oriented Java EE applications. You implement ADF Business Components for clients to query, insert, update, and delete business data. You can apply business rules to the Business Components to enforce proper usage. The key components of ADF Business Components are the entity object, the view object, and the application module.

An *entity object* represents a row in a database table. It uses data manipulation language (DML) operations to modify data. Entity objects are used with others to reflect relationships in the database schema.

A *view object* represents a SQL query. You use the SQL Language to query the database to obtain the results. You can also link a view object with other entity objects to create master-detail hierarchies.

An *application module* is the transactional component that allows UI components to access data. It presents a data model and methods to perform certain tasks.

#### <span id="page-13-1"></span>**1.2.2 ADF Model**

ADF Model implements a service abstraction called *data control*. Data control uses metadata interfaces to abstract business services. This metadata is used to describe data collections, properties, methods, and types. In JDeveloper, data controls appear in the Data Controls panel. When you drag and drop attributes, collections, and methods onto a page, JDeveloper automatically creates the bindings from the page to the associated services.

#### <span id="page-13-2"></span>**1.2.3 ADF Controller**

ADF Controller provides a navigation and state management model that works with JSF. You can create navigational flows called task flows that encapsulate a specific task sequence.

#### <span id="page-13-3"></span>**1.2.4 ADF Faces Rich Client**

ADF Faces provides over 100 rich components that can be used out of the box to create web applications. ADF Faces components provide built-in AJAX functionality to allow requests to be sent to the server without fully rendering the page. JSF provides server-side control to reduce the dependency on JavaScript. The components support skinning, internationalization, and accessibility options.

ADF Faces has a large set of components, including tables, trees, dialogs, accordions, and a variety of layout components. It also includes ADF Data Visualization components, which are Flash- and SVG-enabled, for displaying graphs, charts, and gauges.

# <span id="page-14-0"></span>**1.3 Administering Oracle ADF Applications**

You can perform a variety of administration tasks on ADF applications. You can deploy ADF applications using Enterprise Manager Fusion Middleware Control, ojdeploy command, Ant, or scripts. For WebLogic Server, you can also use WLST commands or the WebLogic Administration Console. For IBM WebSphere Application Server, you can use wsadmin commands or the IBM WebSphere Administrative Console.

After the ADF application has been deployed, you can configure application properties using Enterprise Manager Fusion Middleware Control. You can also configure some properties using the MBean Browser to change values in the ADF MBeans. For example, you can use Enterprise Manager Fusion Middleware Control to change the URL connection or WebService connection endpoints or seed the production credentials.

When you run the application, you can monitor performance data on the application modules, application module pooling, and task flows.

# **Part II**

# **Administering ADF Applications**

<span id="page-16-0"></span>Part II contains the following chapters:

- [Chapter 2, "Deploying ADF Applications"](#page-18-2)
- [Chapter 3, "Monitoring and Configuring ADF Applications"](#page-30-2)
- [Chapter 4, "System Administration for ADF Desktop Integration"](#page-58-1)
- [Chapter 5, "WLST Command Reference for ADF Applications"](#page-74-3)

# <span id="page-18-2"></span><sup>2</sup>**Deploying ADF Applications**

<span id="page-18-0"></span>This chapter describes how to deploy Oracle ADF applications packaged as an EAR file to a target application server for production and later stage testing. It describes how to prepare the application server for deployment by installing the ADF runtime. It also describes some of the tools that can be used for deployment including Oracle Enterprise Manager Fusion Middleware Control, scripts, and Ant.

This chapter includes the following sections:

- [Section 2.1, "Introduction to Deploying ADF Applications"](#page-18-1)
- [Section 2.2, "Preparing the Standalone Application Server for Deployment"](#page-19-0)
- Section 2.3, "Deploying Using Oracle Enterprise Manager Fusion Middleware [Control"](#page-26-1)
- [Section 2.4, "Deploying Using Scripting Commands"](#page-27-0)
- [Section 2.5, "Deploying Using Scripts and Ant"](#page-27-1)
- [Section 2.6, "Deploying Using the Application Server Administration Tool"](#page-28-0)

For information about deploying ADF applications for development, see the *Oracle Fusion Middleware Developer's Guide for Oracle Application Development Framework*.

For deploying to third-party application servers, such as IBM WebSphere Application Server, see the *Oracle Fusion Middleware Third-Party Application Server Guide*.

# <span id="page-18-1"></span>**2.1 Introduction to Deploying ADF Applications**

Deployment is the process of packaging application files and artifacts and transferring them to a target application server to be run. During application development using JDeveloper, developers can test the application using the Integrated WebLogic Server that is built into the JDeveloper installation, or they can use JDeveloper to directly deploy to a standalone application server.

After the application has been developed, administrators can deploy the application to production application servers. The tools that the administrators use for production-level deployment are:

- Oracle Enterprise Manager Fusion Middleware Control
- WebLogic Scripting Tool (WLST) commands or WebSphere Application Server (wsadmin) commands
- Command scripts and Ant scripts
- Oracle WebLogic Administration Console or IBM WebSphere Administrative Console

This chapter describes the tools and methods that administrators use to deploy ADF applications. For information about deploying ADF applications for development and testing purposes using JDeveloper, see the *Oracle Fusion Middleware Developer's Guide for Oracle Application Development Framework*.

If your application uses customization, you may need to set up the MDS repository in the application server. For more information about MDS, see the *Oracle Fusion Middleware Administrator's Guide*.

**Note:** Developers, Test, and QA personnel may also use these tools and the methods in this chapter to deploy ADF applications to staging application servers.

# <span id="page-19-0"></span>**2.2 Preparing the Standalone Application Server for Deployment**

To run ADF applications, you must install the standalone application server with the ADF runtime. You can include the ADF runtime during a new application server installation or you can install the ADF runtime into an existing application server installation.

[Figure 2–1](#page-20-0) shows the flow diagram for preparing a standalone application server for deployment. Note the following definitions used in the diagram:

- **OWSM: Oracle Web Services Manager**
- JRF: Java Required Files
- RCU: Repository Creation Utility
- MDS: Metadata Store

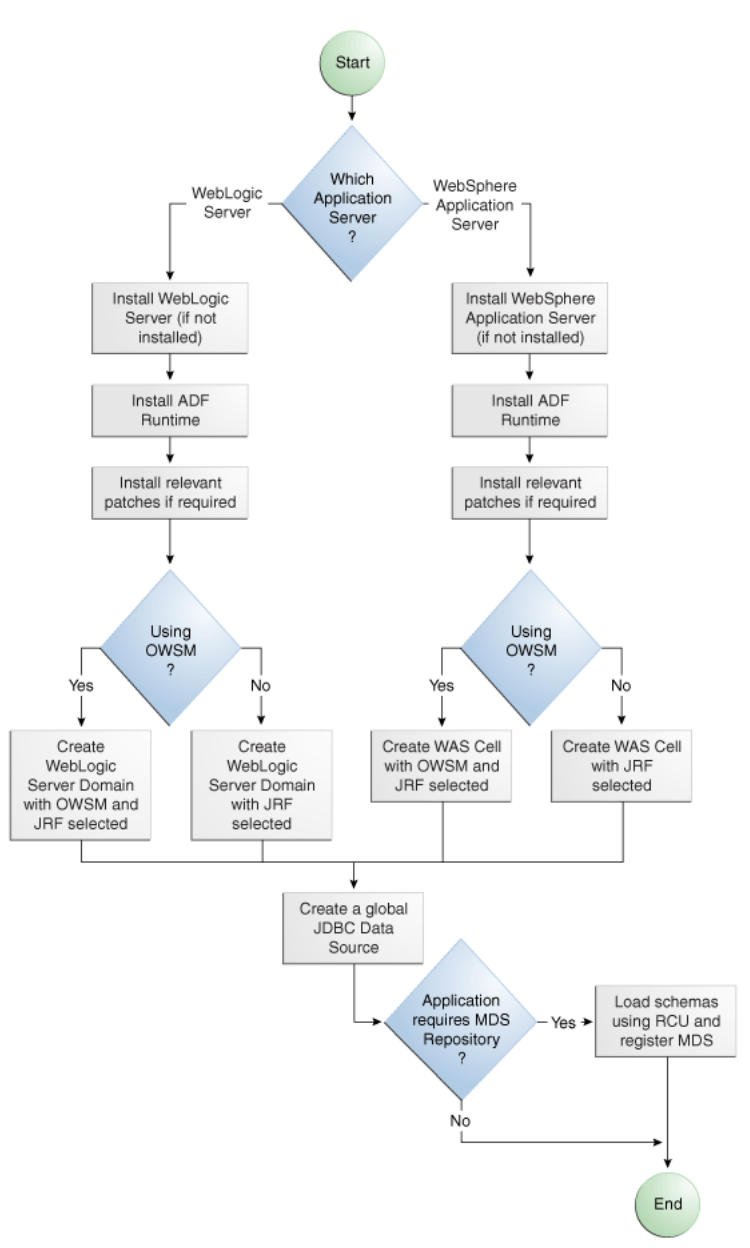

<span id="page-20-0"></span>*Figure 2–1 Preparing the Application Server Flow Diagram*

For WebLogic Server, the following points apply:

- After WebLogic Server has the ADF runtime installed, you can create a new WebLogic Server domain or you can extend an existing WebLogic Server domain for Oracle ADF.
- If the Managed Servers are on a different host than the Administration Server, you must perform additional configuration tasks for the Managed Servers to enable them to host ADF applications.
- An ADF application will use either a JDBC data source or a JDBC URL to access its data. You can configure WebLogic Server with the data source using the Oracle WebLogic Server Administration Console.
- For additional information about the tools available (such as OPatch) for patching your existing Oracle Fusion Middleware environment or upgrading your existing

IBM WebSphere Application Server environment, see the *Oracle Fusion Middleware Patching Guide*.

- For additional information about creating and loading the schemas that are necessary for many of the Oracle Fusion Middleware components, see the *Oracle Fusion Middleware Repository Creation Utility User's Guide*.
- For the latest information about Oracle Application Development Framework and Oracle JDeveloper, see the *Oracle JDeveloper Release Notes* on Oracle Technology Network.

For WebSphere Application Server, the following points apply:

- For general information about using IBM WebSphere Application Server with Oracle Fusion Middleware and installation and configuration procedures, see the *Oracle Fusion Middleware Third-Party Application Server Guide*.
- After WebSphere Application Server has the ADF runtime installed, you can create a new WebSphere cell or you can extend an existing WebSphere cell for ADF.
- For additional information about using the Oracle Fusion Middleware Configuration Wizard to configure WebSphere and the WebSphere cell environment, see the *Oracle Fusion Middleware Configuration Guide for WebSphere*.
- For additional information about the tools available (such as OPatch) for patching your existing Oracle Fusion Middleware environment or upgrading your existing WebSphere Application Server environment, see the *Oracle Fusion Middleware Patching Guide*.
- For additional information about creating and loading the schemas that are necessary for many of the Oracle Fusion Middleware components, see the *Oracle Fusion Middleware Repository Creation Utility User's Guide*.
- If the servers are on a different node than the Deployment Manager, you must perform additional configuration tasks for the servers to enable them to host ADF applications.
- An ADF application will use either a JDBC data source or a JDBC URL to access its data. You can configure WebSphere Application Server with the data source using the WebSphere Administrative Console.
- For the latest information about Oracle Application Development Framework and Oracle JDeveloper, see the *Oracle JDeveloper Release Notes* on Oracle Technology Network.

### <span id="page-21-0"></span>**2.2.1 How to Install the ADF Runtime to the Application Server Installation**

The application server requires the ADF runtime to run ADF applications.

Installing the ADF runtime is not required if you are using JDeveloper to run applications in Integrated WebLogic Server.

For WebLogic Server, you can install the ADF runtime using the following installers:

Oracle Fusion Middleware 11*g* Application Developer Installer: Installs the ADF runtime and Oracle Enterprise Manager. You should use the Oracle Fusion Middleware 11*g* Application Developer Installer if you want to use Oracle Enterprise Manager to manage standalone ADF applications (without Oracle SOA Suite or Oracle WebCenter Portal components). You must have already installed Oracle WebLogic Server before you can use this installer.

**Note:** The Oracle 11*g* Installer for JDeveloper can also be used to install the ADF runtime to the application server installation. However, it does not include all the components that are typically needed for production and full test environments. Therefore, this installer should not be used for anything other than for development purposes.

For WebSphere Application Server, you can install the ADF runtime using the following installer:

Oracle Fusion Middleware 11*g* Application Developer Installer: Installs the ADF runtime and Oracle Enterprise Manager. You must have already installed WebSphere Application Server before you can use this installer. For more information, see the *Oracle Fusion Middleware Third-Party Application Server Guide*.

#### <span id="page-22-0"></span>**2.2.1.1 Installing the ADF Runtime into an Existing WebLogic Server Installation Using the Oracle Fusion Middleware Application Developer Installer**

You can use the Oracle Fusion Middleware 11*g* Application Developer Installer to install the ADF runtime and Enterprise Manager.

Install Oracle WebLogic Server. You must also have obtained the Oracle Fusion Middleware 11*g* Application Developer Installer.

Use the instructions in the *Oracle Fusion Middleware Installation Planning Guide* to obtain the software and start the installer,

In the installer you will perform several tasks including:

- Adding any software updates
- Selecting the WebLogic Server directory for installation
- Verifying installation information

After you have installed the ADF runtime, follow the instructions in [Section 2.2.2,](#page-23-0)  ["How to Create and Extend Oracle WebLogic Server Domains,"](#page-23-0) to use the Oracle Fusion Middleware Configuration Wizard to create or extend the Oracle WebLogic Server domain.

#### <span id="page-22-1"></span>**2.2.1.2 Installing the ADF Runtime into an Existing WebSphere Application Server Installation Using the Oracle Fusion Middleware Application Developer Installer**

You can use the Oracle Fusion Middleware 11*g* Application Developer Installer to install the ADF runtime and Enterprise Manager.

Before you begin, you must already have a WebSphere Application Server installation.

Use the instructions in the *Oracle Fusion Middleware Third-Party Application Server Guide* to obtain the software and start the installer.

In the installer you will perform several tasks including:

- Adding any software updates
- Selecting the WebSphere directory for installation
- Verifying installation information

#### <span id="page-23-0"></span>**2.2.2 How to Create and Extend Oracle WebLogic Server Domains**

You need to create and configure the Oracle WebLogic Server domain to accept ADF applications. If you do not already have a domain, you need to create one. If you already have a domain, you must extend the domain before it can run ADF applications.

If you are using Managed Servers to run your applications, you may need to configure your Managed Server. For more information about configuring a Managed Server on Oracle WebLogic Server, see *Oracle Fusion Middleware Creating Domains Using the Configuration Wizard*.

If you are setting up Managed Servers for ADF where the Managed Servers are on the same host as the Administration Server, follow the instructions described in this section.

If you are setting up to deploy to Managed Servers that are on a different host than the Administration Server, perform the additional steps described in [Section 2.2.2.3,](#page-24-0)  ["Setting Up Remote WebLogic Managed Servers for Oracle ADF."](#page-24-0)

#### <span id="page-23-1"></span>**2.2.2.1 Creating an Oracle WebLogic Server Domain for Oracle ADF**

You must create an Oracle WebLogic Server domain if it does not already exist.

#### **To create a new Oracle WebLogic Server domain:**

**1.** Start the Oracle Fusion Middleware Configuration wizard as described in the "Configuring Application Developer" chapter of the *Oracle Fusion Installation Guide for Application Developer*.

Follow the directions as described in that guide but consider the following steps.

- **2.** In the Welcome page, select **Create a New WebLogic Domain** and click **Next**.
- **3.** In the Select Domain Source page, select **Generate a domain configured automatically to support the following products**.

The option **Basic WebLogic Server Domain (Required)** is already selected.

Select **Oracle JRF**. If you are using Oracle Web Services, select **Oracle WSM Policy Manager** and click **Next**.

#### <span id="page-23-2"></span>**2.2.2.2 Extending the Oracle WebLogic Server Domain for Oracle ADF**

#### **Before you begin:**

You must already have an existing Oracle WebLogic Server domain with the ADF runtime installed.

#### **To extend an Oracle WebLogic Server domain for ADF:**

**1.** Start the Oracle Fusion Middleware Configuration wizard as described in the "Configuring Application Developer" chapter of the *Oracle Fusion Installation Guide for Application Developer*.

Follow the directions as described in that guide but consider the following steps.

- **2.** In the Welcome page, select **Extend an existing WebLogic domain** and click **Next**.
- **3.** In the Select a WebLogic Domain Directory page, select the location of the domain you want to configure for Oracle ADF, and click **Next**.
- **4.** In the Select Extension Source page, select **Extend my domain automatically to support the following added products**.

The option **Basic WebLogic Server Domain (Required)** is already selected.

Select **Oracle JRF**. If you are using Oracle Web Services, select **Oracle WSM Policy Manager** and click **Next**.

This configures the rest of the runtime .jar files using the manifest file.

**Note:** Your application's EAR file must have a weblogic-application.xml file containing a reference to the adf.oracle.domain shared library.

You can now start Oracle WebLogic Server by running the command-line script ORACLE\_HOME\user\_projects\domains\*domain\_ name*\bin\startWebLogic.cmd, and you can stop the server using the stopWebLogic.cmd script in the same directory. For Linux platforms, use \bin\startWebLogic.sh and stopWebLogic.sh respectively.

Access the Oracle WebLogic Server Administration Console using the URL http://localhost:7001/console.

#### <span id="page-24-0"></span>**2.2.2.3 Setting Up Remote WebLogic Managed Servers for Oracle ADF**

If the WebLogic Managed Servers are on a different host than the Administration Server, you need to perform additional steps.

You will need to set up Managed Servers for Oracle ADF on the host with the Administration Server, pack the JRF template, copy it to the remote host, and unpack the template.

#### **To set up remote Managed Servers for Oracle ADF:**

**1.** Use the Oracle Installer for JDeveloper to install Oracle WebLogic Server installations on both the local and remote hosts, if not already installed. If you are not installing JDeveloper Studio, you need to select the **Application Development Framework Runtime** option in the installer. The local host is the host with the Administration Server.

Or, if there are existing Oracle WebLogic Server installations, use the Oracle Installer for JDeveloper to install the ADF runtime into the WebLogic Server installations on both hosts by selecting the **Application Development Framework Runtime** option. For more information on installation, see [Section 2.2.1, "How to](#page-21-0)  [Install the ADF Runtime to the Application Server Installation."](#page-21-0)

- **2.** Run the Oracle Fusion Middleware Configuration Wizard to create a new Oracle WebLogic Server domain. In the wizard, select the **Oracle JRF** option, as described in [Section 2.2.2.1, "Creating an Oracle WebLogic Server Domain for Oracle ADF."](#page-23-1)
- **3.** On the local host, run the Oracle Fusion Middleware Configuration Wizard to create Managed Servers.
- **4.** On the local host, start the Administration Server and the Managed Server.

#### For example,

cd ORACLE\_HOME/user\_projects/domain/base\_domain/bin ./startWeblogic.sh

./startManagedWebLogic.sh ManagedServer\_1 http://localhost:7001

**5.** On the local host, pack the Managed Server configuration information into a JAR and then copy the JAR to the remote host. This JAR contains the JRF template information.

For example,

```
cd ORACLE_HOME/oracle_common/common/bin
./pack.sh -managed=true -domain=../../../user_projects/domains/base_domain
     -template=../../../base_domain_managed.jar -template_name=
      "Base Managed Server Domain"
cp ../../../base_domain_managed.jar remote_machine_ORACLE_HOME/
```
**6.** On the remote host, unpack the Managed Server configuration JAR.

#### For example,

```
cd ORACLE_HOME/oracle_common/common/bin
./unpack.sh -domain=../../../user_projects/domains/base_domain
          -template=../../../base_domain_managed.jar
```
If the Managed Server was created after the domain was, you must delete the entire domain configuration directory of the Managed Server before running unpack.

**7.** On the remote host, start the Node Manager.

For example,

```
cd ORACLE_HOME/wlserver_10.3/server/bin
./startNodeManager.sh
```
**8.** On the remote host, if the Managed Server was not created with the JRF template applied, run the applyJRF WLST command to extend the Managed Server with the JRF template.

Also, if the Managed Server was created after the domain was, you must delete the entire domain configuration directory of the Managed Server before running applyJRF.

**9.** On the both hosts, start the Managed Servers.

For example,

```
cd ORACLE_HOME/user_projects/domains/base_domain/bin
./startManagedWebLogic.sh ManagedServer_2 http://<adminServerHost>:7001
```
#### <span id="page-25-0"></span>**2.2.3 How to Create a JDBC Data Source for Oracle WebLogic Server**

Use the Oracle WebLogic Server Administration Console to set up a JDBC data source in the WebLogic Server instance for your applications.

#### **To configure Oracle WebLogic Server for a JDBC data source:**

**1.** Start Oracle WebLogic Server (if not already started) by choosing **Oracle Fusion Middleware > User Projects >** *Domain* **> Start Admin Server for WebLogic Server Domain** from the Windows **Start** menu.

For Linux, log in as the root user and navigate to:

<ORACLE\_HOME>/user\_projects/domains/MYSOADomain/bin

Run the following command:

./startWebLogic.sh

Or, from the Application Server Navigator, right-click an Oracle WebLogic Server instance and choose **Launch Admin Console**.

- **2.** Start the Oracle WebLogic Server Administration Console by choosing **Oracle Fusion Middleware > User Projects >** *Domain* **> Admin Server Console** from the Windows **Start** menu.
- **3.** Log in to the Oracle WebLogic Server Administration Console.
- **4.** In the WebLogic Server Administration Console page, select **JDBC > Data Sources**.
- **5.** Click **New**.
- **6.** In the JDBC Data Source Properties page:
	- In the Name field, enter the name of the JDBC data source.
	- In the **JNDI** field, enter the name of the connection in the form jdbc/*connection* DS.
	- For the **Database Type**, select **Oracle**.
	- For the **Database Driver**, select **Oracle Driver (thin)**, and click **Next**.
- **7.** In the Transactions Options page, accept the default options and click **Next**.
- **8.** In the Connection Properties page:
	- For **Database Name**, enter the Oracle SID. For example, orcl.
	- For **Host Name**, enter the machine name of the database.
	- Enter the port number used to access the database.
	- Enter the user name and password for the database and click **Next**.
- **9.** In the Test Database Connection page, click **Test Configuration** to test the connection.
- **10.** In the Select Targets page, select the server for which the JDBC data source is to be deployed.
- **11.** Click **Finish**.

Once the data source has been created in Oracle WebLogic Server, it can be used by an application module.

#### <span id="page-26-0"></span>**2.2.4 How to Create a JDBC Data Source for IBM WebSphere Application Server**

To configure a JDBC data source for WebSphere Application Server, see the *Oracle Fusion Middleware Configuration Guide for WebSphere*.

# <span id="page-26-1"></span>**2.3 Deploying Using Oracle Enterprise Manager Fusion Middleware Control**

You can use Oracle Enterprise Manager Fusion Middleware Control to deploy the EAR file created in JDeveloper. Fusion Middleware Control is a Web browser-based, graphical user interface that you can use to monitor and administer a farm. For more information about deploying using Fusion Middleware Control, see the *Oracle Fusion Middleware Administrator's Guide*.

# <span id="page-27-0"></span>**2.4 Deploying Using Scripting Commands**

Applications or modules can be deployed from JDeveloper without starting the JDeveloper IDE. You can run WLST commands (for WebLogic Server) or wsadmin commands (for WebSphere Application Server) from the command line or sequence them in scripts to run as a batch.

Before deploying from the command line, there must be deployment profiles for the application (EAR) or project (JAR or WAR). JDeveloper creates these deployment profiles automatically for certain types of applications, but before using commands for deployment, it is important to verify that the deployment profile(s) exist. To verify that the profiles exist, choose the **Deployment** node from either the Application Properties or Project Properties dialogs in JDeveloper. For more information about deployment profiles, see the *Oracle Fusion Middleware Developer's Guide for Oracle Application Development Framework*.

JDeveloper can also be used to deploy an application's EAR, WAR, or JAR files. The same scripts that are used for deployment via a command line are also used to deploy via JDeveloper, but JDeveloper creates the syntax and provides a user interface for the deployment.

There are specific WLST commands (WebLogic) for working with ADF applications. For a list of these commands, see [Chapter 5, "WLST Command Reference for ADF](#page-74-3)  [Applications."](#page-74-3)

For more information about using WLST scripts, see the *Oracle Fusion Middleware WebLogic Scripting Tool Command Reference*.

There are specific wsadmin commands (WebSphere Application Server) for working with ADF applications. For a list of these commands, see [Appendix B, "wsadmin](#page-102-3)  [Command Reference for ADF Applications."](#page-102-3)

# <span id="page-27-1"></span>**2.5 Deploying Using Scripts and Ant**

You can deploy the application using commands and scripts. You create a script to deploy the application using the ojdeploy command and use the ojaudit command to audit projects, workspaces, or source files of the application. You can also set up the script to run automatically, for instance, whenever a developer checks in new changes.

ojdeploy scripts and Ant scripts can be used together or separately:

- **1.** Create an ojdeploy script to compile, package, and deploy the application.
- **2.** Create an ojdeploy script to compile and package the application. Then use an Ant script (such as WLDeploy) to deploy the application.
- **3.** Create an Ant script to compile, package, and deploy the application. The Ant does not need to use ojdeploy.

For more information about the ojdeploy and ojaudit commands, see the JDeveloper online help.

You can deploy to most application servers from JDeveloper, or use tools provided by the application server vendor. You may also use Ant to package and deploy applications. The build.xml file, which contains the deployment commands for Ant, may vary depending on the target application server.

For deployment to other application servers, see the application server's documentation. If your application server does not provide specific Ant tasks, you may be able to use generic Ant tasks. For example, the generic ear task creates an EAR file for you.

For information about Ant, see http://ant.apache.org.

# <span id="page-28-0"></span>**2.6 Deploying Using the Application Server Administration Tool**

For WebLogic, you can use the Oracle WebLogic Server Administration Console to deploy the EAR file created in JDeveloper. For more information, see *Oracle Fusion Middleware Deploying Applications to Oracle WebLogic Server*.

For WebSphere Application Server, you can use the IBM WebSphere Administrative Console to deploy the EAR file created in JDeveloper. For more information, go to the WebSphere Application Server Information Center at:

http://publib.boulder.ibm.com/infocenter/wasinfo/v7r0/index.jsp? topic=/com.ibm.websphere.home.doc/welcome.html.

**3**

# <span id="page-30-2"></span><sup>3</sup>**Monitoring and Configuring ADF Applications**

<span id="page-30-0"></span>This chapter describes how to monitor ADF application performance. It also describes how to configure an ADF application's properties after it has been deployed to Oracle WebLogic Server. It describes how to use Oracle Enterprise Manager Fusion Middleware Control and its MBean Browser to perform monitoring and configuration tasks. It also describes how to diagnose problems using the Diagnostic Framework.

This chapter includes the following sections:

- [Section 3.1, "Introduction to ADF Application Monitoring and Configuration"](#page-30-1)
- [Section 3.2, "Monitoring Performance Using Fusion Middleware Control"](#page-31-0)
- Section 3.3, "Configuring Application Properties Using Fusion Middleware [Control"](#page-34-0)
- [Section 3.4, "Configuring Application Properties Using the MBean Browser"](#page-50-0)
- [Section 3.5, "How to Edit Credentials Deployed with the Application"](#page-54-0)
- [Section 3.6, "Diagnosing Problems using the Diagnostic Framework"](#page-55-0)
- [Section 3.7, "Viewing Application Metric Information with DMS SPY"](#page-55-1)
- [Section 3.8, "Configuring WebSphere Application Server"](#page-55-2)

# <span id="page-30-1"></span>**3.1 Introduction to ADF Application Monitoring and Configuration**

After you have deployed an ADF application to Oracle WebLogic Server, you can monitor the application performance and configure application properties on the server. You can use Enterprise Manager Fusion Middleware Control to perform these tasks.

Enterprise Manager Fusion Middleware Control offers a user interface for the performance tasks. Some configuration tasks can be performed either from a user interface or by configuring an MBean, as listed in [Table 3–1.](#page-31-2)

<span id="page-31-2"></span>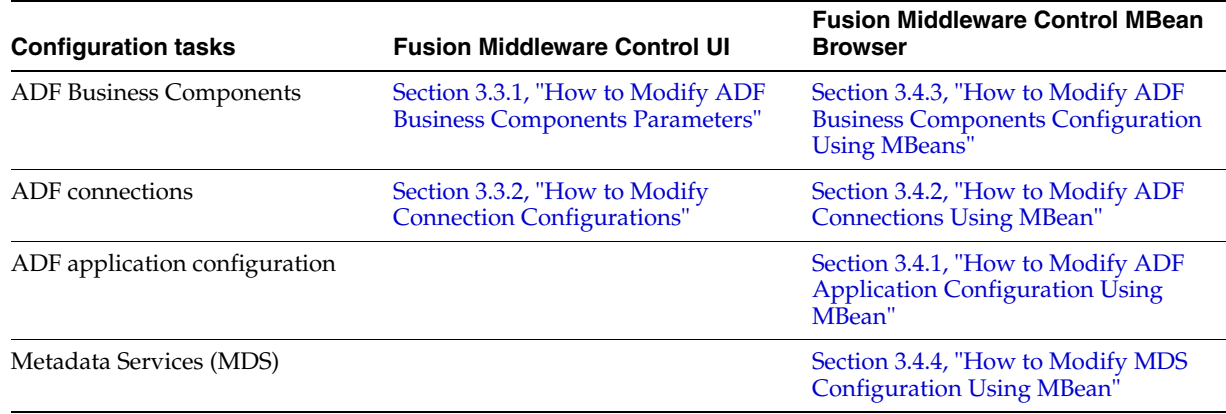

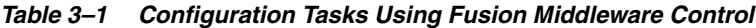

By default, the post-deployment changes made using MBeans are stored in MDS with a layer name of adfshare and a layer value of adfshare. You can provide a specific layer name by specifying the adfAppUId property in the application's adf-config.xml.

[Example 3–1](#page-31-3) shows the adf-properties-child code in adf-config.xml.

#### <span id="page-31-3"></span>*Example 3–1 MDS Layers in the adf-config.xml File*

```
<adf:adf-properties-child xmlns="http://xmlns.oracle.com/adf/config/properties">
      <adf-property name="adfAppUID" value="DeptApp.myApp"/>
</adf:adf-properties-child>
```
If you are moving data between MDS repositories (for example, from a test to a production system), use the MDS exportMetadata and importMetadata commands as described in the chapter on managing the Oracle metadata repository in the *Oracle Fusion Middleware Administrator's Guide* and in the chapter on Metadata Services custom WLST commands in the *Oracle Fusion Middleware WebLogic Scripting Tool Command Reference*.

# <span id="page-31-0"></span>**3.2 Monitoring Performance Using Fusion Middleware Control**

You can monitor the performance of Oracle ADF applications using the Enterprise Manager Fusion Middleware Control.

You can:

- View application module performance
- View application module pool performance
- View task flow performance

#### <span id="page-31-1"></span>**3.2.1 How to View Application Module Performance**

You can view performance information about application modules. Application module components can be used to support a unit of work which spans multiple browser pages.

#### **Before you begin:**

You must already have deployed an Oracle ADF application and have Enterprise Manager Fusion Middleware Control available to access the application.

#### **To view ADF application module performance:**

- **1.** Log in to an Oracle Fusion Middleware farm using Fusion Middleware Control.
- **2.** Click the **Farm** tab.
- **3.** Expand the *Farm\_domain* node.
- **4.** Expand the **Application Deployments** node and click a J2EE application deployment, for example, StoreFrontModule (AdminServer).

After you select an application, the Application Deployment page displays.

**5.** Click **Application Deployment** and select **ADF > ADF Performance** from the dropdown menu.

The ADF Performance page displays. It contains subtabs for viewing performance information about active application module pools and task flows.

#### <span id="page-32-0"></span>**3.2.2 How to view Application Module Pool Performance**

An *application module pool* is a collection of instances of a single application module type which are shared by multiple application clients. One application module pool is created for each root application module used by an ADF web application (ADF Business Components, ADF Controller, or ADF Faces) in each Java virtual machine where a root application module of that type is used by the ADF Controller layer.

#### **Before you begin:**

You must already have deployed an Oracle ADF application and have Enterprise Manager Fusion Middleware Control available to access the application.

#### **To view application module pooling performance:**

- **1.** Log in to an Oracle Fusion Middleware farm using Fusion Middleware Control.
- **2.** Click the **Farm** tab.
- **3.** Expand the *Farm\_domain* node.
- **4.** Expand the **Application Deployments** node and click a J2EE application deployment, for example, StoreFrontModule (AdminServer).

After you select an application, the Application Deployment page displays.

**5.** Click **Application Deployment** and select **ADF > ADF Performance** from the dropdown menu.

The ADF Performance page displays. It contains subtabs for viewing performance information about active Application Module Pools and Task Flows.

- **6.** Click the **Application Module Pools** tab.
- **7.** In the **Module** column, select an application module to display its details in the Application Module Pools table.

No Data Available displays in the Module column if an application has never run.

**8.** Click a module to display additional informations about the module, for example, Lifetime, State Management, Pool Use, and Application Module Pools Page.

Use the Application Module Pools page to display active application module pools, a collection of application module instances of the same type. The Application Module Pools page:

- Displays size and performance information about pool connections
- Specifies settings that affect how application module pools behave
- Specifies credential information for the application module pools

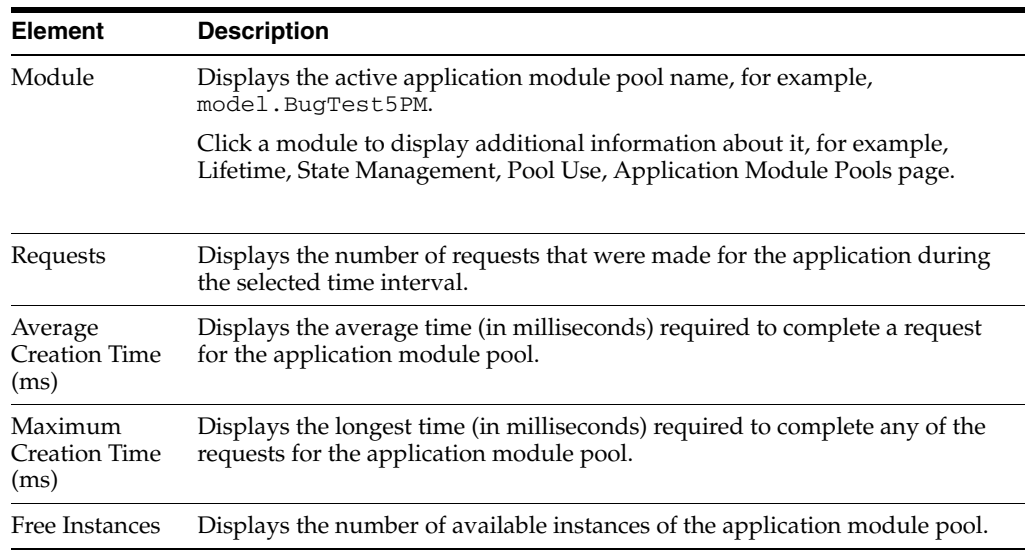

## <span id="page-33-0"></span>**3.2.3 How to View ADF Task Flow Performance**

You can view performance information about task flows. Task flows provide a modular and transactional approach to navigation and application control. Task flows mostly contain pages that will be viewed, but they also can contain activities that call methods on managed beans, evaluate an EL expression, or call another task flow, all without invoking a particular page.

#### **Before you begin:**

You must already have deployed an Oracle ADF application and have Enterprise Manager Fusion Middleware Control available to access the application.

#### **To view task flow performance:**

- **1.** Log in to an Oracle Fusion Middleware farm using Fusion Middleware Control.
- **2.** Click the **Farm** tab.
- **3.** Expand the *Farm\_domain* node.
- **4.** Expand the **Application Deployments** node and click a J2EE application deployment, for example, StoreFrontModule (AdminServer).

After you select an application, the Application Deployment page displays.

**5.** Click **Application Deployment** and select **ADF > ADF Performance** from the dropdown menu.

The ADF Performance page displays. It contains subtabs for viewing performance information about active application module pools and task flows.

**6.** Click the **Task Flows** tab.

By default, Task Flow Performance charts on the tab display data for the preceding 15 minutes. To set a different interval, click the time at the top of the page or move the slider to another interval, for example, from 08:00 AM to 08:30 AM.

- **7.** Click **TF Charts**.
	- **Request Processing Time** displays the average request processing time for all ADF task flows that execute during the selected interval.
	- **Active Task Flows** displays the number of active instances of each ADF task flow during the selected interval.

# <span id="page-34-0"></span>**3.3 Configuring Application Properties Using Fusion Middleware Control**

You can use Enterprise Manager Fusion Middleware Control to configure ADF application configuration parameters. These configuration parameters are stored in ADF MBeans. Fusion Middleware Control provides a user interface to configure the ADF Business Components and ADF Connections MBeans. You can also use the System MBean Browser to directly access the underlying MBeans and configure their values. For more information about accessing the underlying MBeans, see [Section 3.4,](#page-50-0)  ["Configuring Application Properties Using the MBean Browser."](#page-50-0)

Fusion Middleware Control provides a user interface for you to:

- Configure ADF Business Component parameters
- Configure connection parameters

#### <span id="page-34-2"></span><span id="page-34-1"></span>**3.3.1 How to Modify ADF Business Components Parameters**

You control the runtime behavior of an application module pool by setting appropriate configuration parameters. Fusion Middleware Control provides a UI to configure ADF Business Components, as described in this section. You can also configure the ADF Business Components MBeans directly using the generic MBean Browser, as described in [Section 3.4.3, "How to Modify ADF Business Components](#page-53-0)  [Configuration Using MBeans."](#page-53-0)

#### **Before you begin:**

You must already have deployed an Oracle ADF application and have Enterprise Manager Fusion Middleware Control available to access the application.

#### **To modify business components parameters:**

- **1.** Log in to an Oracle Fusion Middleware farm using Fusion Middleware Control.
- **2.** Click the **Farm** tab.
- **3.** Expand the *Farm\_domain* node.
- **4.** Expand the **Application Deployments** node and click a J2EE application deployment, for example, StoreFrontModule (AdminServer).

After you select an application, the Application Deployment page displays.

- **5.** Click **Application Deployment** and select **ADF > Configure ADF Business Components** from the dropdown menu.
- **6.** Click an **Application Module.**
- **7.** Click the **Pooling and Scalability**, **Core**, **Database**, or **Security** tabs to update configuration parameters.

If the application module uses data sources, you can configure the data sources by clicking **Edit Datasource** from the **Core** tab.

The ADF Business Components configurations page is arranged with the following sections or tabs:

- Application Modules section
- Pooling and Scalability tab Application Pool Properties
- Pooling and Scalability tab Connection Pool Properties
- Core tab
- Database Properties tab
- Security Properties tab

#### **Application Modules Section**

In the Application Modules section, select the application module you want to configure.

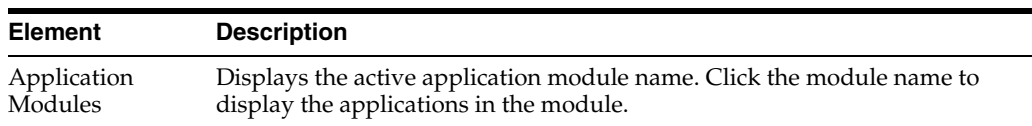

#### **Pooling and Scalability Tab - Application Pool Properties**

In the Pooling and Scalability tab, select the application pool properties you want to configure.

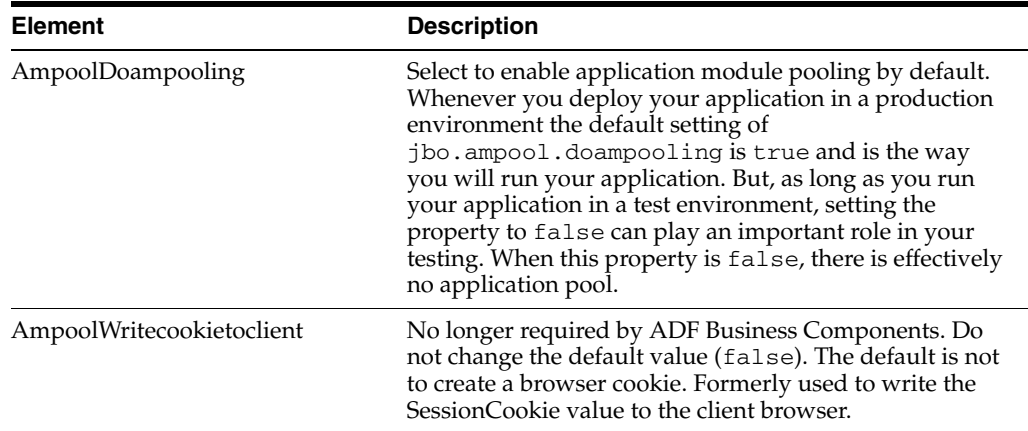
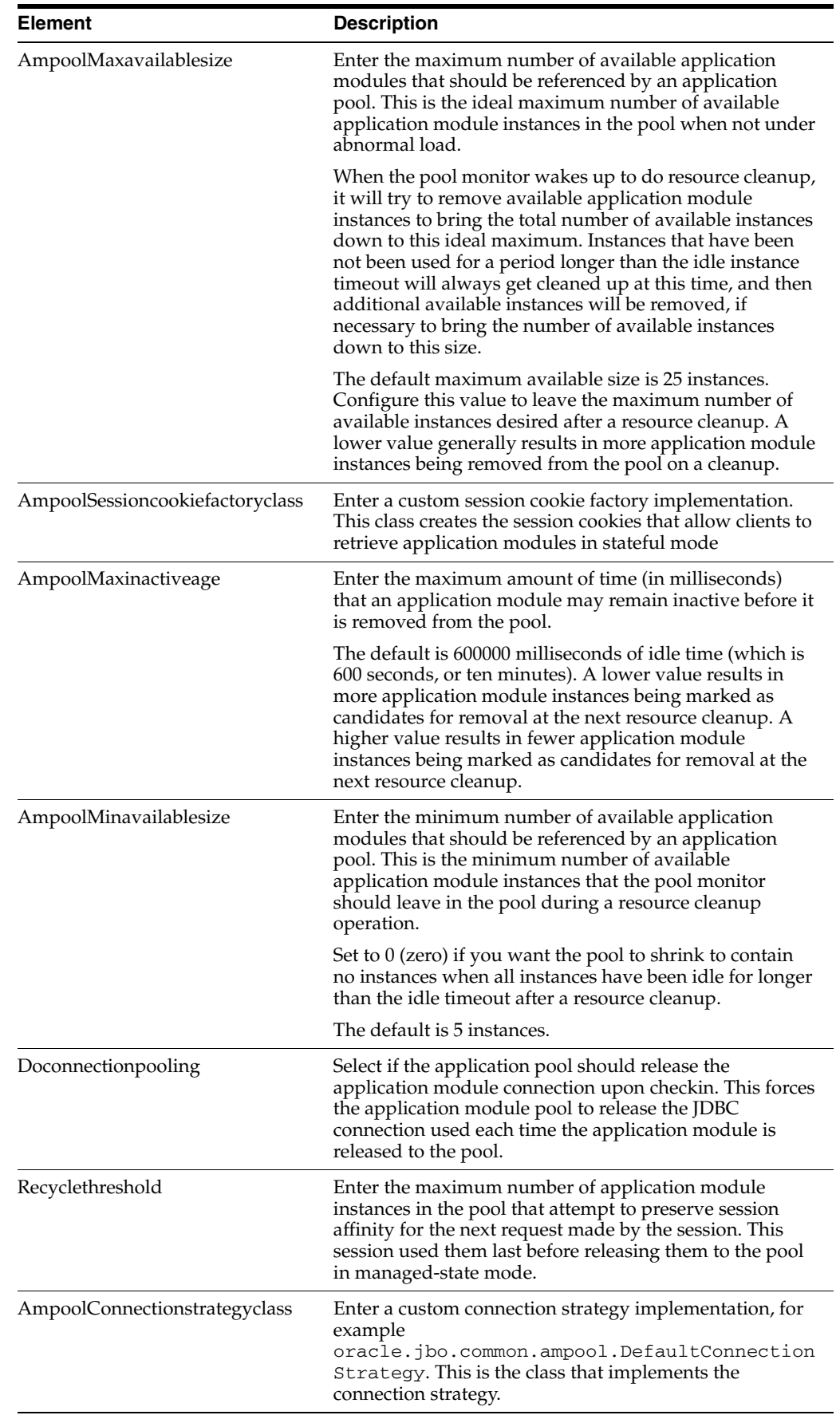

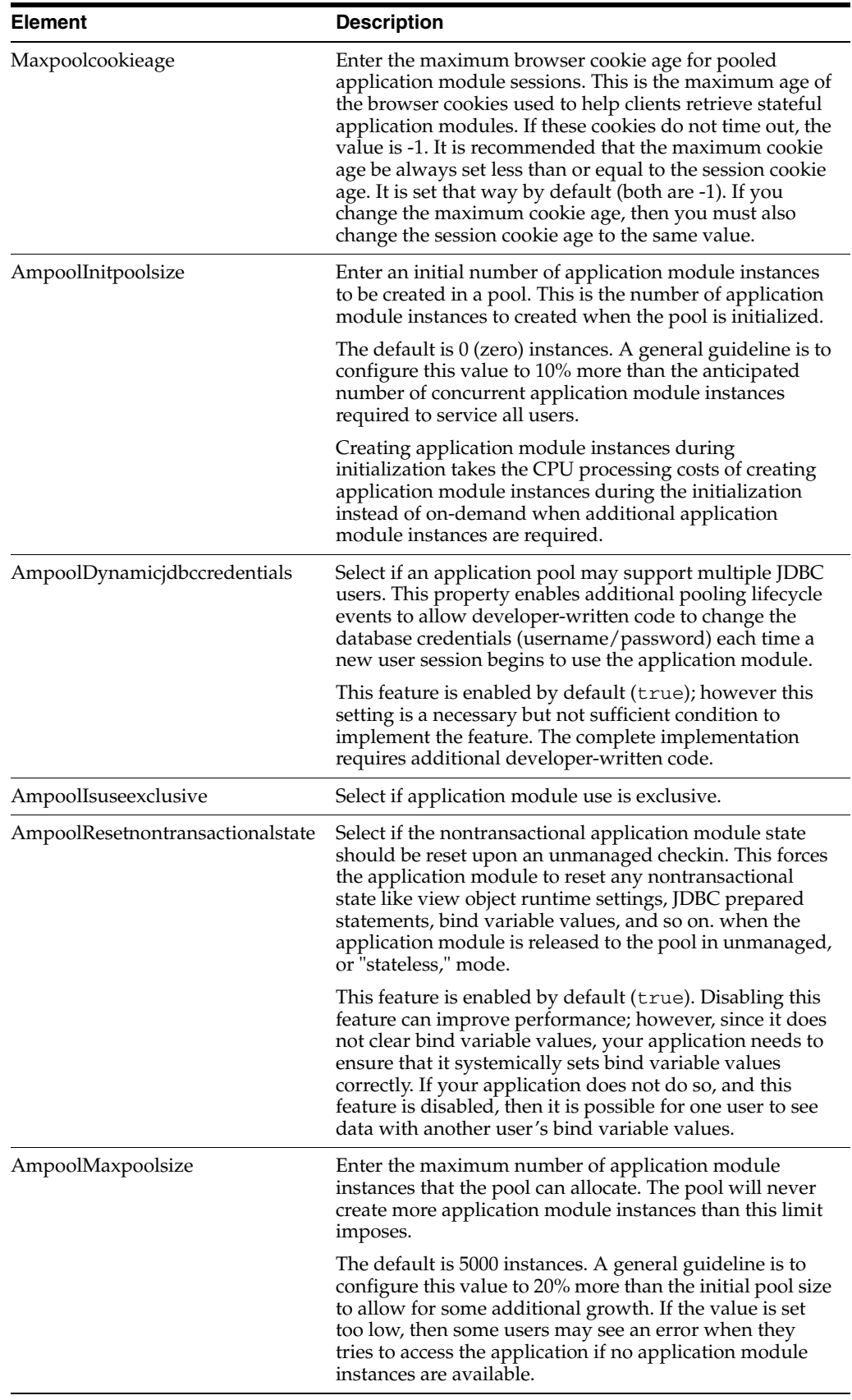

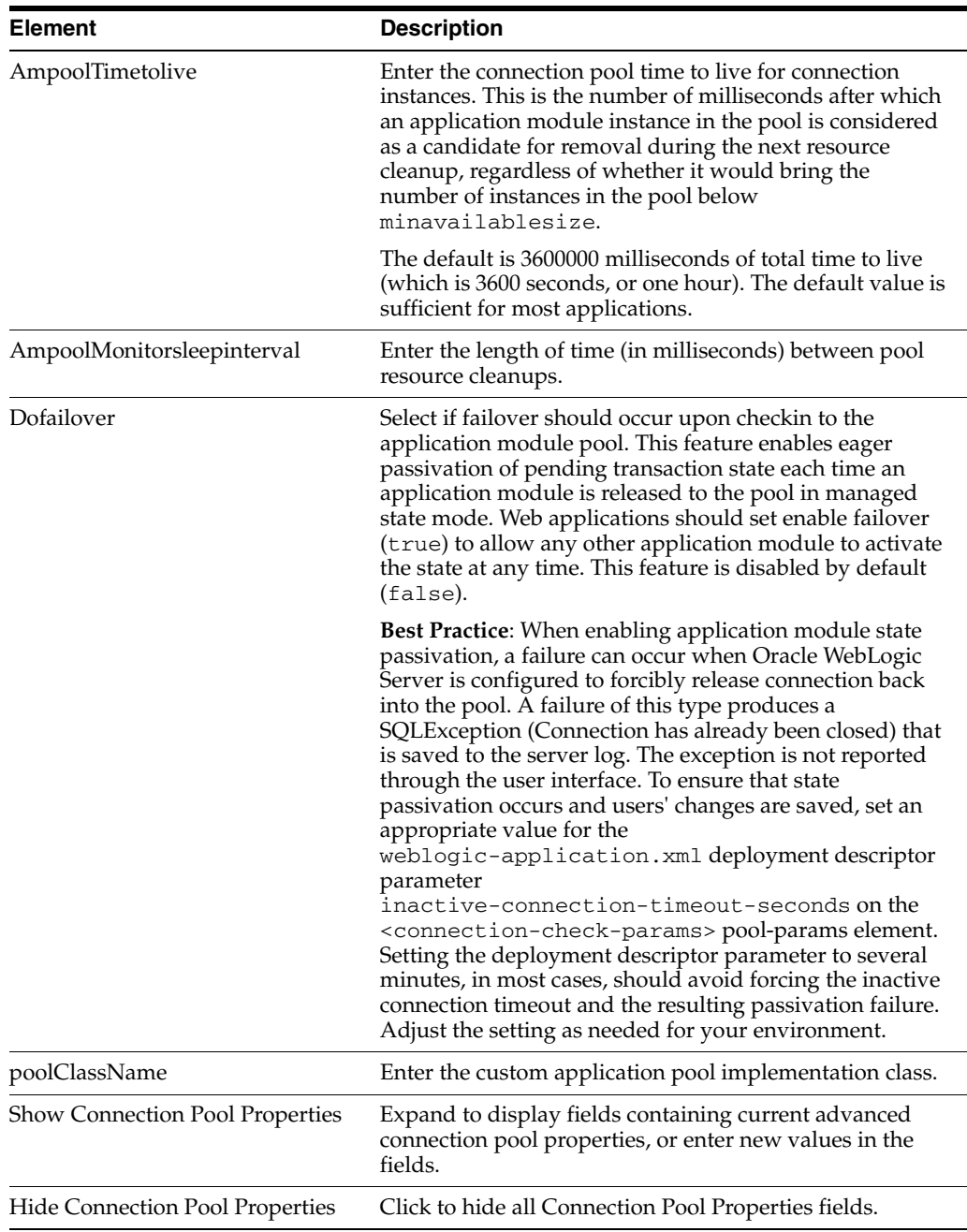

### **Pooling and Scalability Tab - Connection Pool Properties**

In the Pooling and Scalability tab, select the connection pool properties you want to configure.

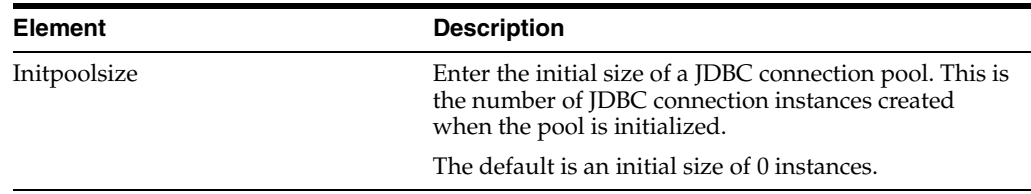

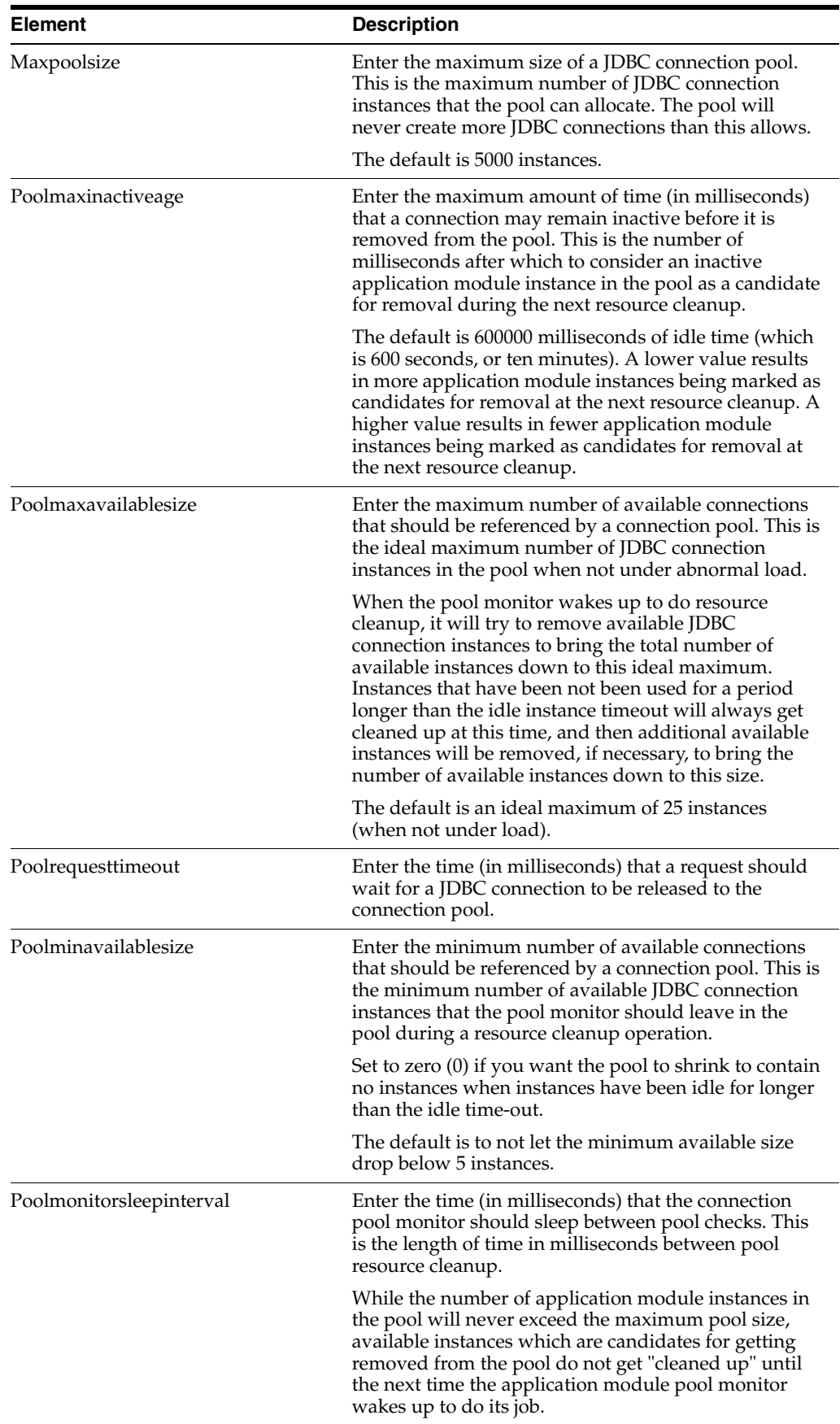

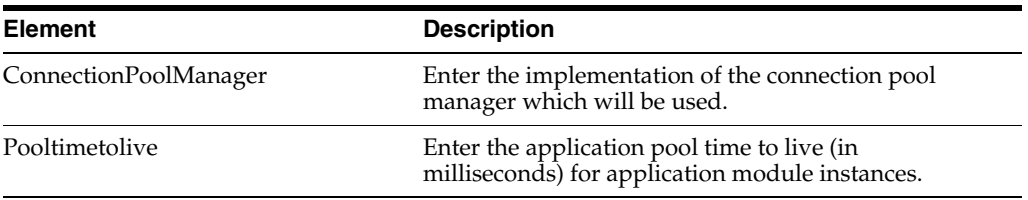

### **Core Tab**

Use the core tab to view or edit core properties for the application module.

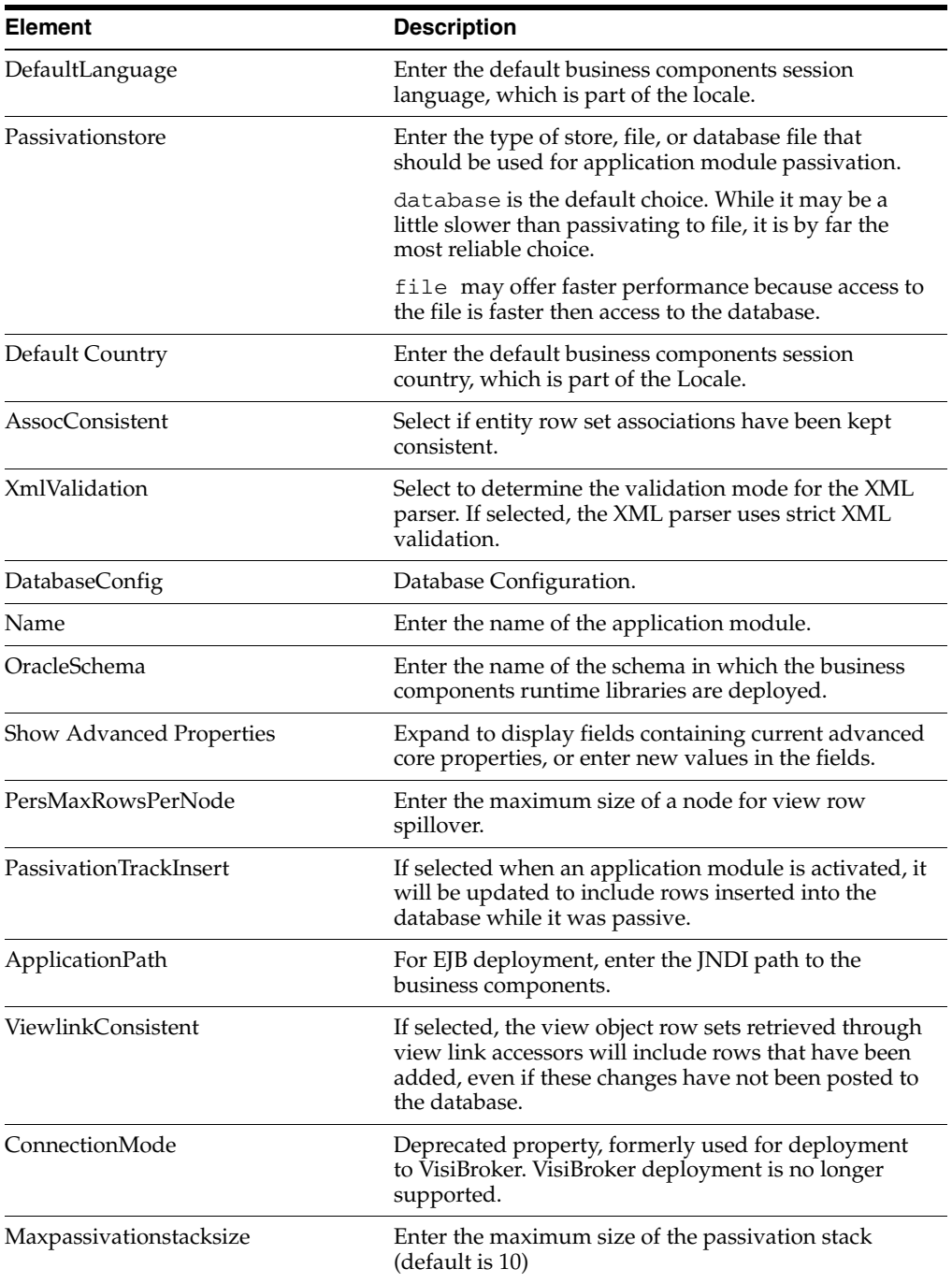

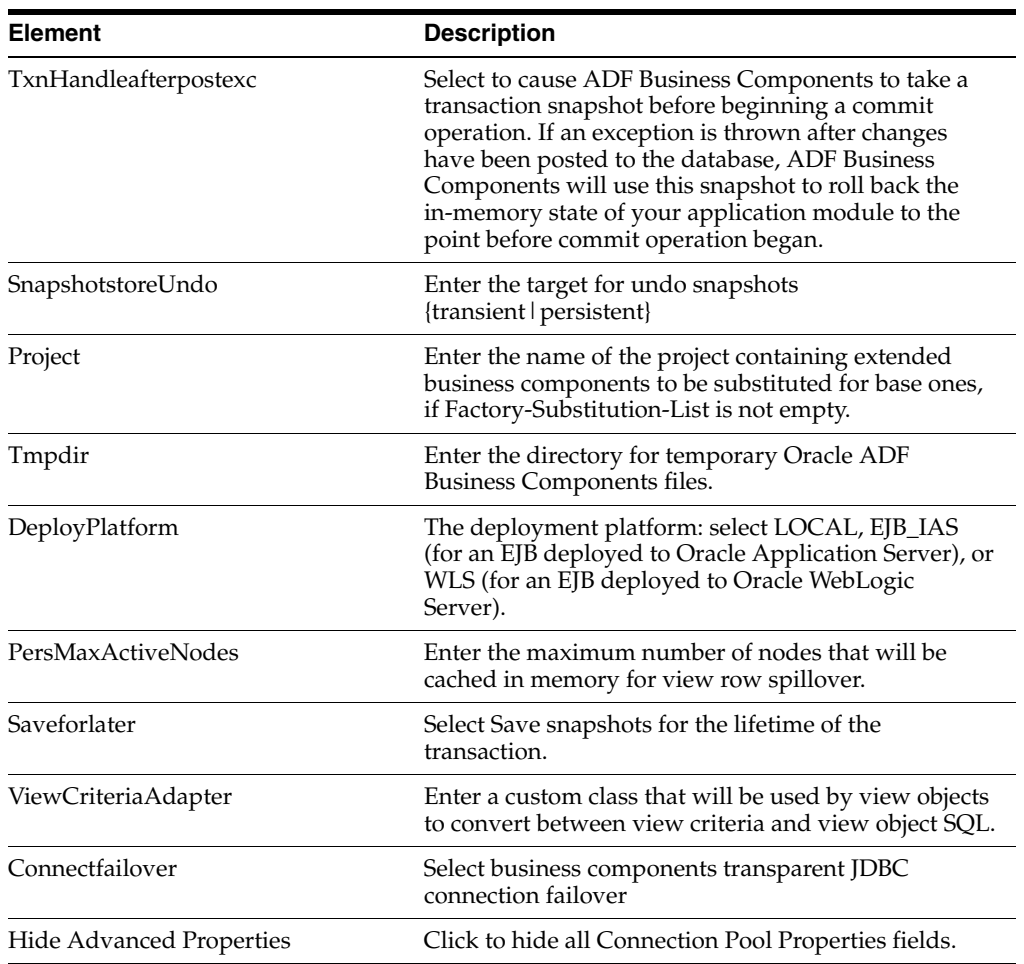

### **Database Properties Tab**

If you are using a JDBC URL for your connection information so that the ADF database connection pool is used, then the configuration parameters listed here can be used to tune the behavior of the database connection pool.

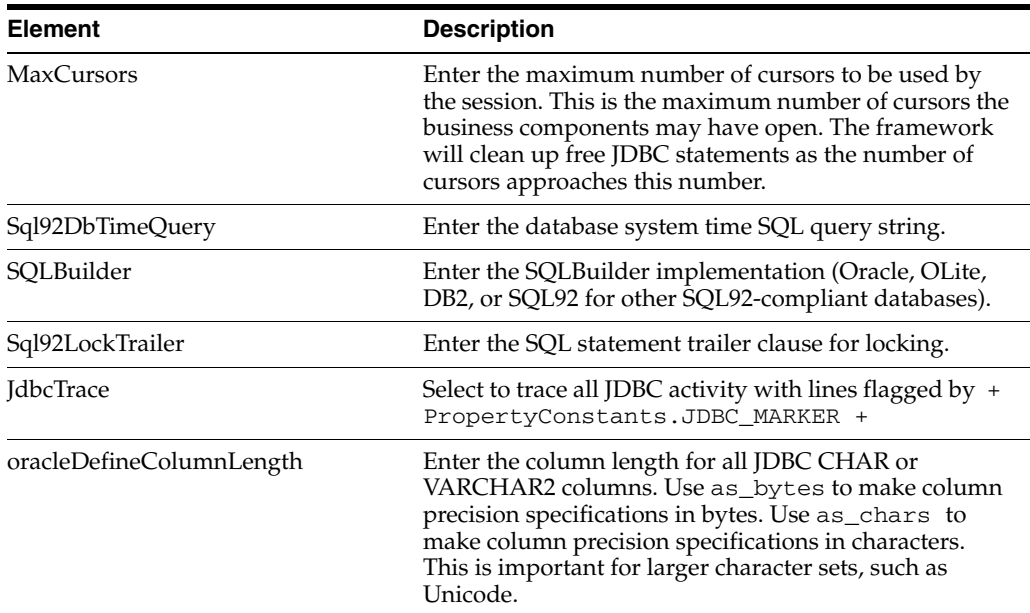

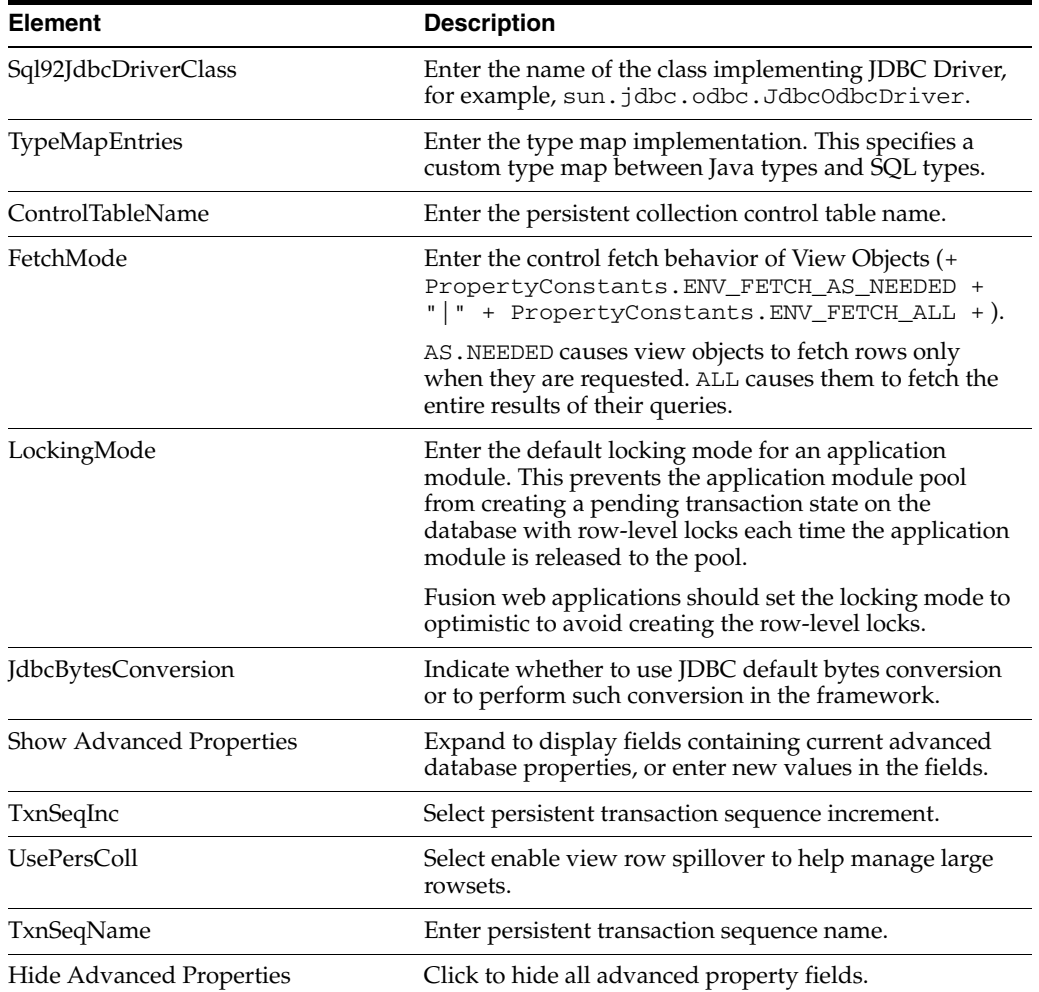

## **Security Properties Tab**

Use the Security Properties tab to configure application module security information.

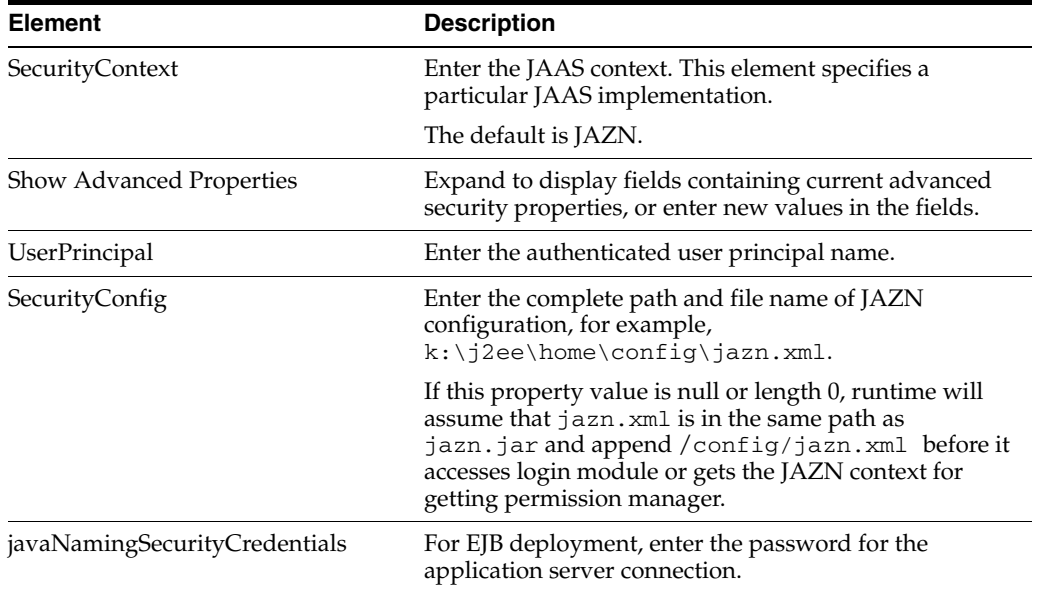

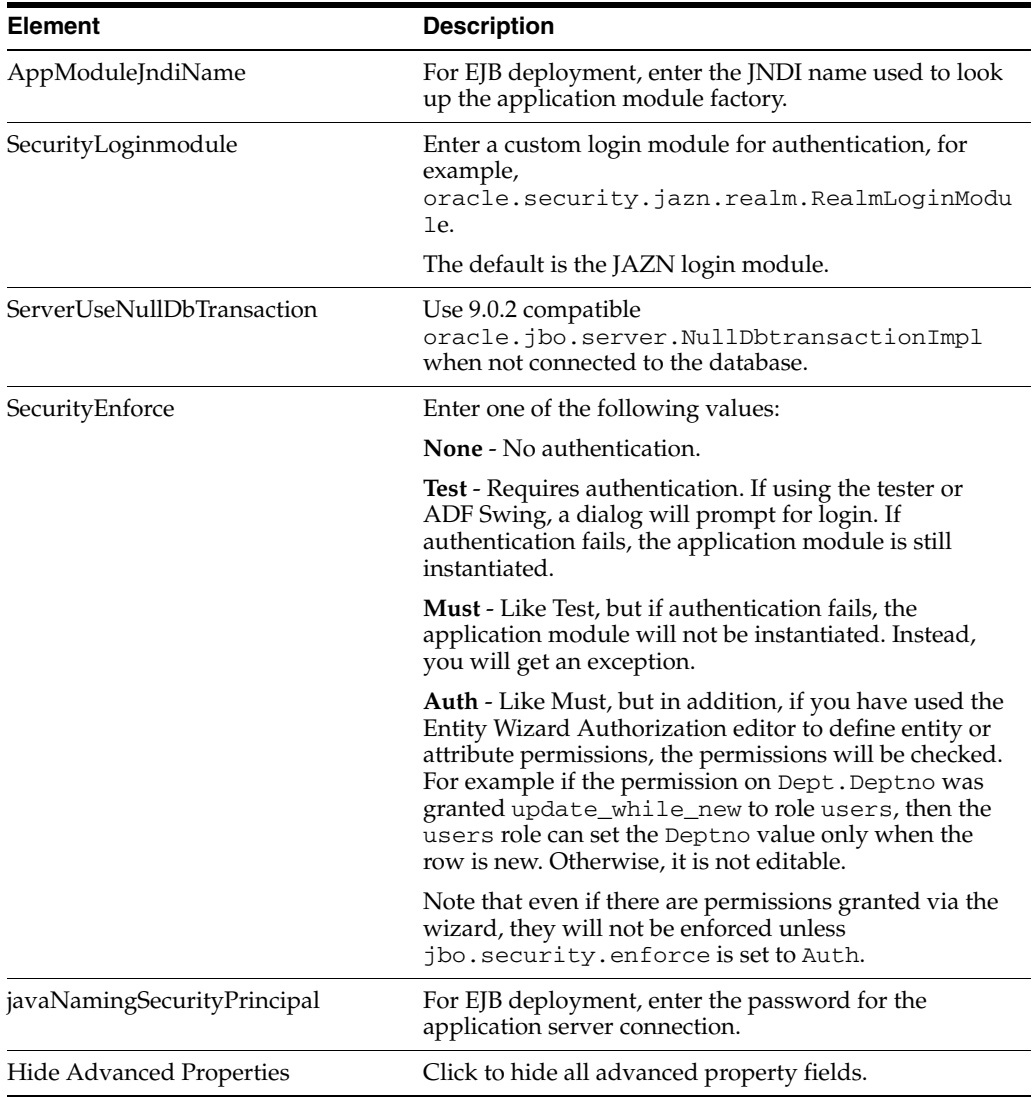

## <span id="page-43-0"></span>**3.3.2 How to Modify Connection Configurations**

A connection configuration contains information that a client application uses to identify the ADF application module's deployment scenario. You use Oracle Enterprise Manager Fusion Middleware Control to:

- Register and manage back-end services such as mail, discussion forums servers, and so on
- Register and manage external applications that users need access to while working with applications
- Register and manage any portlet producers that the application uses or that users may need access to

Fusion Middleware Control provides a UI to configure ADF connections, as described in this section. You can also configure the ADF connections MBean directly using the generic MBean Browser, as described in [Section 3.4.2, "How to Modify ADF](#page-51-0)  [Connections Using MBean."](#page-51-0)

### **Before you begin:**

You must already have deployed an Oracle ADF application and have Enterprise Manager Fusion Middleware Control available to access the application.

You must have MDS configured in your application before you can modify the ADF application and connection configurations. ADF connection attributes are persisted to MDS.

If you deployed an application to several nodes within a cluster, any ADF connection changes to a single node will be propagated to all the other nodes. MDS will store a single set of connection information for all versions of an application.

### **To modify connection configurations:**

- **1.** Log in to an Oracle Fusion Middleware farm using Fusion Middleware Control.
- **2.** Click the **Farm** tab.
- **3.** Expand the *Farm\_domain* node.
- **4.** Expand the **Application Deployments** node and click a J2EE application deployment, for example, StoreFrontModule (AdminServer).

After you select an application, the Application Deployment page displays.

- **5.** Click **Application Deployment** and select **ADF > Configure ADF Connections** from the dropdown menu.
- **6.** In the **Connection Type** drop-down list, choose the type of connection you want to configure:
	- ADF BC Service
	- Discussions and Announcements
	- File System
	- Mail Server
	- Secure Enterprise Search
	- **URL**
	- Web Service

You cannot create an Essbase connection, however, you can edit an existing Essbase connection that was deployed with the application.

- **7.** In the **Connection Name** field, enter a unique name for the connection configuration.
- **8.** Click **Create Connection**.

The Connection Configuration page updates with a section where you can specify options for the connection type you chose.

The following connection types are supported:

- ADF Business Components Service connection
- Essbase connection
- Discussions and Announcements connection
- File system connection
- Mail server connection
- Secure enterprise search connection
- URL connection
- Web Service connection

### **ADF Business Components Service Connection**

Use the ADF Business Components Service connection page to create a new ADF Business Components Service connection or to modify existing connection details.

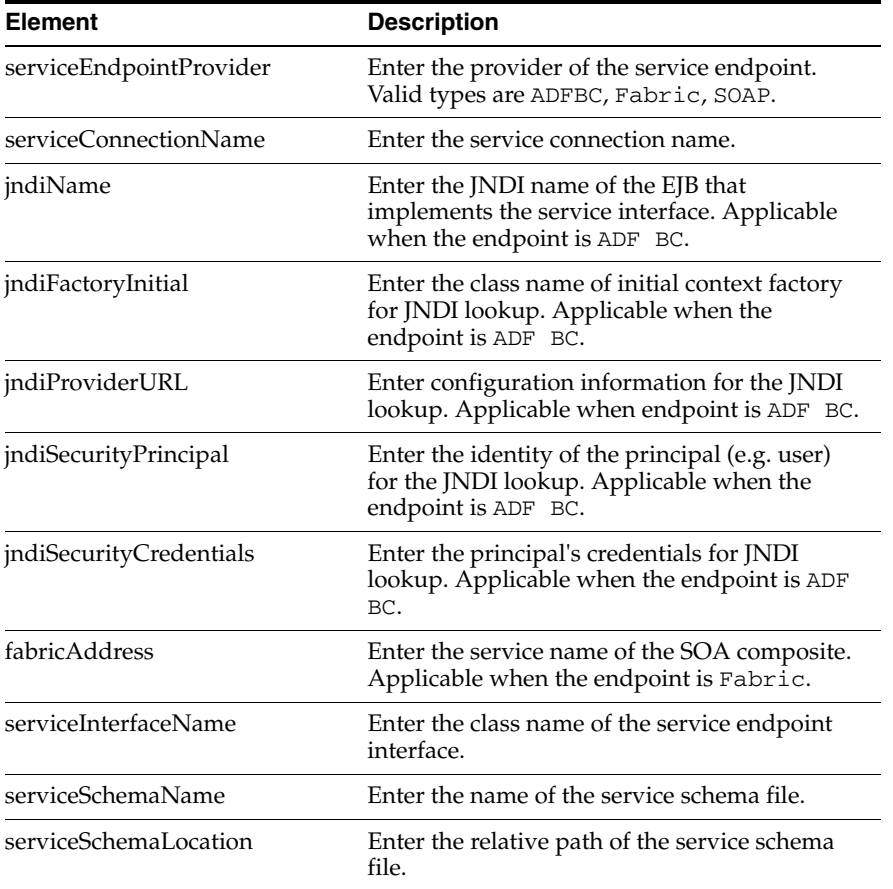

### **Essbase Connection**

You cannot create an Essbase connection; however, you can edit an existing Essbase connection that was deployed with the application.

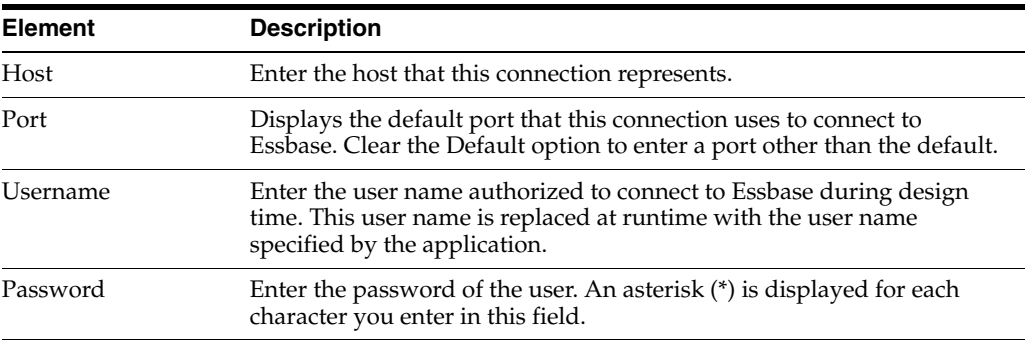

### **Discussions and Announcements Connection**

Use the Discussion Forum Connection pages to connect to a new discussions server connection or to modify existing connection details. Forum Connections configuration includes configurations for name, connection details, and advanced.

### **Discussions and Announcements Connection - Name**

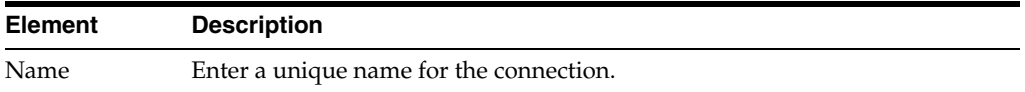

#### **Discussions and Announcements Connection - Connection Details**

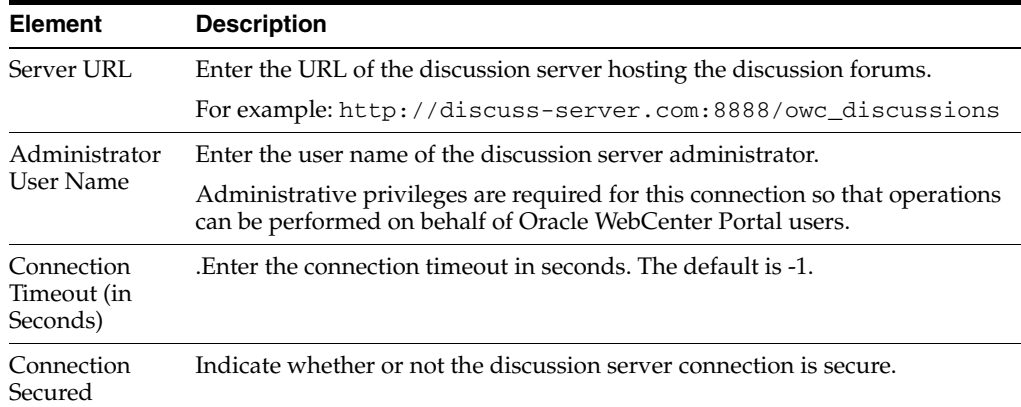

### **Discussions and Announcements Connection - Advanced Configuration**

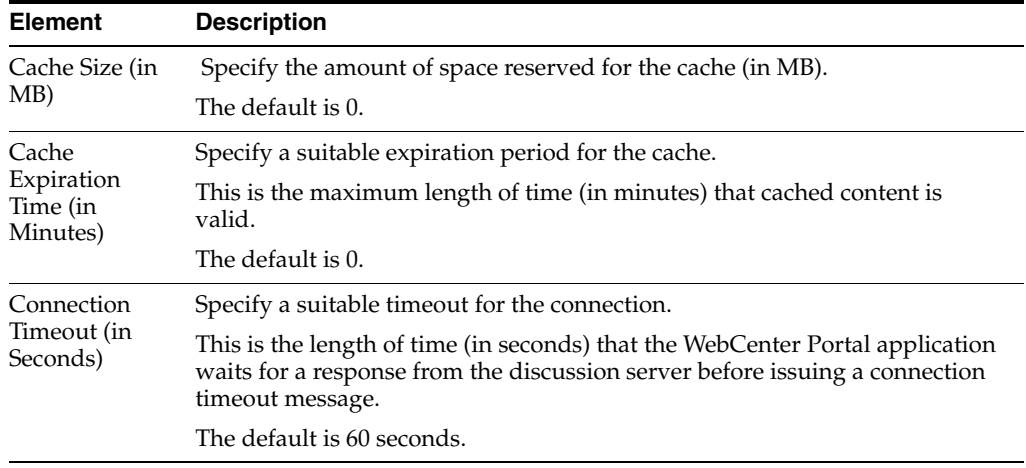

### **File System Connection**

Use the Add/New Content Repository Connection pages to connect to a new content repository or to modify existing connection details.

**Note:** All configuration changes are stored in the MDS repository.

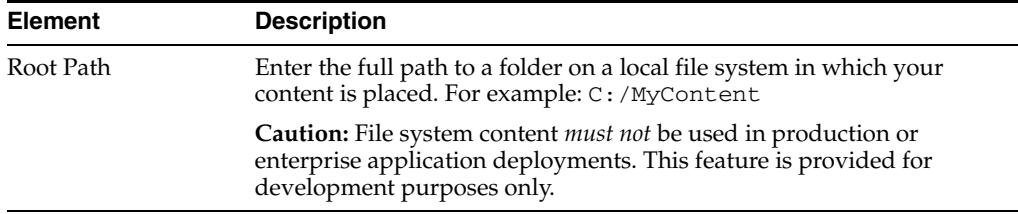

### **File System Connection Details - File System**

### **Mail Server Connection**

Use the Mail Server connection pages to configure LDAP and advanced mail server configurations

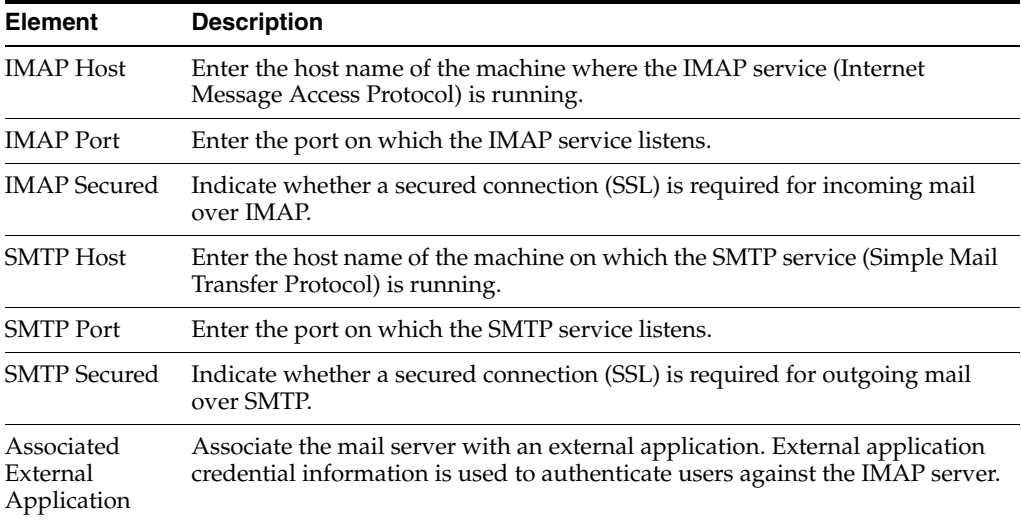

### **Mail Server Connection - LDAP Configuration**

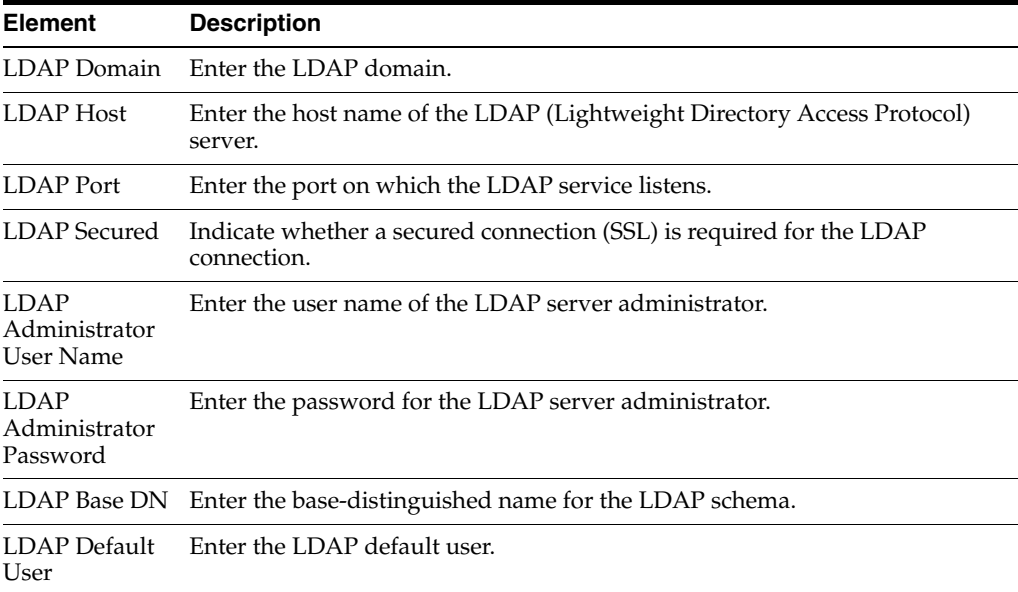

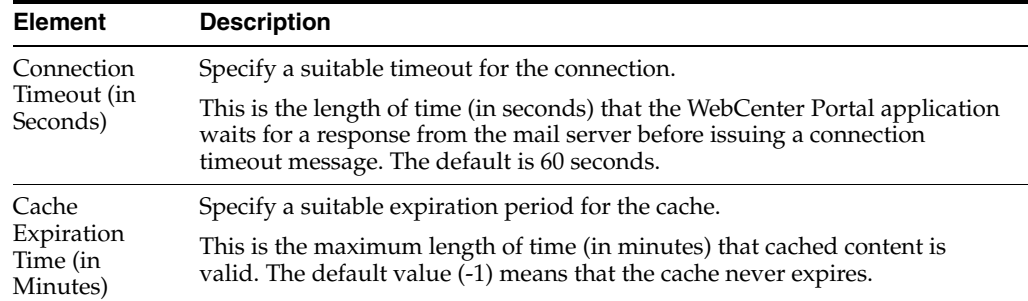

### **Mail Server Connection - Advanced Configuration**

### **Secure Enterprise Search Connection**

Use the Secure Enterprise Search Connection pages to connect the WebCenter Portal application to a new Oracle Secure Enterprise Search server or to modify existing connection details.

Secure Enterprise Search Connection Provider configuration includes configurations for name, connection details, and advanced configurations.

### **Secure Enterprise Search Connection - Name**

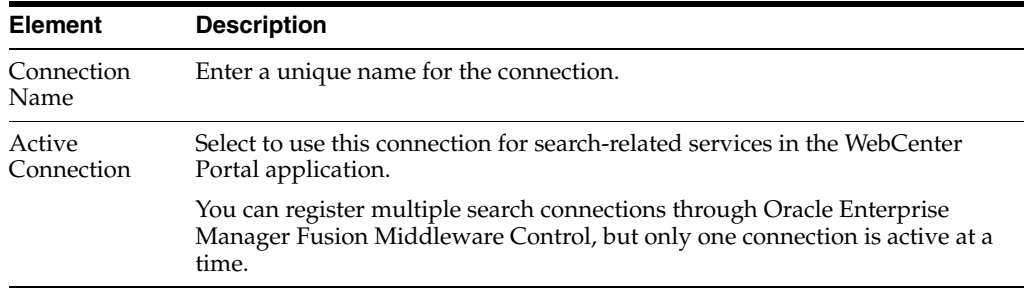

### **Secure Enterprise Search Connection - Connection Details**

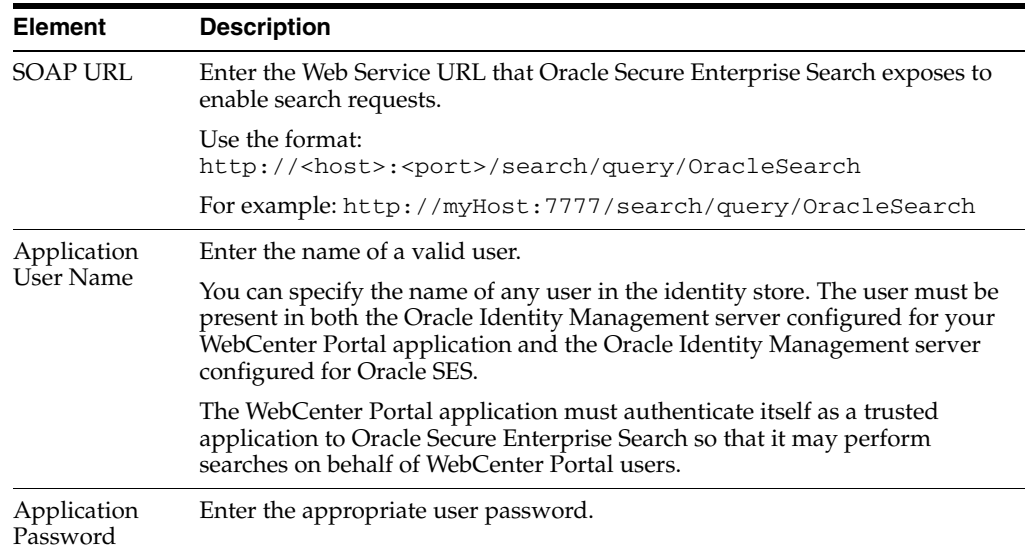

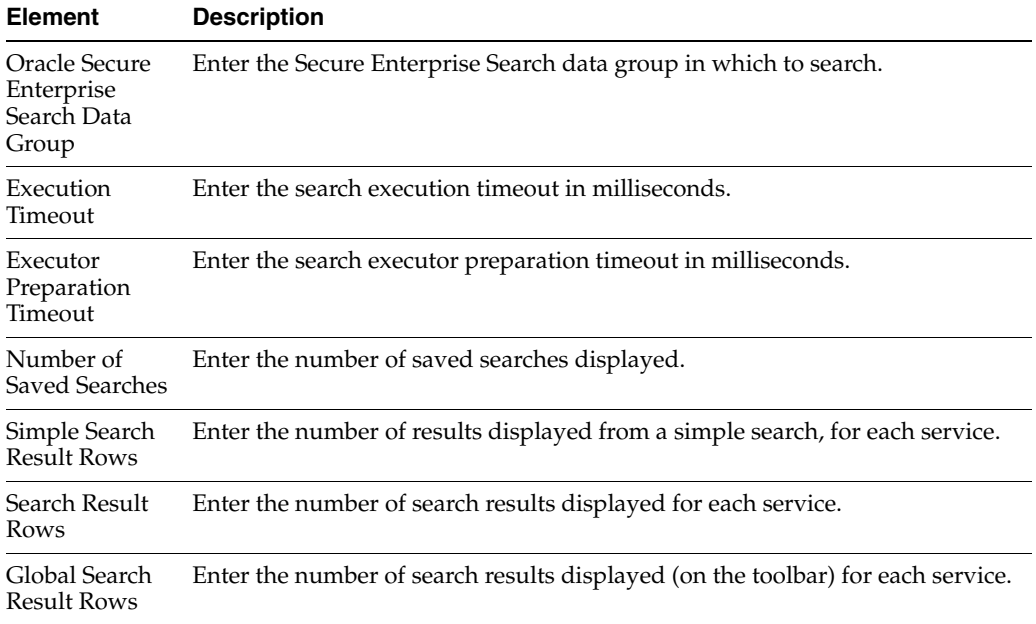

### **Secure Enterprise Search Connection - Advanced Configuration**

### **URL Connection**

Use the URL Connection pages to configure URL connections.

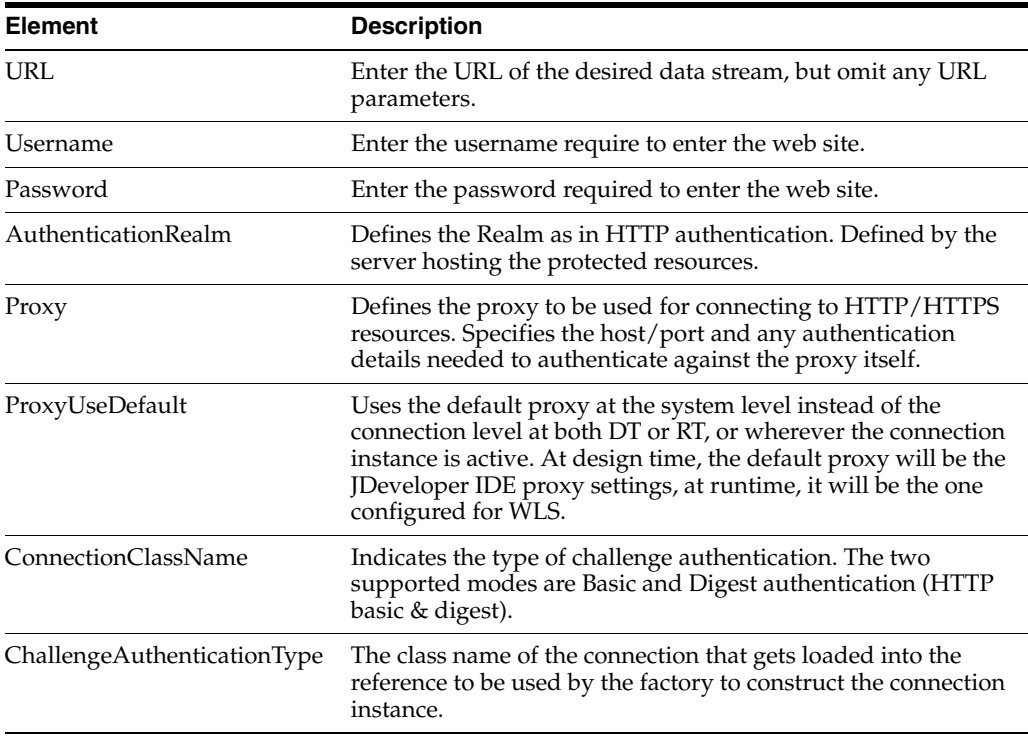

### **Web Service Connection**

Use the Web Service Connection page to configure a connection using the WebService MDDS model based on the service WSDL to call and invoke the WebService.

Use the **Configure Web Service** dropdown list to configure the Web Service Client, including attaching and detaching policy. After you have finished the configuration in the web services page, you can use the breadcrumbs to navigate back to the ADF Connections page.

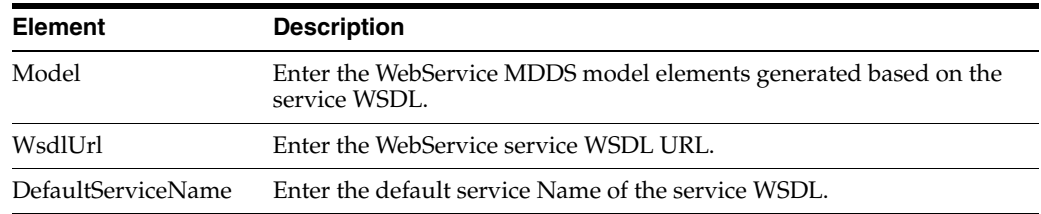

## **3.4 Configuring Application Properties Using the MBean Browser**

You can use the Enterprise Manager Fusion Middleware Control MBean Browser to access and modify the values in ADF MBeans deployed with the ADF application into Oracle WebLogic Server.

You can view and modify:

- ADFcConfiguration MBean
- ADF Connections MBean
- ADF Business Components BC4J MBeans
- **MDS Configuration MBeans**

### **3.4.1 How to Modify ADF Application Configuration Using MBean**

You can modify ADF application configurations MBeans using the MBean Browser.

### **Before you begin:**

You must have MDS configured in your application before you can modify the ADF application and connection configurations. ADF application attributes are persisted to MDS.

If you deployed an application to several nodes within a cluster, any ADF application configuration changes to a single node via an MBean will be propagated to all the other nodes. MDS will store a single set of ADF application configuration information for all versions of an application.

### **To modify ADF application configuration using MBean Browser:**

- **1.** Log in to an Oracle Fusion Middleware farm using Fusion Middleware Control.
- **2.** Click the **Farm** tab.
- **3.** Expand the *Farm\_domain* node.
- **4.** Expand the **Application Deployments** node and click a J2EE application deployment, for example, StoreFrontModule (AdminServer).

After you select an application, the Application Deployment page displays.

- **5.** Click **Application Deployment** and select **ADF > Configure ADF (adf-config)** from the dropdown menu.
- **6.** In the left pane of the System MBean Browser, expand the parent ADF MBean **ADFConfig** and then the **ADFConfig** folder to expose the child ADF MBeans.

You may see the child ADF MBeans **ADFcConfiguration** and **MDSAppConfig**.

**7.** In the left pane, select the **ADFcConfiguration** MBean, and in the right pane, select the attribute you want to view or modify.

[Figure 3–1](#page-51-1) shows an ADF Configuration MBean in the Fusion Middleware Control MBean Browser.

*Figure 3–1 ADF Configuration MBean*

<span id="page-51-1"></span>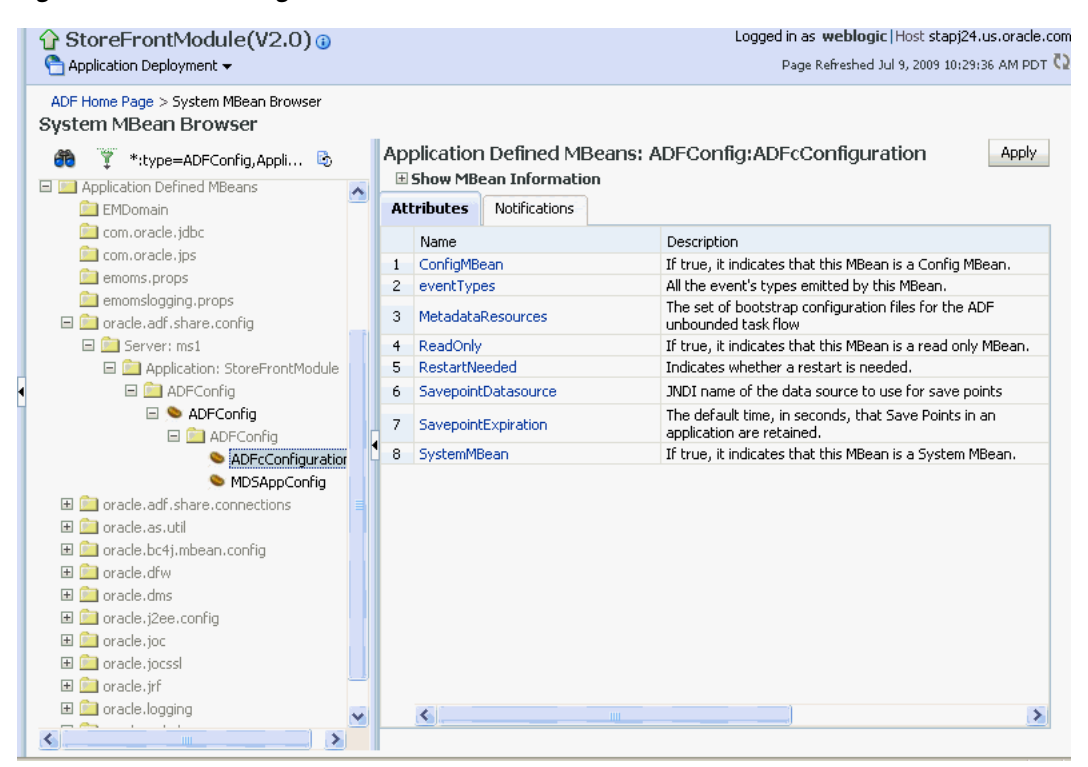

- **8.** Change the attribute value and click **Apply**.
- **9.** In the left pane, select the parent ADF MBean **ADFConfig**.
- **10.** In the right pane, click the **Operations** tab and click **save**.

The new values you have edited are written to MDS after you click **save** from the parent MBean.

### <span id="page-51-0"></span>**3.4.2 How to Modify ADF Connections Using MBean**

You can modify ADF connection configurations MBean using the MBean Browser.

You can also modify ADF connections using the Fusion Middleware UI described in [Section 3.3.2, "How to Modify Connection Configurations."](#page-43-0)

#### **Before you begin:**

You must have MDS configured in your application before you can modify the ADF application and connection configurations. ADF application attributes are persisted to MDS.

If you deployed an application to several nodes within a cluster, any ADF connection changes to a single node via an MBean will be propagated to all the other nodes. MDS will store a single set of ADF application configuration information for all versions of an application.

#### **To modify ADF application configuration using MBean Browser:**

- **1.** Log in to an Oracle Fusion Middleware farm using Fusion Middleware Control.
- **2.** Click the **Farm** tab.
- **3.** Expand the *Farm\_domain* node.
- **4.** Expand the **Application Deployments** node and click a J2EE application deployment, for example, StoreFrontModule (AdminServer).

After you select an application, the Application Deployment page displays.

- **5.** Click **Application Deployment** and select **System MBean Browser** from the dropdown menu.
- **6.** In the left pane of the System MBean Browser, navigate to the **ADFConnections**  MBean. The MBean should be in **oracle.adf.share.connections >** *server name* **>** *application name*.
- **7.** In the left pane, select the ADF Connections MBean, and in the right pane, select the attribute you want to view or modify.

[Figure 3–2](#page-52-0) shows an ADF Connections MBean displayed in the Fusion Middleware Control MBean Browser.

*Figure 3–2 ADF Connections MBean*

<span id="page-52-0"></span>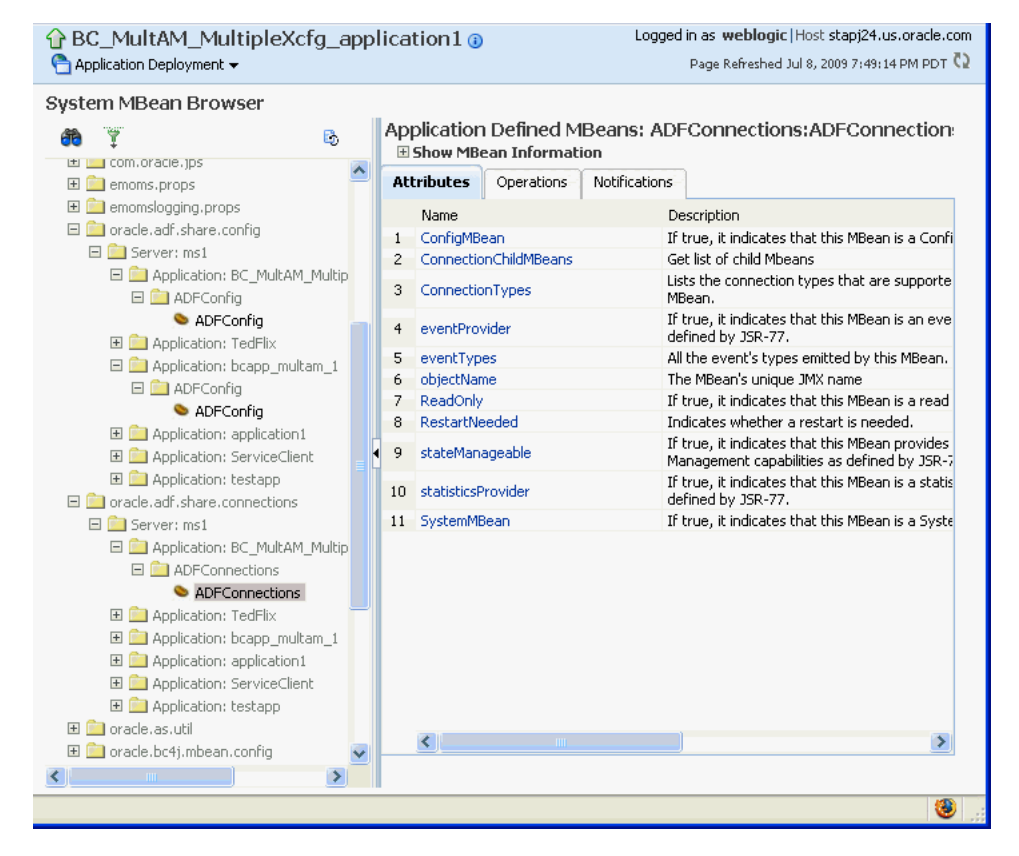

- **8.** Change the attribute value and click **Apply**.
- **9.** In the right pane, click the **Operations** tab and click **save**.

The new values you have edited are written to MDS after you click **save**.

### **3.4.3 How to Modify ADF Business Components Configuration Using MBeans**

You can modify ADF Business Components configurations MBeans using the MBean Browser. ADF Business Component configuration information are stored in MBeans that are specific for each application. Unlike ADF connections and ADF application configuration information which you can configure once for all versions of the same application, you will need to configure ADF Business Components for each version of the application.

You can also modify ADF Business Components configuration information using the Fusion Middleware UI described in [Section 3.3.1, "How to Modify ADF Business](#page-34-0)  [Components Parameters."](#page-34-0)

### **Before you begin:**

You must have MDS configured in your application before you can modify the ADF application and connection configurations. ADF application attributes are persisted to MDS.

If you deployed an application to several nodes within a cluster, any ADF Business Components changes to a single node via MBeans will be propagated to all the other nodes. MDS will store a single set of ADF application configuration information for all versions of an application.

### **To modify ADF application configuration using MBean Browser:**

- **1.** Log in to an Oracle Fusion Middleware farm using Fusion Middleware Control.
- **2.** Click the **Farm** tab.
- **3.** Expand the *Farm\_domain* node.
- **4.** Expand the **Application Deployments** node and click a J2EE application deployment, for example, StoreFrontModule (AdminServer).

After you select an application, the Application Deployment page displays.

- **5.** Click **Application Deployment** and select **System MBean Browser** from the dropdown menu.
- **6.** In the left pane of the System MBean Browser, navigate to the BC4J MBeans. These MBeans should be in **oracle.bc4j.mbean.share >** *server name* **>** *application name*.
- **7.** In the left pane, select the ADF Connections MBean, and in the right pane, select the attribute you want to view or modify.
- **8.** Change the attribute value and click **Apply**.

## **3.4.4 How to Modify MDS Configuration Using MBean**

You can use the MBean Browser to perform advanced configuration of MDS parameters. For more information about configuring MDS using MBeans, see the *Oracle Fusion Middleware Administrator's Guide*.

### **Before you begin:**

You must already have deployed an Oracle ADF application and have Enterprise Manager Fusion Middleware Control available to access the application.

#### **To modify MDS configuration using MBean Browser:**

- **1.** Log in to an Oracle Fusion Middleware farm using Fusion Middleware Control.
- **2.** Click the **Farm** tab.
- **3.** Expand the *Farm\_domain* node.
- **4.** Expand the **Application Deployments** node and click a J2EE application deployment, for example, StoreFrontModule (AdminServer).

After you select an application, the Application Deployment page displays.

- **5.** Click **Application Deployment** and select **MDS Configuration** from the dropdown menu.
- **6.** Click **Configuration MBean Browser** or **Runtime MBean Browser.**
- **7.** Select the MBean and the attribute you want to view or modify.

[Figure 3–3](#page-54-0) show an MDS MBean in the Fusion Middleware Control MBean Browser.

<span id="page-54-0"></span>*Figure 3–3 MDS MBean*

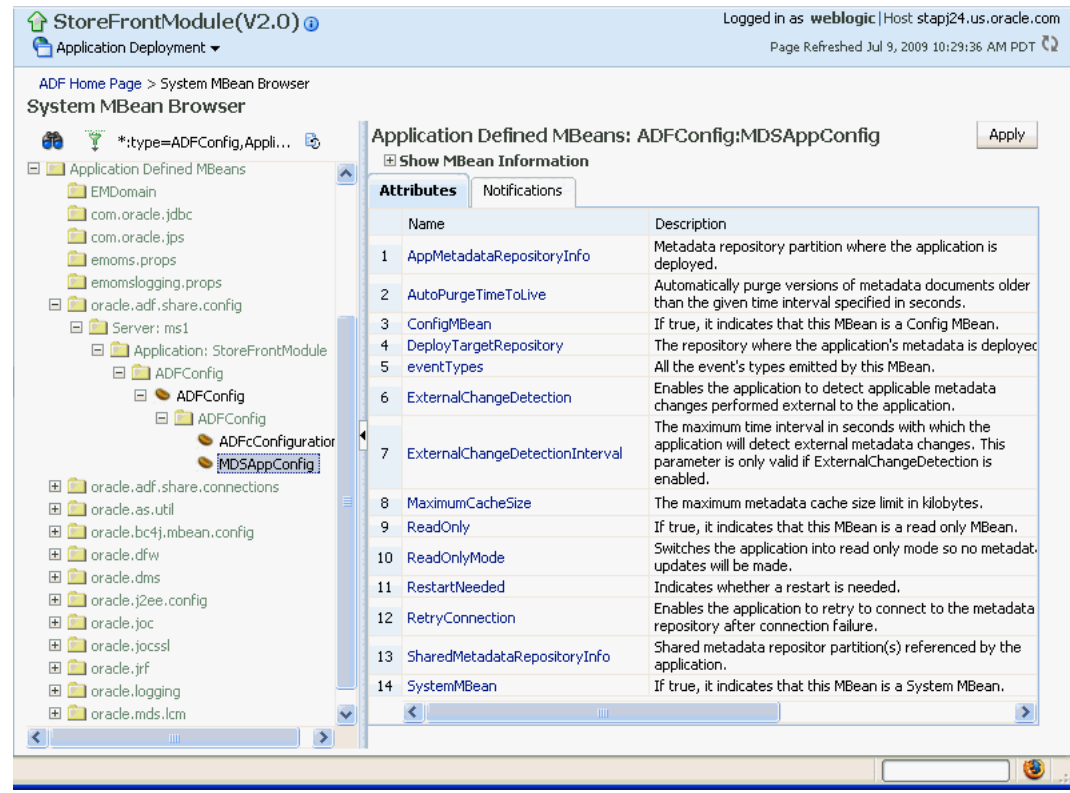

**8.** Change the value and click **Apply**.

## **3.5 How to Edit Credentials Deployed with the Application**

You can use Enterprise Manager Fusion Middleware Control to edit credentials that were deployed with an ADF application to the credential store. You can also create new credentials and delete existing credentials.

For ADF applications, the following considerations apply:

- The **Map** name is typically the adfAppUId property defined in the application's adf-config.xml file.
- The **Key** name is typically in the format anonymous#*connection*, where *connection* is the connection name.
- The **Credential Type** is **Generic** and it is modeled as a hash map of key-value pairs.

For more information, see the "Managing Credentials with Fusion Middleware Control" section of the *Oracle Fusion Middleware Application Security Guide*.

## **3.6 Diagnosing Problems using the Diagnostic Framework**

Oracle Fusion Middleware provides a Diagnostic Framework to help you detect, diagnose, and resolve problems with your application

When a critical error occurs, the Diagnostic Framework immediately captures diagnostic data and associates the data and error with an incident number. Using this number, you can retrieve the data for analysis from the Automatic Diagnostic Repository (ADR).

Oracle ADF provides an ADFConfig dump which will execute when an INCIDENT\_ ERROR message is logged. You can also add code to invoke the dump in the application exception handlers. [Example 3–2](#page-55-0) show a sample code you can add to your exception handler to invoke the ADFConfig dump.

### <span id="page-55-0"></span>*Example 3–2 Sample Code for Invoking ADFConfig Diagnostic Dump in Exception Handler*

IllegalArgumentException e = new IllegalArgumentException("test exception"); LoggerFactory.getFrameworkLogger().log(ODLLevel.INCIDENT\_ERROR, "Test error message", e);

For more information about the Diagnostic Framework, see the chapter on diagnosing problems in the *Oracle Fusion Middleware Administrator's Guide*.

If you are using the Diagnostic Framework on an IBM WebSphere application server, you need to perform additional tasks. For more information, see the *Oracle Fusion Middleware Third-Party Application Server Guide*.

## **3.7 Viewing Application Metric Information with DMS SPY**

You can use the DMS Spy servlet to view application metric information in a web browser.

For more information, see the "Monitoring Oracle Fusion Middleware" section in the *Oracle® Fusion Middleware Performance and Tuning Guide*

## **3.8 Configuring WebSphere Application Server**

You use the WebSphere Application Server administrative console to configure WebSphere Application Server. For more information, go to the WebSphere Application Server Information Center at:

http://publib.boulder.ibm.com/infocenter/wasinfo/v7r0/index.jsp? topic=/com.ibm.websphere.home.doc/welcome.html.

## **3.8.1 How to Configure WebSphere to Allow Reuse of Query Result Sets**

WebSphere Application Server closes shared database connections between application generated requests. You need to set two properties in WebSphere to allow reuse of result sets.

Use the WebSphere Application Server administrative console to set the non-transactional datasource and DisableMultiThreadedServletConnectionMgmt properties.

### **To set properties in WebSphere to reuse results sets:**

- **1.** Start WebSphere Application Server administrative console.
- **2.** Navigate to **Data sources > DB2 Universal JDBC Driver XA DataSource > WebSphere Application Server data source properties** and set **Non-transactional data source** to **enabled**.
- **3.** Save the configuration.
- **4.** Navigate to **Application servers > server\_name > Web Container > Custom Properties** and **set DisableMultiThreadedServletConnectionMgmt** to **true**.
- **5.** Save the configuration.
- **6.** Restart WebSphere Application Server.

Setting these two properties will enable your deployed application to reuse result sets across requests.

# <sup>4</sup>**System Administration for ADF Desktop Integration**

This chapter describes the actions the system administrator performs such as deploying the runtime edition client installer of ADF Desktop Integration to a shared location, and adjusting server configuration settings.

As the system administrator, you are responsible for deployment and maintenance of the Fusion web application using ADF Desktop Integration. Note that before an end user can use the integrated Excel workbook, the runtime edition of ADF Desktop Integration must be installed on the end user's system.

You can install the runtime edition of ADF Desktop Integration in any of the following ways:

- For a single user, install the runtime edition from the local path, for example a CD drive or the local directory, on the end user's system (see the "Installing, Upgrading, and Removing the Runtime Edition of ADF Desktop Integration" section of *Oracle Fusion Middleware Desktop Integration Developer's Guide for Oracle Application Development Framework*).
- For multiple users, install the runtime edition from a shared file server or a web server (see [Section 4.1, "Installing and Upgrading the Runtime Edition of ADF](#page-59-0)  [Desktop Integration From a Shared File Server and Web Server"\)](#page-59-0).

This chapter includes the following sections:

- Section 4.1, "Installing and Upgrading the Runtime Edition of ADF Desktop [Integration From a Shared File Server and Web Server."](#page-59-0)
- [Section 4.2, "ADF Desktop Integration Logs"](#page-62-0)
- [Section 4.3, "Security in ADF Desktop Integration"](#page-63-0)
- [Section 4.4, "Verifying the Client Version of ADF Desktop Integration"](#page-64-0)
- [Section 4.5, "Verifying Integrated Excel Workbook Metadata"](#page-66-0)
- [Section 4.6, "Common ADF Desktop Integration Error Messages and Problems"](#page-69-0)
- [Section 4.7, "Using the Workbook Administration Tool"](#page-70-0)
- [Section 4.8, "Localizing the ADF Desktop Integration Installer"](#page-71-0)

## <span id="page-59-0"></span>**4.1 Installing and Upgrading the Runtime Edition of ADF Desktop Integration From a Shared File Server and Web Server**

Before end users can install the runtime edition, you must make the client installer files accessible to the end users, and provide them the complete path or the link to the setup.exe file.

When the ADF Desktop Integration client installer runs, it verifies whether the required software is installed on the system. For more information about the required software, see the following sections of *Oracle Fusion Middleware Desktop Integration Developer's Guide for Oracle Application Development Framework*:

- Required Oracle ADF Modules and Third-Party Software
- Configuring Excel to work with ADF Desktop Integration

## **4.1.1 How to Make the Runtime Edition of ADF Desktop Integration Available to Multiple End Users**

To install the runtime edition for multiple end users, the client installer must be hosted on a shared file server so that all end users use the same version of runtime edition on their systems, and continue to share the same version when the runtime edition is upgraded.

ADF Desktop Integration uses the Microsoft ClickOnce installer technology that enables users to install and run a Windows application with minimum interaction. For more information about Microsoft ClickOnce installer, see the following:

http://msdn.microsoft.com/en-us/library/71baz9ah.aspx

### **To make the Runtime Edition of ADF Desktop Integration available to end users:**

- **1.** Navigate to the *MW\_HOME*\oracle\_ common\modules\oracle.adf.desktopintegration\_11.1.1 directory, where *MW\_ HOME* is the Middleware Home directory.
- **2.** Extract the contents of adfdi-excel-runtime-client-installer.zip to a directory on the shared file server accessible to all end users (for example, \\test\_ system\Oracle\ADFDI\_Client\).

Note that the fully qualified path of the directory must be less than 248 characters.

<span id="page-59-1"></span>**3.** Provide the complete directory path, or the link, to the end user.

### **To install the Runtime Edition of ADF Desktop Integration:**

- **1.** From the end user's system, navigate to the directory on the shared file server, or use the provided link.
- **2.** Run setup.exe from the path provided in Step [3](#page-59-1).
- **3.** Follow the instructions that appear in the dialog boxes launched by setup.exe to successfully install the required components.
- **4.** If prompted, click **Yes** to restart the system and complete the setup of ADF Desktop Integration.

**WARNING: After the runtime edition of ADF Desktop Integration is installed, do not delete the directory where the client installer files are copied.**

**Note:** JDeveloper includes the designer edition of ADF Desktop Integration, which is intended to be used by developers creating workbooks. Generally, the designer edition is not made available to the end users.

### <span id="page-60-3"></span>**4.1.2 How to Upgrade the Runtime Edition of ADF Desktop Integration**

You can upgrade the runtime edition of ADF Desktop Integration in two ways.

■ Uninstall the old version, and install the new version.

For more information about installing and uninstalling the runtime edition, see the "Installing, Upgrading, and Removing the Runtime Edition of ADF Desktop Integration" section of *Oracle Fusion Middleware Desktop Integration Developer's Guide for Oracle Application Development Framework*.

Upgrade automatically from a shared file server.

If the runtime edition is installed on multiple end users' systems from a shared file server, they are not required to upgrade individually as they will be upgraded automatically when the files on the shared file server are upgraded.

Upgrading the runtime edition of ADF Desktop Integration is an easy process and can be done by copying the new version client installer files over the old version client installer files.

**Note:** The client installer should be upgraded after the server patches are deployed.

### **To make the Runtime edition upgrade available to end users:**

<span id="page-60-0"></span>**1.** If available, apply the Fusion Middleware patch as per the standard patching instructions.

As the system administrator, you should complete the server patching deployment before making the client upgrade available to end users. For more information, see the *Oracle Fusion Middleware Patching Guide*.

- <span id="page-60-1"></span>**2.** Navigate to the *MW\_HOME*\oracle common\modules\oracle.adf.desktopintegration\_11.1.1 directory of the upgraded or patched Fusion Middleware installation, where *MW\_HOME* is the Middleware Home directory.
- <span id="page-60-2"></span>**3.** Extract the contents of adfdi-excel-runtime-client-installer.zip to the exact same location on the shared file server that was used for previous installations. Some installation files will be overwritten and the new files will be added.

Ensure that the fully qualified path to the folder to which adfdi-excel-runtime-client-installer.zip gets extracted remains the same.

End users will automatically get the updated ADF Desktop Integration client files copied from the shared location when they next launch Excel, provided 24 hours have elapsed since Excel was last launched. For more information, see [Section 4.1.6, "What](#page-62-1)  [Happens When Runtime Edition of ADF Desktop Integration Is Installed and](#page-62-1)  [Upgraded."](#page-62-1)

## <span id="page-61-1"></span>**4.1.3 How to Install the Runtime Edition of ADF Desktop Integration From a Web Server**

If you want to provide the runtime edition setup files from a web server instead of a shared file server, you must update the path recorded in the client installer setup.exe file before you run it. By default, the installation path in the setup.exe file is configured for local installation.

#### **To make the installation files available from a Web Server:**

- **1.** Copy the full set of installation files to the web server, as described in Step [1,](#page-60-0) [2,](#page-60-1) and [3](#page-60-2) of [Section 4.1.2, "How to Upgrade the Runtime Edition of ADF Desktop](#page-60-3)  [Integration."](#page-60-3).
- <span id="page-61-0"></span>**2.** Run the setup.exe file on a Windows system using the following command syntax:

setup.exe /url="*URL of web server where installation files are copied*"

For example:

setup.exe /url="http://www.myserver/adfdilocation"

**Note:** The setup.exe command must be run on the Windows-based system, even though the web server that hosts the installer is based on other operating systems such as Linux. In such a case, after executing Step [2,](#page-61-0) copy setup.exe to the web server.

Changing the path recorded in the client installer setup.exe file invalidates its digital signature, and generates the Unknown Publisher security warning message when you run it. To avoid the error message, acquire a digital certificate for the setup.exe file and re-sign it after updating the installation path. For more information, see "How to: Sign Application and Deployment Manifests" on Microsoft Developer Network at http://msdn.microsoft.com/en-us/library/default.aspx.

**Note:** When you update the recorded installation path, only the digital signature of setup.exe is invalidated. The signatures of the remaining setup files are not affected.

## **4.1.4 How to Upgrade the Runtime Edition of ADF Desktop Integration From a Web Server**

If the runtime edition is installed on multiple end users' systems from a web server, they are not required to upgrade individually as they will be upgraded automatically when the files on the web file server are upgraded.

As described in [Section 4.1.3, "How to Install the Runtime Edition of ADF Desktop](#page-61-1)  [Integration From a Web Server"](#page-61-1), copy the new version client installer files over the old version client installer files on the web server. Excel will check for updates when it is launched and if 24 hours have elapsed since the last check for updates. If a new version is found on the server, ADF Desktop Integration automatically upgrades itself. For more information, see [Section 4.1.6, "What Happens When Runtime Edition of](#page-62-1)  [ADF Desktop Integration Is Installed and Upgraded."](#page-62-1)

**Note:** Before upgrading, if available, apply the Fusion Middleware patch as per the standard patching instructions.

Alternatively, you can also upgrade by uninstalling the old version (see the "Installing, Upgrading, and Removing the Runtime Edition of ADF Desktop Integration" section of *Oracle Fusion Middleware Desktop Integration Developer's Guide for Oracle Application Development Framework*), and then installing the latest version (see [Section 4.1.3, "How](#page-61-1)  [to Install the Runtime Edition of ADF Desktop Integration From a Web Server."\)](#page-61-1)

### **4.1.5 How to Patch the Runtime Edition of ADF Desktop Integration**

Patching involves copying a small collection of files over an existing installation. ADF Desktop Integration patch updates are delivered with Oracle Fusion Middleware patch updates. For more information, seethe *Oracle Fusion Middleware Patching Guide*.

To patch an existing ADF Desktop Integration framework of Oracle Fusion Middleware 11g Patch Set 1 (Release 11.1.1.2.0) or Patch Set 2 (Release 11.1.1.3.0) environment to make it a Release 11.1.1.7.0 environment, you must upgrade the JRF domains to accommodate changes to ADF shared libraries. For more information see the chapter on post-patching tasks for JRF Infrastructure and ADF shared libraries in the *Oracle Fusion Middleware Patching Guide*.

## <span id="page-62-1"></span>**4.1.6 What Happens When Runtime Edition of ADF Desktop Integration Is Installed and Upgraded**

When the runtime edition of ADF Desktop Integration is installed on the end user's system, it records a link back to the original install directory. After the installation, each time Excel is launched, Excel periodically checks the original installation directory to see whether a new version is available before activating the ADF Desktop Integration add-in. If a new version is found, Excel automatically upgrades the ADF Desktop Integration add-in.

**Note:** ADF Desktop Integration is configured to check for a new version once per day. Depending on when Excel is launched, it may take up to one day, or more, for ADF Desktop Integration add-in to upgrade. Remember that ADF Desktop Integration is upgraded only when Excel is launched.

## <span id="page-62-0"></span>**4.2 ADF Desktop Integration Logs**

Based on various client and server events, logs are generated by ADF Desktop Integration. For more information about client-side, see the "Generating Log Files for an Integrated Excel Workbook" section in *Oracle Fusion Middleware Desktop Integration Developer's Guide for Oracle Application Development Framework*.

### **4.2.1 Server-Side Logging**

You configure the generation of server-side log files for ADF Desktop Integration the same way as for other Oracle ADF modules. This involves setting values that specify the verbosity level and output location in a configuration file named logging.xml. You can also use Oracle Diagnostic Logging Configuration of JDeveloper to configure the logging levels specified in the logging.xml file. For more information about using the JDeveloper debugging tools and ADF Logger, see the "Using the ADF Logger" section in *Oracle Fusion Middleware Fusion Developer's Guide for Oracle Application Development Framework*.

[Table 4–1](#page-63-1) describes the package names that you supply as attribute parameters to the <logger> elements in the logging.xml file to configure log file generation in ADF Desktop Integration.

| To generate log file entries<br>for this component | Enter this package name              |
|----------------------------------------------------|--------------------------------------|
| All ADF Desktop<br>Integration server logic        | oracle.adf.desktopintegration        |
| ADF Desktop Integration<br>HTTP filter             | oracle.adf.desktopintegration.filter |

<span id="page-63-1"></span>*Table 4–1 Package Names for Log File Configuration*

For more information about server-side logging levels, see the "Using the ADF Logger" section in *Oracle Fusion Middleware Fusion Developer's Guide for Oracle Application Development Framework*.

## <span id="page-63-0"></span>**4.3 Security in ADF Desktop Integration**

If your Fusion web application enforces authentication, the integrated Excel workbooks also ensure that an authenticated user session is established before data transfer happens between the workbooks and application. For more information, see the "Introduction to Security In Your Integrated Excel Workbook" section in *Oracle Fusion Middleware Desktop Integration Developer's Guide for Oracle Application Development Framework*.

### **4.3.1 End User Authentication**

If end users are not prompted for user credentials while using integrated workbooks and interacting with a secure Fusion web application, you need to investigate the security configuration of the Fusion web application. For more information, see the "Verifying End-User Authentication for Integrated Excel Workbooks" section in *Oracle Fusion Middleware Desktop Integration Developer's Guide for Oracle Application Development Framework*.

For more information about ADF Desktop Integration security, see the "*Oracle ADF Desktop Integration Security whitepaper*" on OTN at:

http://www.oracle.com/technetwork/developer-tools/adf/overview/i ndex-085534.html

## **4.3.2 What You May Need to Know About Configuring Security in a Fusion Web Application**

You should note the following points before you secure your application:

For applications running in an environment using Oracle Access Manager, the system administrator should ensure that the URL for the ADF Desktop Integration Remote servlet is configured as a protected resource for Oracle Access Manager.

For more information, see the *Oracle Access Manager Access System Administration Guide*.

For applications running in an environment using WebGate 11*g*, set the user-defined parameter filterOAMAuthnCookie to False.

For more information, see the chapter on registering partners (agents and applications) remotely in the *Oracle Access Manager Access System Administration Guide*.

■ Ensure that applications using ADF Desktop Integration have a security constraint configured in web.xml that protects the ADF Desktop Integration remote servlet.

The following code extract from web.xml shows an example security constraint protecting the remote servlet:

```
<security-constraint>
   <web-resource-collection>
     <web-resource-name>adfdiRemote</web-resource-name>
     <url-pattern>/adfdiRemoteServlet</url-pattern>
  </web-resource-collection>
   <auth-constraint>
     <role-name>valid-users</role-name>
   </auth-constraint>
</security-constraint>
```
■ When using Oracle WebGate and a SSL URL to access the Fusion web application (such as https:// ...) it may be necessary to configure WebGate's mod\_wl\_ ohs.conf configuration file as follows:

```
<IfModule mod_weblogic.c>
  WLProxySSLPassThrough ON
  WLProxySSL ON
  MatchExpression /TestApp 
  WebLogicHost=test.host.com|WebLogicPort=7101|
</IfModule>
```
where /TestApp is the context root of your application, test.host.com is the host name and domain, and 7101 is the port number for the web application.

For more information about securing integrated Excel workbooks, see the "What You May Need to Know About Securing an Integrated Excel Workbook" section in *Oracle Fusion Middleware Desktop Integration Developer's Guide for Oracle Application Development Framework*.

## <span id="page-64-0"></span>**4.4 Verifying the Client Version of ADF Desktop Integration**

When an end user establishes a connection with the Fusion web application from the runtime integrated workbook, ADF Desktop Integration verifies whether the client and the server versions are same, and issues a warning dialog if they do not match (see [Figure 4–1\)](#page-64-1).

<span id="page-64-1"></span>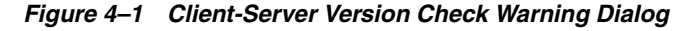

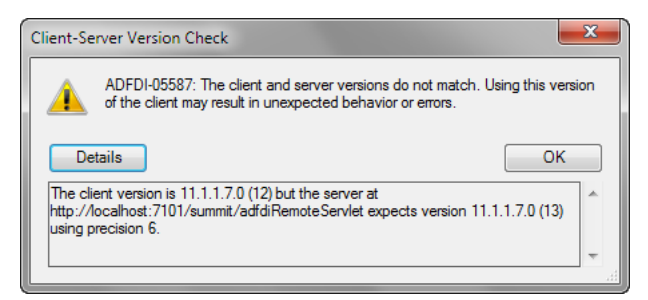

The client-server version check succeeds when the following components of the client version match the server version:

- Oracle Release number: It consists of five version elements separated by a period character. For example: 11.1.1.7.0.
- Build number: An integer assigned to the ADF Desktop Integration client and server components during the build process. For example, 12.

If the end user dismisses the warning dialog, ADF Desktop Integration attempts to continue to function normally and no ADF Desktop Integration features are disabled.

**Note:** The warning dialog appears once per Excel session for a given combination of Fusion web application and client-server mismatch, regardless of how many times the user session is established or re-established.

### **4.4.1 How to Configure Client-Server Version Check Precision**

You can configure the precision at which the client-server versions are checked, or disable the feature, before deploying the Fusion web application.

### **Before you begin:**

It may be helpful to have an understanding of how ADF Desktop Integration verifies client-server versions. For more information, see [Section 4.4, "Verifying the Client](#page-64-0)  [Version of ADF Desktop Integration."](#page-64-0)

#### **To configure the client-server version precision in the Fusion web application:**

- **1.** Open the web.xml file of your Fusion web application
- **2.** Add an initialization parameter to configure the version precision, as described in [Table 4–2.](#page-65-0)

<span id="page-65-0"></span>

| <b>Property</b> | Value                                                                                                    |  |  |  |
|-----------------|----------------------------------------------------------------------------------------------------|--|--|--|
| Name            | Enter the name of the initialization parameter as follows:                                                                                                    |  |  |  |
|                 | ClientServerVersionCheck.Precision                                                                                                    |  |  |  |
|                 | Note that the name is case-sensitive.                                                                                                    |  |  |  |
| Value           | Set the value of ClientServerVersionCheck. Precision to a<br>number between 0 and 6. The default value is 3.                                                                        |  |  |  |
|                 | $0$ – Do not verify client-server versions.<br>$\blacksquare$                                                                                                    |  |  |  |
|                 | 1 through 5 – Verify the number of elements of the version<br>$\blacksquare$<br>from left to right. For example, a value of 4 verifies the<br>"11.1.1.7" portion from "11.1.1.7.0". |  |  |  |
|                 | 6 – Verify complete version, including the build number.                                                                                                    |  |  |  |
|                 | If the parameter is not specified, ADF Desktop Integration sets<br>the default value for the parameter.                                                                             |  |  |  |

*Table 4–2 Configuring Client-Server Verification Precision*

**3.** Save the web.xml file.

The web.xml file of your Fusion web application has the following entries:

```
<servlet>
<servlet-name>adfdiRemote</servlet-name>
   <servlet-class>
```

```
 oracle.adf.desktopintegration.servlet.DIRemoteServlet
   </servlet-class>
  <init-param>
     <param-name>ClientServerVersionCheck.Precision</param-name>
     <param-value>2</param-value>
   </init-param>
</servlet>
```
**4.** Rebuild and restart your Fusion web application.

## **4.4.2 What You May Need to Know About Client-Server Version Verification**

Note the following points about client-server version verification in an ADF Desktop Integration project:

■ If enabled, the client-server version verification is performed every time when the integrated workbook establishes a session with the Fusion web application.

The verification process is independent of the ADF security settings of the Fusion web application.

- The client-server version verification is not performed in design mode.
- When the client and server version components match, or the feature has been disabled for a particular application, there is no visible effect to end users.
- The ADF Desktop Integration version running on the server can change at any time (for example, server upgrade), but the version verification is performed only when the user session is re-established.

## <span id="page-66-0"></span>**4.5 Verifying Integrated Excel Workbook Metadata**

To give end users the confidence that the workbook configuration has not been altered maliciously, ADF Desktop Integration verifies the integrity of the workbook metadata automatically using the *Tamper-Check* feature. For more information, see the "Checking the Integrity of an Integrated Excel Workbook's Metadata" section in *Oracle Fusion Middleware Desktop Integration Developer's Guide for Oracle Application Development Framework*.

### **4.5.1 How to Disable the Metadata Tamper-Check in the Fusion Web Application**

By default, ADF Desktop Integration verifies that the workbook configuration metadata is not tampered with after the workbook developers publish the Excel workbook for end users. You can disable the metadata tamper-check by configuring a parameter in the deployment descriptor file (web.xml) of the Fusion web application.

### **Before you begin:**

It may be helpful to have an understanding of how ADF Desktop Integration verifies the integrity of integrated Excel workbook's metadata. For more information, see [Section 4.5, "Verifying Integrated Excel Workbook Metadata."](#page-66-0)

#### **To disable the metadata tamper-check in the Fusion web application:**

- **1.** Open the web.xml file of your Fusion web application.
- **2.** Add an initialization parameter to the adfdiRemote servlet to disable the metadata tamper-check, as described in [Table 4–3](#page-67-0).

<span id="page-67-0"></span>

| <b>Property</b> | Value                                                             |  |  |  |
|-----------------|-------------------------------------------------------------------|--|--|--|
| Name            | Enter the name of the initialization parameter as follows:        |  |  |  |
|                 | TamperingCheck.Enabled                                            |  |  |  |
|                 | Note that the name is case-sensitive.                             |  |  |  |
| Value           | Set the value of TamperingCheck. Enabled to False.                |  |  |  |
|                 | Note that any value other than False will be interpreted as True. |  |  |  |

*Table 4–3 Disabling Metadata Tamper-Check*

[Figure 4–2](#page-67-1) shows the web.xml editor in JDeveloper.

<span id="page-67-1"></span>*Figure 4–2 Disabling the Metadata Tamper Check In JDeveloper*

| web.xml ×       |                       |                        |  |                                                        |                                  |                                                                               |                        |     | ▼ |
|-----------------|-----------------------|------------------------|--|--------------------------------------------------------|----------------------------------|-------------------------------------------------------------------------------|------------------------|-----|---|
|                 |                       |                        |  |                                                        |                                  |                                                                               |                        | ?   |   |
| Application     |                       | <b>Serviets</b>        |  |                                                        |                                  |                                                                               |                        |     |   |
| <b>Servlets</b> |                       |                        |  |                                                        |                                  |                                                                               |                        | ⊕×  |   |
| <b>Filters</b>  |                       |                        |  |                                                        |                                  |                                                                               |                        |     |   |
| Security        |                       | Name                   |  | <b>Type</b>                                            |                                  | Servlet Class / JSP File                                                      |                        |     |   |
| Pages           |                       | <b>Faces Serviet</b>   |  | Servlet Class                                          |                                  | javax.faces.webapp.F                                                          |                        |     |   |
| References      |                       | resources              |  | <b>Servlet Class</b>                                   |                                  | org.apache.myfaces.tri                                                        |                        | ଦ   |   |
|                 |                       | adfdiRemote            |  | Servlet Class                                          |                                  |                                                                               | oracle.adf.desktopinte | ⇧   |   |
|                 |                       | <b>BIGRAPHSERVLET</b>  |  | <b>Servlet Class</b>                                   |                                  | oracle.adfinternal.view                                                       |                        |     |   |
|                 | <b>BIGAUGESERVLET</b> |                        |  | <b>Servlet Class</b><br>Servlet Class<br>Servlet Class |                                  | oracle.adfinternal.view<br>oracle.adfinternal.view<br>oracle.adf.library.weba |                        | ⇩   |   |
|                 |                       | MapProxyServlet        |  |                                                        |                                  |                                                                               |                        | ള   |   |
|                 | adflibResources       |                        |  |                                                        |                                  |                                                                               |                        |     |   |
|                 |                       | GatewayServlet         |  | <b>Servlet Class</b>                                   |                                  | oracle.adfinternal.view                                                       |                        |     |   |
|                 |                       | General Servlet        |  | Servlet Mappings                                       | <b>Initialization Parameters</b> |                                                                               | Security               |     |   |
|                 |                       |                        |  |                                                        |                                  |                                                                               |                        | + X |   |
|                 |                       |                        |  |                                                        |                                  |                                                                               |                        |     |   |
|                 | Name $\triangle$      |                        |  | Value                                                  |                                  | Description                                                                   |                        |     |   |
|                 |                       | TamperingCheck.Enabled |  | False                                                  |                                  |                                                                               |                        |     |   |
|                 |                       |                        |  |                                                        |                                  |                                                                               |                        |     |   |
|                 |                       |                        |  |                                                        |                                  |                                                                               |                        |     |   |

**3.** Save the web.xml file.

The web.xml file of your Fusion web application has the following entries:

<servlet>

```
 <servlet-name>adfdiRemote</servlet-name>
         <servlet-class>...</servlet-class>
         <init-param>
             <param-name>TamperingCheck.Enabled</param-name>
             <param-value>False</param-value>
         </init-param>
</servlet>
```
**4.** Rebuild and restart your Fusion web application.

If the TamperingCheck.Enabled parameter is not present in web.xml, tamper check is enabled. For more information about the web.xml file, see the "ADF Desktop Integration Settings in the Web Application Deployment Descriptor" appendix in *Oracle Fusion Middleware Desktop Integration Developer's Guide for Oracle Application Development Framework*.

## **4.5.2 How to Allow Missing Entries in the ADF Desktop Integration Client Registry**

You can configure the metadata tamper-check so that a missing entry for the WorkbookID workbook property is allowed in the adfdi-client-registry.xml file. This setting is useful if you need to alter a workbook to solve a specific problem.

### **Before you begin:**

It may be helpful to have an understanding of how ADF Desktop Integration verifies the integrity of integrated Excel workbook's metadata. For more information, see [Section 4.5, "Verifying Integrated Excel Workbook Metadata."](#page-66-0)

### **To allow missing entries in the metadata of the Fusion web application:**

- **1.** Open the web. xml file of your Fusion web application.
- **2.** Add an initialization parameter to the adfdiremote servlet to allow missing entries in the metadata as described in [Table 4–4.](#page-68-0)

<span id="page-68-0"></span>**Property Value** Name **Enter the name of the initialization parameter as follows:** TamperingCheck.AllowMissingEntries Note that the name is case-sensitive. Value Set the value of TamperingCheck.AllowMissingEntries to True. Any value other than True will be interpreted as False.

*Table 4–4 Allowing Missing Entries in the Metadata*

[Figure 4–3](#page-68-1) shows the web.xml editor in JDeveloper.

| Application         | <b>Serviets</b>                    |                      |                                |                                  |                                                    |                          | + X |
|---------------------|------------------------------------|----------------------|--------------------------------|----------------------------------|----------------------------------------------------|--------------------------|-----|
| <b>Servlets</b>     |                                    |                      |                                |                                  |                                                    |                          |     |
| <b>Filters</b>      | Name                               | Type                 |                                |                                  |                                                    | Servlet Class / JSP File |     |
| Security            | <b>Faces Serviet</b>               |                      | <b>Servlet Class</b>           |                                  |                                                    | javax.faces.webapp.F     |     |
| Pages<br>References | resources                          |                      | <b>Servlet Class</b>           |                                  | org.apache.myfaces.tri                             |                          | ↷   |
|                     | adfdiRemote                        |                      | Servlet Class                  |                                  | oracle.adf.desktopinte                             |                          | ⇧   |
|                     | <b>BIGRAPHSERVLET</b>              |                      | Servlet Class                  |                                  | oracle.adfinternal.view                            |                          |     |
|                     | <b>BIGAUGESERVLET</b>              |                      | Servlet Class<br>Servlet Class |                                  | oracle.adfinternal.view<br>oracle.adfinternal.view |                          | ⇩   |
|                     | MapProxyServlet                    |                      |                                |                                  |                                                    |                          | હ   |
|                     | adflibResources                    | <b>Servlet Class</b> |                                |                                  |                                                    | oracle.adf.library.weba  |     |
|                     | GatewayServlet                     | <b>Servlet Class</b> |                                |                                  | oracle.adfinternal.view                            |                          |     |
|                     | General Servlet                    | Servlet Mappings     |                                | <b>Initialization Parameters</b> |                                                    | Security                 |     |
|                     |                                    |                      |                                |                                  |                                                    |                          |     |
|                     |                                    |                      |                                |                                  |                                                    |                          | ♣※  |
|                     |                                    | Name $\triangle$     |                                |                                  | Value<br>Description                               |                          |     |
|                     | TamperingCheck.AllowMissingEntries |                      |                                | True                             |                                                    |                          |     |

<span id="page-68-1"></span>*Figure 4–3 Enabling Missing Metadata Entries In JDeveloper*

**3.** Save the web.xml file.

The web.xml file of your Fusion web application has the following entries:

```
<servlet>
```
<servlet-name>adfdiRemote</servlet-name>

```
 <servlet-class>...</servlet-class>
         <init-param>
             <param-name>TamperingCheck.AllowMissingEntries</param-name>
             <param-value>True</param-value>
         </init-param>
</servlet>
```
**4.** Rebuild and restart your Fusion web application.

If the TamperingCheck.AllowMissingEntries parameter is not present in web.xml, missing entries are not allowed. For more information about the web.xml file, see the "ADF Desktop Integration Settings in the Web Application Deployment Descriptor" appendix in *Oracle Fusion Middleware Desktop Integration Developer's Guide for Oracle Application Development Framework*.

## <span id="page-69-0"></span>**4.6 Common ADF Desktop Integration Error Messages and Problems**

While using or configuring the ADF Desktop Integration enabled Fusion web application or workbooks, you might see error messages or have some problems. The following list describes the most common error messages, their cause, and solutions.

If you are a system administrator, you should also see the "Common ADF Desktop Integration Error Messages and Problems" section in *Oracle Fusion Middleware Desktop Integration Developer's Guide for Oracle Application Development Framework*.

### **Error message: Access to this web server is disabled because it is controlled by basic authentication and does not use Secure Socket Layer (SSL).**

**Cause:** The user downloads and opens a workbook, published using Microsoft Office 2010, from the Fusion web application secured using basic authentication.

**Action:** By default, Microsoft Office 2010 applications disable basic authentication over a non-SSL connection. Use any of the following methods to resolve the error:

- Use form based authentication instead of basic authentication in the Fusion web application.
- Download and save the workbook before opening it.
- Enable SSL encryption.

If you want to use basic authentication without SSL, see Microsoft Support solution at http://support.microsoft.com/kb/2123563.

### **Error message: UnableToEstablishUnauthenticatedSessionException: ADFDI-00502: The client was unable to establish an unauthenticated session with the web application**

**Cause:** Incorrect security configuration in the Fusion web application.

**Action:** Review and correct the security configuration. Ensure that the /adfdiRemoteServlet URL is protected by a <security-constraint> in web.xml.

If SSL is used with Oracle WebGate, you might also need to verify the settings in the mod\_wl\_ohs.conf file.

#### For example:

```
<IfModule mod_weblogic.c>
 WLProxySSLPassThrough ON
 WLProxySSL ON
 MatchExpression /TestApp 
 WebLogicHost=test.host.com|WebLogicPort=7101|
</IfModule>
```
where /TestApp is the context root of your application, test.host.com is the host name and domain, and 7101 is the port number for the web application.

**Problem: Edit Options dialog appears prompting for WebAppRoot when downloading an integrated Excel workbook from a Fusion web application Cause:** The adfdiExcelDownload filter is not properly configured in web.xml, and so the filter is not able to set the **WebAppRoot** property on the downloaded workbook.

**Action:** Ensure that the adfdiExcelDownload filter is properly configured in web.xml. Verify that the filter is listed in the correct order with respect to the ADF Library Web Application Support, if it is in use. Also verify that the filter mappings for the adfdiExcelDownload filter are correct (see the "Configuring the ADF Desktop Integration Excel Download Filter" section in *Oracle Fusion Middleware Desktop Integration Developer's Guide for Oracle Application Development Framework*.) You should also clear the directory into which browser downloads files.

### **Problem: Login window does not close after submitting valid credentials in Oracle Access Manager environment**

**Cause:** The /myApp/adfdiRemoteServlet was not properly added as a protected resource to the Oracle Access Manager configuration.

**Action:** Add /myApp/adfdiRemoteServlet as a protected resource to the Oracle Access Manager configuration.

For more information, see the chapter on managing policies to protect resources and enable SSO in the *Oracle Access Manager Access System Administration Guide*.

### **Problem: UserSessionRequiredException on login in Oracle Access Manager environment with WebGate 11***g*

**Cause:** The user defined parameter filterOAMAuthnCookie is not set in the WebGate 11*g* configuration.

**Action:** Set filterOAMAuthnCookie to false in the WebGate 11*g* configuration.

For more information, see the chapter on registering partners (agents and applications) remotely in the *Oracle Access Manager Access System Administration Guide*.

### **Problem: The DIRemoteServlet returns Invalid XML: unexpected end of response error message**

**Cause:** An exception has occurred in the ADF Model code, custom application module, or in the view object.

**Action:** Check the server logs for more information.

## <span id="page-70-0"></span>**4.7 Using the Workbook Administration Tool**

Use the workbook administration tool to set values for a number of workbook properties, such as WebAppRoot. You can also use the workbook administration tool when you want to set the WebAppRoot, but cannot, or do not want to, use the Excel Download Filter as described in the "Configuring the ADF Desktop Integration Excel Download Filter" section of *Oracle Fusion Middleware Desktop Integration Developer's Guide for Oracle Application Development Framework*.

The workbook administration tool is a Java-based program that can be executed on operating systems that support the version of Java used by Oracle ADF. It also

requires access to the adf-desktop-integration-admin-tool.jar file, which is located in the following directory:

*MW\_HOME*\jdeveloper\adfdi\lib

The other requirements for components or utilities in ADF Desktop Integration, as outlined in the "Setting Up Your Development Environment" section of *Oracle Fusion Middleware Desktop Integration Developer's Guide for Oracle Application Development Framework*, do not apply to the workbook administration tool.

#### **To change workbook settings using the workbook administration tool:**

Open a command line console and execute the following command:

```
java -cp adf-desktop-integration-admin-tool.jar 
oracle.adf.desktopintegration.admintool.WorkbookAdminTool <arg(s)>
```
where  $\langle \arg(s) \rangle$  is one or more of the required or optional arguments that are described in [Table 4–5.](#page-71-1)

<span id="page-71-1"></span>*Table 4–5 Command-line Options for the Workbook Administration Tool*

| Provide a value for<br>this argument | To                                                                                                    | Is a value for this<br>argument required? |
|--------------------------------------|----------------------------------------------------------------------------------------------------|-------------------------------------------|
| -workbook                            | Specify the directory path to the workbook to update.                                                                                                    | Yes                                       |
| -root                                | Set the value for this property to the fully qualified URL for the web application to<br>integrate your workbook with.                                                                                                    | No                                        |
| -mode                                | Change the workbook mode to one of the following:<br>RT<br>where RT specifies runtime mode.<br><b>DT</b><br>٠<br>where DT specifies design mode.<br>TST<br>٠<br>where TST specifies test mode.<br>For more information about workbook modes, see the "Introduction to<br>Development Tools" section of Oracle Fusion Middleware Desktop Integration<br>Developer's Guide for Oracle Application Development Framework.<br><b>Note:</b> Changing mode from DT to RT using the workbook administration tool does<br>not perform the same steps as described in the "Publishing Your Integrated Excel<br>Workbook" section of Oracle Fusion Middleware Desktop Integration Developer's Guide | No                                        |
|                                      | for Oracle Application Development Framework.                                                                                                    |                                           |
| $-$ out                              | Specify the directory path and file name for the output file.                                                                                                    | Yes                                       |
| -quiet                               | Specify this argument if you do not want to generate verbose output.                                                                                                    | No                                        |
| -help                                | Print help information.                                                                                                    | No                                        |

The following command creates a copy of the workbook (text.xlsx) in runtime mode (RT) for a Fusion web application (http://hostname:7101/test\_app) and writes it to a directory with a new file name (myresult.xlsx):

java -cp adf-desktop-integration-admin-tool.jar oracle.adf.desktopintegration.admintool.WorkbookAdminTool -workbook test.xlsx -mode RT -root http://hostname:7101/test\_app -out myresult.xlsx

## <span id="page-71-0"></span>**4.8 Localizing the ADF Desktop Integration Installer**

ADF Desktop Integration uses Microsoft ClickOnce and Visual Studio Tools for Office technologies for installing the client. By default, the installer described in the
"Installing ADF Desktop Integration" section of the *Oracle Fusion Middleware Desktop Integration Developer's Guide for Oracle Application Development Framework*, runs in English. To make the installer run in a different language, you should install the respective Visual Studio Tools for Office language pack on all end-users' systems. The language pack can be downloaded and installed from the Microsoft Download Center.

This section assumes that no instance of ADF Desktop Integration is present on the end users system and that the system uses a non-English version of the operating system. If ADF Desktop Integration is present, remove it as described in the "Removing ADF Desktop Integration" section of the *Oracle Fusion Middleware Desktop Integration Developer's Guide for Oracle Application Development Framework*.

For information about supported operating systems, see the "Required Oracle ADF Modules and Third-Party Software" section of the *Oracle Fusion Middleware Desktop Integration Developer's Guide for Oracle Application Development Framework*.

#### **To localize the ADF Desktop Integration installer:**

<span id="page-72-0"></span>**1.** Download the appropriate language pack (for example, French) for Microsoft Visual Studio 2010 Tools for the Microsoft Office System (Version 4.0 Runtime) Language Pack from the Microsoft Download Center at:

http://www.microsoft.com/downloads/

- **2.** Install the language pack that you downloaded in Step [1](#page-72-0).
- **3.** Set up ADF Desktop Integration, as described in the "Installing, Upgrading, and Removing the Runtime Edition of ADF Desktop Integration" section of the *Oracle Fusion Middleware Desktop Integration Developer's Guide for Oracle Application Development Framework*

# <sup>5</sup>**WLST Command Reference for ADF Applications**

This chapter describes the WLST commands you can use to deploy, manage, and configure Oracle ADF applications to Oracle WebLogic Server.

This chapter includes the following sections:

- [Section 5.1, "Overview of Custom WSLT Commands for Oracle ADF"](#page-74-1)
- [Section 5.2, "ADF-Specific WLST Commands"](#page-74-2)

For wsadmin commands for the IBM WebSphere application server, see [Appendix B,](#page-102-0)  ["wsadmin Command Reference for ADF Applications."](#page-102-0)

## <span id="page-74-1"></span>**5.1 Overview of Custom WSLT Commands for Oracle ADF**

Use the ADF-based URL Connections WLST commands to navigate the hierarchy of configuration or runtime beans and control the prompt display. Use the getADFMArchiveConfig commands to manage the ADFMArchiveConfig object.

To use the custom WLST commands for Oracle ADF, you must invoke the WLST script from the Oracle Common home. For more information about other WLST commands, such as custom Metadata Services (MDS) commands, see the *Oracle Fusion Middleware WebLogic Scripting Tool Command Reference*.

## <span id="page-74-2"></span><span id="page-74-0"></span>**5.2 ADF-Specific WLST Commands**

Use the commands in [Table 5–1](#page-74-0) for ADF applications.

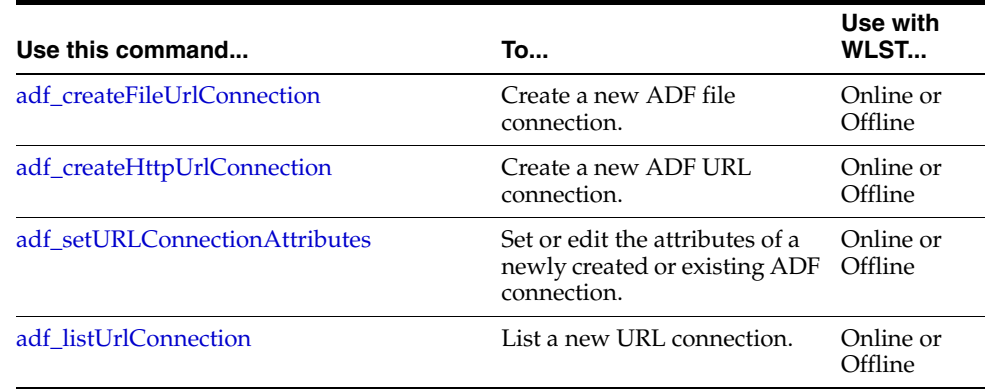

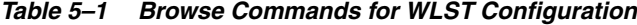

| Use this command                     | To                                                                                                    | Use with<br>WLST     |
|--------------------------------------|----------------------------------------------------------------------------------------------------|----------------------|
| getADFMArchiveConfig                 | Return a handle to the<br>ADFMArchiveConfig object<br>for the specified archive.                                                                | Online or<br>Offline |
| exportJarVersions                    | Export CSV format of jars<br>versions from current<br>ORACLE_HOME at a specified<br>location.                                                   | Offline              |
| exportApplicationJarVersions         | Export CSV format of jars<br>versions of a specified<br>application at a specified<br>location.                                                 | Online               |
| exportApplicationSelectedJarVersions | Export CSV format of jars<br>versions from current<br>ORACLE_HOME at a specified<br>location in coordination<br>with the Versions. xml<br>file. | Online               |

*Table 5–1 (Cont.) Browse Commands for WLST Configuration*

## <span id="page-75-0"></span>**5.2.1 adf\_createFileUrlConnection**

Use with WLST: Online or Offline.

## **5.2.1.1 Description**

Use this command to creates a new connection based on the oracle.adf.model.connection.url.FileURLConnection connection class.

## **5.2.1.2 Syntax**

adf\_createFileURLConnection(appName, name, URL)

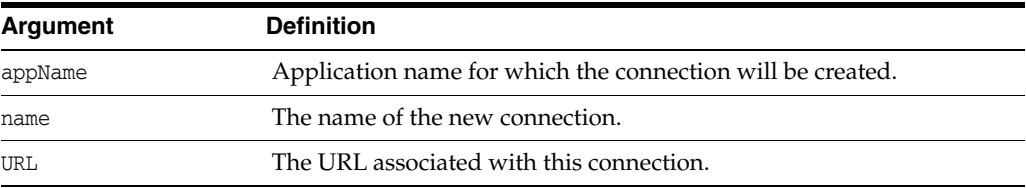

## **5.2.1.3 Example**

adf\_createFileURLConnection('myapp','tempDir','/scratch/tmp')

## <span id="page-75-1"></span>**5.2.2 adf\_createHttpUrlConnection**

Use with WLST: Online or Offline.

## **5.2.2.1 Description**

Use this command to create a new connection based on the oracle.adf.model.connection.url.HttpURLConnection connection type class.

## **5.2.2.2 Syntax**

adf\_createHttpURLConnection (appName, name, [URL], [authenticationType], [realm], [user], [password])

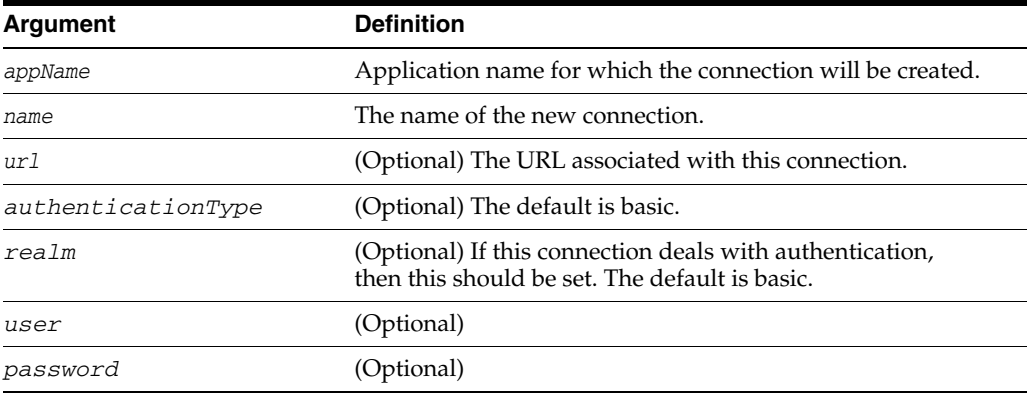

## **5.2.2.3 Example**

adf\_createHttpURLConnection('myapp','cnn','http://www.cnn.com')

## <span id="page-76-0"></span>**5.2.3 adf\_setURLConnectionAttributes**

Use with WLST: Online or Offline.

## **5.2.3.1 Description**

Use this command to set or edit the attributes of a newly created or existing ADF connection.

## **5.2.3.2 Syntax**

adf\_setURLConnectionAttributes(appname, connectionname, attributes)

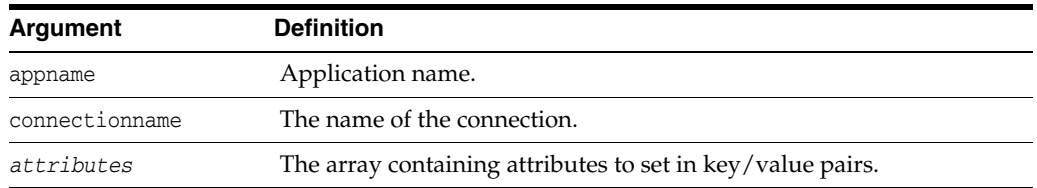

## **5.2.3.3 Example**

adf\_setURLConnectionAttributes ('myapp','cnn','ChallengeAuthenticationType:digest', 'AuthenticationRealm:XMLRealm'

## <span id="page-76-1"></span>**5.2.4 adf\_listUrlConnection**

Use with WLST: Online or Offline.

#### **5.2.4.1 Description**

Use this command to list the connections of the application.

## **5.2.4.2 Syntax**

adf\_listURLConnection(appname)

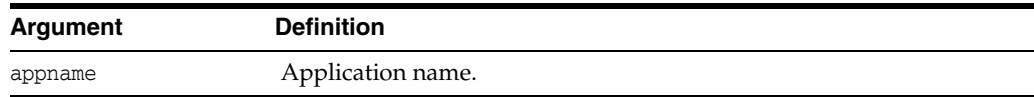

## **5.2.4.3 Example**

adf\_listURLConnection ('myapp')

## <span id="page-77-0"></span>**5.2.5 getADFMArchiveConfig**

Use with WLST: Online or Offline.

## **5.2.5.1 Description**

Returns a handle to the ADFMArchiveConfig object for the specified archive. The returned ADFMArchiveConfig object's methods can be used to change application configuration in an archive.

The ADFMArchiveConfig object provides the following methods:

- setDatabaseJboSQLBuilder([value]) Sets the Database jbo.SQLBuilder attribute.
- getDatabaseJboSQLBuilder() Returns the current value of the jbo.SQLBuilder attribute.
- setDatabaseJboSQLBuilderClass([value]) Sets the Database jbo.SQLBuilderClass attribute. Value is the full name of the custom builder class.
- getDatabaseJboSQLBuilderClass() Returns the current value of the jbo.SQLBuilderClass attribute.
- setDefaultRowLimit([value]) Sets the defaults rowLimit attribute. Value is a long specifying the row limit (Default -1).
- getDefaultRowLimit() Returns the current value of the rowLimit attribute.
- save([toLocation]) If you specify the toLocation, then the changes will be stored in the target archive file and the original file will remain unchanged. Otherwise, the changes will be saved in the original file itself.

## **5.2.5.2 Syntax**

archiveConfigObject = ADFMAdmin.getADFMArchiveConfig(fromLocation)

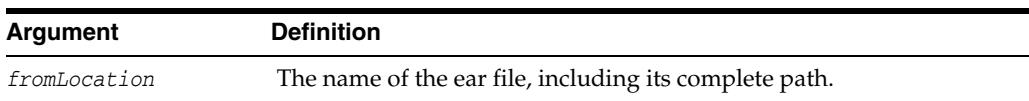

The syntax for setDatabaseJboSQLBuilder([value]) is:

archiveConfigObject.setDatabaseJboSQLBuilder([value])

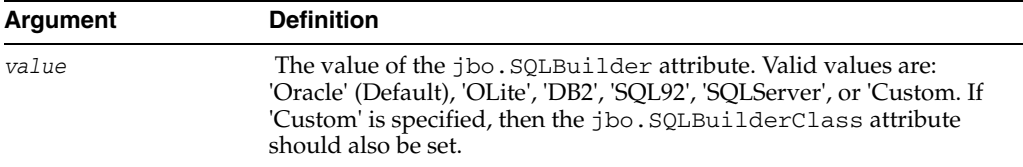

The syntax for getDatabaseJboSQLBuilder() is:

archiveConfigObject.getDatabaseJboSQLBuilder()

The syntax for setDatabaseJboSQLBuilderClass([value]) is:

archiveConfigObject.setDatabaseJboSQLBuilderClass([value])

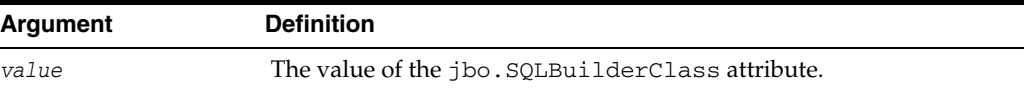

The syntax for getDatabaseJboSQLBuilderClass) is:

archiveConfigObject.getDatabaseJboSQLBuilderClass()

The syntax for setDefaultRowLimit([value]) is:

```
archiveConfigObject.setDefaultRowLimit([value])
```
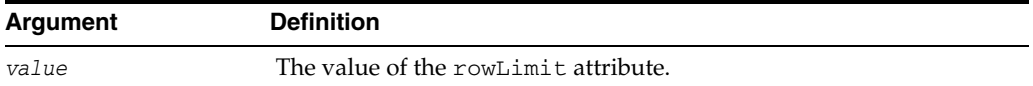

The syntax for getDefaultRowLimit() is:

archiveConfigObject.getDefaultRowLimit([value])

```
The syntax for save([toLocation]) is:
```

```
archiveConfigObject.save([toLocation])
```
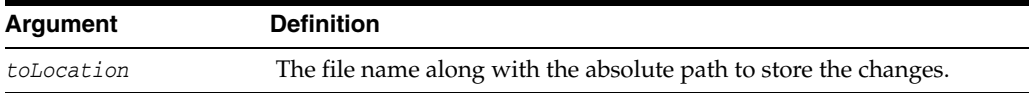

## **5.2.5.3 Example**

In the following example. the jbo.SQLBuilder attribute is set to 'DB2'.

```
wls:/offline> archive =
                ADFMAdmin.getADFMArchiveConfig(fromLocation='/tmp/testArchive.ear')
wls:/offline> archive.setDatabaseJboSQLBuilder(value='DB2') 
wls:/offline> archive.save()
```
In the following example, the jbo.SQLBuilder attribute is removed so that application default is used.

```
wls:/offline> archive =
               ADFMAdmin.getADFMArchiveConfig(fromLocation='/tmp/testArchive.ear')
wls:/offline> archive.setDatabaseJboSQLBuilder()
wls:/offline> archive.save(toLocation='/tmp/targetArchive.ear')
```
In the following example, the jbo.SQLBuilder attribute is set to 'Custom', and the jbo.SQLBuilderClass attribute is set to the class 'com.example.CustomBuilder'.

wls:/offline> archive = ADFMAdmin.getADFMArchiveConfig(fromLocation='/tmp/testArchive.ear') wls:/offline> archive.setDatabaseJboSQLBuilder('Custom') wls:/offline> archive.setDatabaseJboSQLBuilderClass('com.example.CustomBuilder') wls:/offline> archive.save(toLocation='/tmp/targetArchive.ear')

In the following example, the rowLimit attribute is set to 100.

```
wls:/offline> archive = getADFMArchiveConfig(fromLocation='/tmp/testArchive.ear')
wls:/offline> archive.setDefaultRowLimit(100)
wls:/offline> archive.save(toLocation='/tmp/targetArchive.ear')
```
## <span id="page-79-0"></span>**5.2.6 exportJarVersions**

Use with WLST: Offline.

#### **5.2.6.1 Description**

Use to export CSV format of jars versions from current ORACLE\_HOME at a specified location. Exported jars versions information can be opened in Oracle OpenOffice or MS Excel.

## **5.2.6.2 Syntax**

exportJarVersions(path)

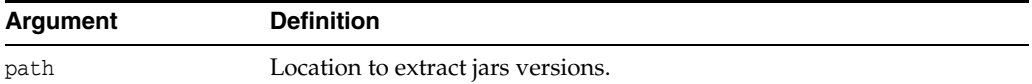

#### **5.2.6.3 Example**

This example shows how jars versions are exported to

/tmp/export-MyApp-Versions.csv. R/W privileges for the CSV file need to be verified.

wls:/offline>exportJarVersions('/tmp/export-MyApp-Versions.csv')

## <span id="page-79-1"></span>**5.2.7 exportApplicationJarVersions**

Use with WLST: Online.

## **5.2.7.1 Description**

Used to export CSV format of runtime jars versions of a specified application at a specified location.

#### **5.2.7.2 Syntax**

exportApplicationJarVersions(applicationName, path)

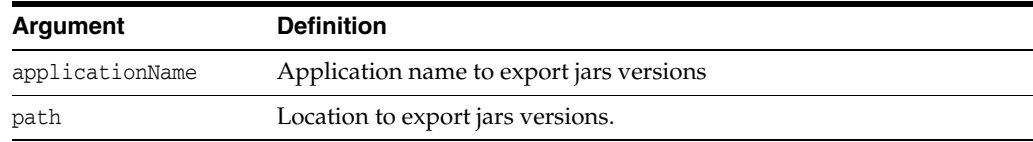

#### **5.2.7.3 Example**

This example shows how MyApp runtime jars versions are exported to /tmp/export-MyApp-Versions.csv. R/W privileges for the CSV file need to be verified.

```
wls:/DefaultDomain/serverConfig>exportApplicationJarVersions('MyApp',
'/tmp/export-MyApp-Versions.csv')
```
## <span id="page-80-0"></span>**5.2.8 exportApplicationSelectedJarVersions**

Use with WLST: Online.

## **5.2.8.1 Description**

Used to export CSV format of jars versions of selected jars at a specified location.

#### **5.2.8.2 Syntax**

exportApplicationSelectedJarVersions(applicationName, path, jarsLocation)

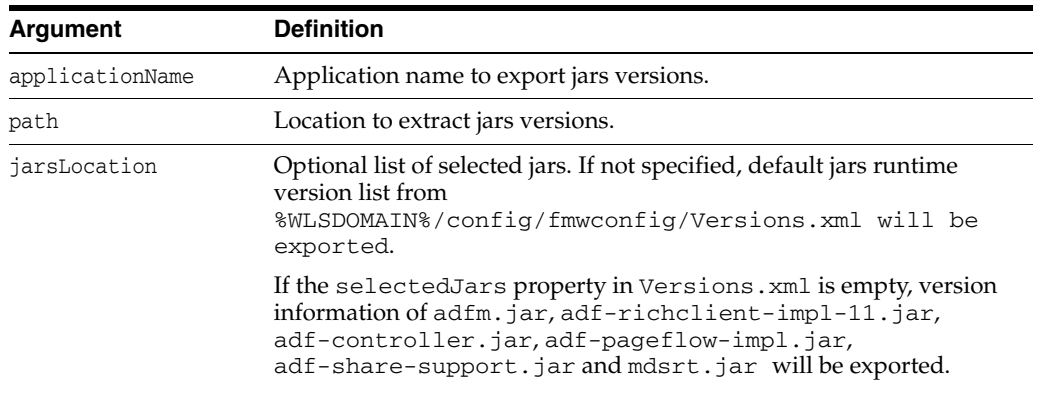

## **5.2.8.3 Example**

This example shows how jars versions are exported to

/tmp/export-MyApp-Versions.csv using the selectedJars property of the Versions.xml file. In this case, since the jarsLocation parameter is not specified, the libraries listed in the selectedJars property of the Versions.xml file will be exported. R/W privileges for the CSV file need to be verified.

```
wls:/offline>exportApplicationSelectedJarVersions('MyApp',
'/tmp/export-MyApp-Versions.csv')
```

```
Versions.xml
```

```
<Diagnostics xmlns="xmlns.oracle.com/adf/diagnostics">
  <Versions xmlns="xmlns.oracle.com/adf/diagnostics/versions"
    exportVersionsOnApplicationStartup="true" 
    selectedJars="$ORACLE_HOME$/modules/oracle.adf.model_11.1.1/adfm.jar;
       $ORACLE_HOME$/modules/oracle.adf.view_11.1.1/adf-richclient-impl-11.jar;
       $ORACLE_HOME$/modules/oracle.adf.controller_11.1.1/adf-controller.jar;
       $ORACLE_HOME$/modules/oracle.adf.pageflow_11.1.1/adf-pageflow-impl.jar;
       $ORACLE_HOME$/modules/oracle.adf.share_11.1.1/adf-share-support.jar;
       $ORACLE_HOME$/modules/oracle.mds_11.1.1/mdsrt.jar" />
</Diagnostics>
```
This example shows how jars versions are exported to

/tmp/export-MyApp-Versions.csv using the jarsLocation parameter. In this case, the libraries passed explicitly in the jarsLocation parameter will be exported. R/W privileges for the CSV file need to be verified.

wls:/offline>exportApplicationSelectedJarVersions('MyApp',

```
'/tmp/export-MyApp-Versions.csv',
```
'\$ORACLE\_HOME\$/modules/oracle.adf.model\_11.1.1/adfm.jar;\$ORACLE\_

HOME\$/modules/oracle.adf.view\_11.1.1/adf-richclient-impl-11.jar')

# **Part III Appendices**

Part IV contains the following chapters:

- [Appendix A, "ADF Runtime Libraries"](#page-84-0)
- [Appendix B, "wsadmin Command Reference for ADF Applications"](#page-102-0)
- [Appendix C, "Audit Reference for Oracle Application Development Framework"](#page-108-0)

# <span id="page-84-0"></span><sup>A</sup> **ADF Runtime Libraries**

This appendix describes the contents of ADF runtime libraries (adf.oracle.domain.webapp.war, adf.oracle.domain.ear, adf.desktopintegration.war, adf.desktopintegration.model.ear and system classpath) deployed into Oracle WebLogic Server to support ADF applications.

The following ADF runtime libraries are described:

- [Section A.1, "adf.oracle.domain.webapp.war Library"](#page-84-1)
- [Section A.2, "adf.oracle.domain.ear Library"](#page-86-0)
- [Section A.3, "adf.desktopintegration.war Library"](#page-88-1)
- [Section A.4, "adf.desktopintegration.model.ear Library"](#page-88-2)
- [Section A.5, "System Classpath"](#page-88-0)

## <span id="page-84-2"></span><span id="page-84-1"></span>**A.1 adf.oracle.domain.webapp.war Library**

[Table A–1](#page-84-2) lists the JAR files that are packaged into the adf.oracle.domain.webapp.war file and their corresponding ADF runtime library.

| JAR                                                          | <b>ADF Library</b>            |
|--------------------------------------------------------------|-------------------------------|
| oracle.adf.controller_<br>11.1.1\adf-controller-api.jar      | <b>ADF Controller Runtime</b> |
| oracle.adf.controller<br>11.1.1\adf-controller-rt-common.jar | ADF Controller Runtime        |
| oracle.adf.controller<br>11.1.1\adf-controller.jar           | ADF Controller Runtime        |
| oracle.adf.pageflow                                          | ADF Page Flow Runtime         |
| $11.1.1\$ adf-pageflow-dtrt.jar                              | ADF Designtime API            |
| oracle.adf.pageflow_<br>$11.1.1\$ adf-pageflow-fwk.jar       | ADF Page Flow Runtime         |
| oracle.adf.pageflow<br>$11.1.1\$ adf-pageflow-impl.jar       | ADF Page Flow Runtime         |
| oracle.adf.pageflow_<br>$11.1.1\$ adf-pageflow-rc.jar        | ADF Page Flow Runtime         |
| oracle.adf.view_11.1.1\adf-dt-at-rt.jar                      | ADF Model Runtime             |
|                                                              | ADF Designtime API            |

*Table A–1 adf.oracle.domain.webapp.war Library*

| JAR                                                          | <b>ADF Library</b>                                                                                                    |
|--------------------------------------------------------------|----------------------------------------------------------------------------------------------------|
| oracle.adf.view_<br>11.1.1\adf-dynamic-faces.jar             | ADF Faces Dynamic Components                                                                                                    |
| oracle.adf.view_<br>11.1.1\adf-faces-changemanager-rt.jar    | ADF Faces Change Manager Runtime<br>11                                                                                                    |
| oracle.adf.view_<br>11.1.1\adf-faces-databinding-dt-core.jar | ADF Designtime API                                                                                                    |
| oracle.adf.view_<br>11.1.1\adf-faces-databinding-rt.jar      | Trinidad Databinding Runtime<br>ADF Faces Databinding Runtime                                                                                                    |
| oracle.adf.view_<br>11.1.1\adf-faces-registration.jar        | <b>NA</b>                                                                                                    |
| oracle.adf.view_<br>11.1.1\adf-faces-templating-dt-core.jar  | ADF Designtime API                                                                                                    |
| oracle.adf.view_<br>11.1.1\adf-faces-templating-dtrt.jar     | ADF Designtime API                                                                                                    |
| oracle.adf.view_<br>11.1.1\adf-richclient-api-11.jar         | Trinidad Databinding Runtime<br><b>ADF</b> Faces Runtime 11                                                                                                    |
| oracle.adf.view_<br>11.1.1\adf-richclient-automation-11.jar  | Oracle Customized Selenium                                                                                                    |
| oracle.adf.view_<br>11.1.1\adf-richclient-impl-11.jar        | <b>ADF</b> Faces Runtime 11                                                                                                    |
| oracle.adf.view_11.1.1\adf-share-web.jar                     | NA                                                                                                    |
| oracle.adf.view_<br>11.1.1\adf-view-databinding-dt-core.jar  | ADF Designtime API                                                                                                    |
| oracle.adf.view_<br>11.1.1\dvt-databindings.jar              | <b>BI Data Control Runtime</b><br><b>Essbase Data Control Runtime</b><br>ADF DVT Faces Databinding Runtime                                                            |
| oracle.adf.view_11.1.1\dvt-faces.jar                         | <b>ADF DVT Faces Runtime</b>                                                                                                    |
| oracle.adf.view_<br>11.1.1\dvt-facesbindings.jar             | <b>BI Data Control Runtime</b><br>Essbase Data Control Runtime<br>ADF DVT Faces Databinding Runtime                                                                   |
| oracle.adf.view_11.1.1\dvt-jclient.jar                       | Oracle BI Graph<br><b>ADF DVT Core Runtime</b><br><b>ADF</b> Swing Runtime<br><b>ADF DVT Faces Runtime</b>                                                            |
| oracle.adf.view_11.1.1\dvt-trinidad.jar                      | <b>ADF DVT Core Runtime</b><br><b>ADF DVT Faces Runtime</b>                                                                                                    |
| oracle.adf.view_11.1.1\dvt-utils.jar                         | <b>BI Data Control Runtime</b><br>Oracle BI Graph<br><b>ADF DVT Core Runtime</b><br><b>ADF</b> Swing Runtime<br>Essbase Data Control Runtime<br>ADF DVT Faces Runtime |

*Table A–1 (Cont.) adf.oracle.domain.webapp.war Library*

| <b>JAR</b>                                             | <b>ADF Library</b>                     |
|--------------------------------------------------------|----------------------------------------|
| oracle.adf.view<br>$11.1.1$ \oracle-page-templates.jar | Oracle Page Templates                  |
| oracle.adf.view_11.1.1\trinidad-api.jar                | ADF Faces Runtime 11                   |
|                                                        | Trinidad Runtime 11                    |
| oracle.adf.view_11.1.1\trinidad-impl.jar               | ADF Faces Runtime 11                   |
|                                                        | Trinidad Runtime 11                    |
| oracle.facesconfigdt<br>11.1.1\facesconfigmodel.jar    | ADF Faces Change Manager Runtime<br>11 |
| oracle.facesconfigdt_11.1.1\taglib.jar                 | ADF Faces Change Manager Runtime<br>11 |
| velocity-dep-1.4.jar                                   | <b>ADF</b> Designtime API              |

*Table A–1 (Cont.) adf.oracle.domain.webapp.war Library*

## <span id="page-86-1"></span><span id="page-86-0"></span>**A.2 adf.oracle.domain.ear Library**

Table A-2 lists the JAR files that are packaged into the adf.oracle.domain.ear file and their corresponding ADF runtime library.

| <b>JAR</b>                                            | <b>ADF Library</b>          |
|-------------------------------------------------------|-----------------------------|
| $q$ roovy-all-1.6.3.jar                               | <b>ADF Model Runtime</b>    |
|                                                       | ADF Model Generic Runtime   |
|                                                       | <b>BC4J Runtime</b>         |
| oracle.adf.model_<br>11.1.1\adf-controller-schema.jar | ADF Controller Schema       |
| oracle.adf.model_<br>11.1.1\adf-controller-system.jar | <b>NA</b>                   |
| oracle.adf.model_11.1.1\adf-runtime-mbean.jar         | NA.                         |
| oracle.adf.model 11.1.1\adf-sec-idm-dc.jar            | User and Role Data Control  |
| oracle.adf.model_11.1.1\adfbcsvc-client.jar           | <b>BC4J</b> Service Client  |
| oracle.adf.model_11.1.1\adfbcsvc-share.jar            | <b>BC4I</b> Service Runtime |
|                                                       | <b>BC4J</b> Service Client  |
| oracle.adf.model_11.1.1\adfbcsvc.jar                  | <b>BC4J</b> Service Runtime |
| oracle.adf.model_11.1.1\adfdeployrt.jar               | NA.                         |
| oracle.adf.model_11.1.1\adfdt_common.jar              | ADF Model Runtime           |
|                                                       | ADFm Designtime API         |
| oracle.adf.model_11.1.1\adflibfilter.jar              | ADF Common Web Runtime      |
| oracle.adf.model_11.1.1\adflibrary.jar                | NA.                         |
| oracle.adf.model_11.1.1\adfm-debugger.jar             | <b>BC4J</b> Tester          |

*Table A–2 adf.oracle.domain.ear Library*

| <b>JAR</b>                                    | <b>ADF Library</b>                   |
|-----------------------------------------------|--------------------------------------|
| oracle.adf.model_11.1.1\adfm.jar              | <b>BC4J EJB Client</b>               |
|                                               | <b>ADF Model Runtime</b>             |
|                                               | <b>BC4J Oracle Domains</b>           |
|                                               | ADF Model Generic Runtime            |
|                                               | <b>BC4J</b> Runtime                  |
|                                               | <b>ADF</b> Swing Runtime             |
|                                               | <b>ADF</b> Model API                 |
|                                               | BC4J EJB Runtime                     |
|                                               | <b>BC4J Client</b>                   |
|                                               | <b>BC4J IAS Client</b>               |
| oracle.adf.model_11.1.1\adfmportlet.jar       | <b>NA</b>                            |
| oracle.adf.model_11.1.1\adfmweb.jar           | ADF Web Runtime                      |
| oracle.adf.model_11.1.1\adftags.jar           | Oracle ADF DataTag                   |
| oracle.adf.model_11.1.1\adftransactionsdt.jar | ADF Designtime API                   |
| oracle.adf.model_11.1.1\bc4j-mbeans.jar       | <b>BC4J</b> Runtime                  |
| oracle.adf.model_11.1.1\bc4jhtml.jar          | <b>BC4J Struts Runtime</b>           |
|                                               | BC4J HTML                            |
| oracle.adf.model_11.1.1\bc4jimdomains.jar     | Oracle Intermedia ADF Swing          |
|                                               | Oracle Intermedia                    |
| oracle.adf.model_11.1.1\bc4jsyscat.jar        | BC4J Tester                          |
| oracle.adf.model_11.1.1\bc4jwizard.jar        | BC4J Tester                          |
|                                               | <b>BC4J</b> Runtime                  |
| oracle.adf.model_11.1.1\datatags.jar          | BC4J HTML                            |
| oracle.adf.model_11.1.1\db-ca.jar             | BC4J EJB Client                      |
|                                               | <b>ADF Model Runtime</b>             |
|                                               | BC4J Tester                          |
|                                               | <b>BC4J</b> Runtime                  |
|                                               | <b>BC4J</b> Client                   |
|                                               | <b>BC4J IAS Client</b>               |
| oracle.adf.model_11.1.1\jdev-cm.jar           | <b>BC4J EJB Client</b>               |
|                                               | <b>ADF Model Runtime</b>             |
|                                               | <b>BC4J</b> Tester                   |
|                                               | <b>BC4J</b> Runtime                  |
|                                               | Obsolete JDeveloper Extension<br>SDK |
|                                               | <b>BC4J</b> Client                   |
|                                               | <b>BC4J IAS Client</b>               |
|                                               | <b>Connection Manager</b>            |
| oracle.adf.model_11.1.1\jmxdc.jar             | <b>NA</b>                            |
| oracle.adf.model_11.1.1\jr_dav.jar            | <b>Resource Catalog Service</b>      |

*Table A–2 (Cont.) adf.oracle.domain.ear Library*

| <b>JAR</b>                                  | <b>ADF Library</b>              |
|---------------------------------------------|---------------------------------|
| oracle.adf.model_11.1.1\oicons.jar          | ADFm Designtime API             |
| oracle.adf.model_11.1.1\oraclexsql.jar      | NA.                             |
| oracle.adf.model_11.1.1\ordhttp.jar         | Oracle Intermedia ADF Swing     |
|                                             | Oracle Intermedia               |
| oracle.adf.model_11.1.1\ordim.jar           | Oracle Intermedia ADF Swing     |
|                                             | Oracle Intermedia               |
| oracle.adf.model_11.1.1\rcs-adflib-rt.jar   | NA.                             |
| oracle.adf.model_11.1.1\rcsrt.jar           | Resource Catalog Service        |
| oracle.adf.model_11.1.1\regexp.jar          | NA                              |
| oracle.adf.model_11.1.1\xsqlserializers.jar | <b>XSOL Runtime</b>             |
| oracle.bali.share_11.1.1\share.jar          | <b>MDS Runtime Dependencies</b> |
|                                             | <b>BC4J</b> Tester              |
|                                             | ADF Model Generic Runtime       |
|                                             | Oracle Help for Java            |
|                                             | Oracle JEWT                     |

*Table A–2 (Cont.) adf.oracle.domain.ear Library*

## <span id="page-88-3"></span><span id="page-88-1"></span>**A.3 adf.desktopintegration.war Library**

[Table A–3](#page-88-3) lists the JAR files that are packaged into the adf.desktopintegration.war file and their corresponding ADF runtime library.

*Table A–3 adf.desktopintegration.war Library*

| JAR                                                                 | <b>ADF Library</b>              |
|---------------------------------------------------------------------|---------------------------------|
| oracle.adf.desktopintegration<br>11.1.1/adf-desktop-integration.jar | ADF Desktop Integration Runtime |

## <span id="page-88-4"></span><span id="page-88-2"></span>**A.4 adf.desktopintegration.model.ear Library**

[Table A–4](#page-88-4) lists the JAR files that are packaged into the adf.desktopintegration.model.ear file and their corresponding ADF runtime library.

*Table A–4 adf.desktopintegration.model.ear Library*

| <b>JAR</b>                                                                              | <b>ADF Library</b>                |  |
|-----------------------------------------------------------------------------------------|-----------------------------------|--|
| oracle.adf.desktopintegration.model<br>11.1.1/adf-desktop-integration-model-api<br>.jar | ADF Desktop Integration Model API |  |

## <span id="page-88-0"></span>**A.5 System Classpath**

[Table A–5](#page-89-0) lists the JAR files that are loaded into the system classpath and their corresponding ADF runtime library.

| JAR                                                       | <b>ADF Library</b>          |
|-----------------------------------------------------------|-----------------------------|
| com.sun.msv.datatype.xsd_20030530.jar                     | <b>NA</b>                   |
| commonj.sdo_2.1.0.jar                                     | <b>BC4J</b> Service Runtime |
|                                                           | <b>BC4J</b> Service Client  |
|                                                           | Java EE 1.5                 |
|                                                           | EJB SDO Client              |
| features\adf.model.generic_11.1.1.jar                     | NA                          |
| features\adf.model_11.1.1.jar                             | <b>NA</b>                   |
| features\adf.share.ca_11.1.1.jar                          | <b>NA</b>                   |
| features\adf.share_11.1.1.jar                             | <b>NA</b>                   |
| groovy-all-1.6.0.jar                                      | <b>NA</b>                   |
| jakarta.jstl_1.0\lib\jaxen-full.jar                       | <b>JSTL 1.0</b>             |
| jakarta.jstl_1.0\lib\jdbc2_0-stdext.jar                   | <b>JSTL 1.0</b>             |
| jakarta.jstl_1.0\lib\jstl.jar                             | <b>JSTL 1.1</b>             |
|                                                           | <b>JSTL 1.0</b>             |
| jakarta.jstl_1.0\lib\saxpath.jar                          | <b>JSTL 1.0</b>             |
| jakarta.jstl_1.0\lib\standard.jar                         | JSTL 1.1 Tags               |
|                                                           | JSTL 1.0 Tags               |
| jakarta.jstl_1.0\lib\xalan.jar                            | <b>JSTL 1.0</b>             |
| jakarta.jstl_1.0\lib\xercesImpl.jar                       | <b>JSTL 1.0</b>             |
| jakarta.jstl_1.0\lib\xml-apis.jar                         | <b>JSTL 1.0</b>             |
| jakarta.jstl_1.1\lib\jstl.jar                             | <b>JSTL 1.1</b>             |
|                                                           | JSTL 1.0                    |
| jakarta.jstl_1.1\lib\standard.jar                         | JSTL 1.1 Tags               |
|                                                           | JSTL 1.0 Tags               |
| jsf.facelets_1.1.14\jsf-facelets.jar                      | Facelets Runtime            |
| oracle.adf.dconfigbeans_11.1.1.jar                        | NA                          |
| oracle.adf.management_11.1.1\adf-em-config.jar            | <b>ADF Management Pages</b> |
| oracle.adf.model.generic_11.1.1\bc4jdomgnrc.jar           | <b>BC4J Generic Domains</b> |
| oracle.adf.model_<br>11.1.1\redist\adfbinding-samples.jar | System Classpath            |
| oracle.adf.model_11.1.1\redist\graphtags.jar              | BC4J HTML                   |

<span id="page-89-0"></span>*Table A–5 System Classpath*

| <b>JAR</b>                                    | <b>ADF Library</b>                  |
|-----------------------------------------------|-------------------------------------|
| oracle.adf.share.ca_11.1.1\adf-share-base.jar | <b>ADF Common Web</b><br>Runtime    |
|                                               | <b>MDS</b> Runtime<br>Dependencies  |
|                                               | <b>ADF Model Generic</b><br>Runtime |
|                                               | <b>BC4J</b> Runtime                 |
|                                               | <b>ADF</b> Swing Runtime            |
|                                               | <b>BC4J</b> Security                |
|                                               | <b>ADF Common Runtime</b>           |
| oracle.adf.share.ca_11.1.1\adf-share-ca.jar   | <b>MDS</b> Runtime<br>Dependencies  |
|                                               | <b>ADF Model Generic</b><br>Runtime |
|                                               | <b>BC4J</b> Runtime                 |
|                                               | <b>BC4J</b> Security                |
|                                               | <b>ADF Common Runtime</b>           |
| oracle.adf.share_11.1.1\adf-share-support.jar | <b>MDS</b> Runtime<br>Dependencies  |
|                                               | <b>ADF Model Generic</b><br>Runtime |
|                                               | <b>BC4J</b> Runtime                 |
|                                               | <b>BC4J</b> Security                |
|                                               | <b>ADF Common Runtime</b>           |
| oracle.adf.share_11.1.1\adf-share-wls.jar     | NA                                  |
| oracle.adf.share_11.1.1\adflogginghandler.jar | <b>MDS</b> Runtime<br>Dependencies  |
|                                               | BC4J Tester                         |
|                                               | <b>ADF Model Generic</b><br>Runtime |
|                                               | BC4J Runtime                        |
|                                               | <b>ADF Common Runtime</b>           |
| oracle.adf.share_11.1.1\adfsharembean.jar     | <b>BC4J</b> Runtime                 |
|                                               | <b>ADF Common Runtime</b>           |
| oracle.adf.share_11.1.1\commons-cli-1.0.jar   | <b>MDS</b> Runtime<br>Dependencies  |
| oracle.adf.share_11.1.1\commons-el.jar        | <b>ADF</b> Model Runtime            |
|                                               | <b>MDS</b> Runtime<br>Dependencies  |
|                                               | <b>ADF Model Generic</b><br>Runtime |
|                                               | <b>BC4J</b> Runtime                 |

*Table A–5 (Cont.) System Classpath*

| JAR.                                                      | <b>ADF Library</b>                  |
|-----------------------------------------------------------|-------------------------------------|
| oracle.adf.share_11.1.1\jsp-el-api.jar                    | <b>ADF Model Runtime</b>            |
|                                                           | MDS Runtime<br>Dependencies         |
|                                                           | <b>ADF Model Generic</b><br>Runtime |
|                                                           | <b>BC4J</b> Runtime                 |
| oracle.adf.share_11.1.1\oracle-el.jar                     | <b>ADF Model Runtime</b>            |
|                                                           | <b>MDS</b> Runtime<br>Dependencies  |
|                                                           | <b>ADF Model Generic</b><br>Runtime |
|                                                           | <b>BC4J</b> Runtime                 |
| oracle.auditprovider_<br>11.1.1\jps-wls-auditprovider.jar | System Classpath                    |
| oracle.bulkops_11.1.1\bulkoperationsmbean.jar             | NA.                                 |
| oracle.classloader_11.1.1.jar                             | NA                                  |
| oracle.dconfig-infra_11.1.1.jar                           | <b>NA</b>                           |
| oracle.dms_11.1.1\dms.jar                                 | <b>MDS</b> Runtime<br>Dependencies  |
|                                                           | Java EE 1.5                         |
|                                                           | Essbase Data Control<br>Runtime     |
|                                                           | <b>J2EE 1.4</b>                     |
|                                                           | Oracle JDBC                         |
|                                                           | JAX-RPC Client                      |
| oracle.ejb_11.1.1\ejbsvc-share.jar                        | EJB SDO Client                      |
| oracle.fabriccommon_11.1.1\fabric-common.jar              | Java EE 1.5                         |
|                                                           | <b>I2EE 1.4</b>                     |
|                                                           | Web Service Data Control            |
|                                                           | JAX-RPC Client                      |
| oracle.fabriccommon_11.1.1\policy-api.jar                 | NA                                  |
| oracle.help_5.0\help-indexer.jar                          | <b>NA</b>                           |
| oracle.help_5.0\help-share.jar                            | <b>BC4J</b> Tester                  |
|                                                           | Oracle Help for Java                |
| oracle.help_5.0\help-wizard.jar                           | <b>NA</b>                           |
| oracle.help_5.0\ohj.jar                                   | <b>BC4J</b> Tester                  |
|                                                           | Oracle Help for Java                |
| oracle.help_5.0\ohw-rcf.jar                               | NA                                  |
| oracle.help_5.0\ohw-share.jar                             | <b>NA</b>                           |
| oracle.help_5.0\ohw-uix.jar                               | NA                                  |

*Table A–5 (Cont.) System Classpath*

| JAR                                          | <b>ADF Library</b>                  |
|----------------------------------------------|-------------------------------------|
| oracle.help_5.0\oracle_ice.jar               | <b>BC4J</b> Tester                  |
|                                              | Ice                                 |
|                                              | Oracle Help for Java                |
| oracle.http_client_11.1.1.jar                | <b>URL Data Control</b>             |
|                                              | Java EE 1.5                         |
|                                              | Oracle SOAP                         |
|                                              | J2EE 1.4                            |
|                                              | Web Service Data Control            |
|                                              | JAX-RPC Client                      |
| oracle.iau_11.1.1\fmw_audit.jar              | Java EE 1.5                         |
|                                              | J2EE 1.4                            |
|                                              | <b>BC4J</b> Security                |
|                                              | JAX-RPC Client                      |
| oracle.iau_                                  | <b>NA</b>                           |
| 11.1.1\reports\AuditReportTemplates.jar      |                                     |
| oracle.idm_11.1.1\identitystore.jar          | <b>ADF Model Runtime</b>            |
|                                              | <b>ADF Model Generic</b><br>Runtime |
|                                              | <b>BC4J</b> Runtime                 |
|                                              | <b>BC4J</b> Security                |
|                                              | <b>ADF Common Runtime</b>           |
| oracle.idm_11.1.1\identityutils.jar          | <b>NA</b>                           |
| oracle.javacache_11.1.1\cache.jar            | <b>MDS</b> Runtime<br>Dependencies  |
|                                              | Java Cache                          |
|                                              | <b>ADF Common Runtime</b>           |
| oracle.javacache_11.1.1\jocconfmbean.jar     | NA.                                 |
| oracle.javatools_11.1.1\javamodel-rt.jar     | Java EE 1.5                         |
|                                              | J2EE 1.4                            |
|                                              | JAX-RPC Client                      |
| oracle.javatools_11.1.1\javatools-nodeps.jar | ADF Common Web<br>Runtime           |
|                                              | <b>MDS</b> Runtime<br>Dependencies  |
|                                              | Java EE 1.5                         |
|                                              | ADFm Designtime API                 |
|                                              | J2EE 1.4                            |
|                                              | JAX-RPC Client                      |
| oracle.javatools_11.1.1\resourcebundle.jar   | ADF Desktop Integration<br>Runtime  |
|                                              | Resource Bundle Support             |
|                                              | <b>BC4J</b> Runtime                 |

*Table A–5 (Cont.) System Classpath*

| JAR                                            | <b>ADF Library</b>                 |
|------------------------------------------------|------------------------------------|
| oracle.jdbc_11.1.1\ojdbc6dms.jar               | NА                                 |
| oracle.jmx_11.1.1\jmxframework.jar             | <b>MDS</b> Runtime<br>Dependencies |
|                                                | Java EE 1.5                        |
|                                                | <b>BC4J</b> Tester                 |
|                                                | <b>BC4J</b> Runtime                |
|                                                | J2EE 1.4                           |
|                                                | JAX-RPC Client                     |
| oracle.jmx_11.1.1\jmxspi.jar                   | <b>MDS</b> Runtime<br>Dependencies |
|                                                | Java EE 1.5                        |
|                                                | <b>BC4J</b> Tester                 |
|                                                | <b>BC4J</b> Runtime                |
|                                                | J2EE 1.4                           |
|                                                | JAX-RPC Client                     |
| oracle.jps_11.1.1\jacc-spi.jar                 | <b>BC4J</b> Security               |
| oracle.jps_11.1.1\jps-api.jar                  | <b>BC4J</b> Tester                 |
|                                                | <b>BC4J</b> Security               |
|                                                | JAX-RPC Client                     |
| oracle.jps_11.1.1\jps-common.jar               | <b>BC4J</b> Security               |
|                                                | JAX-RPC Client                     |
| oracle.jps_11.1.1\jps-ee.jar                   | JPS Designtime                     |
|                                                | <b>BC4J</b> Security               |
| oracle.jps_11.1.1\jps-internal.jar             | <b>BC4J</b> Security               |
| $oracle.jpg\_11.1.1\ijps$ -manifest.jar        | <b>NA</b>                          |
| oracle.jps_11.1.1\jps-mbeans.jar               | NА                                 |
| oracle.jps_11.1.1\jps-unsupported-api.jar      | <b>BC4J</b> Security               |
| oracle.jps_11.1.1\jps-upgrade.jar              | NA                                 |
| oracle.jps_11.1.1\jps-wls.jar                  | NA                                 |
| oracle.jrf_11.1.1\jrf-api.jar                  | <b>JRF API</b>                     |
| oracle.jrf_11.1.1\jrf-client.jar               | <b>JRF</b> Client                  |
| oracle.jrf_11.1.1\jrf.jar                      | JAX-WS Client                      |
|                                                | <b>JRF</b> Runtime                 |
| oracle.jsf_1.2.7.1\jsf-api.jar                 | JSF                                |
| oracle.jsf_1.2.7.1\jsf-ri.jar                  | NA                                 |
| oracle.jsf_1.2.7.1\sun-commons-beanutils.jar   | NA                                 |
| oracle.jsf_1.2.7.1\sun-commons-collections.jar | NA                                 |
| oracle.jsf_1.2.7.1\sun-commons-digester.jar    | <b>NA</b>                          |
| oracle.jsf_1.2.7.1\sun-commons-logging.jar     | NA                                 |
| oracle.jsf_1.2.9\glassfish.jsf_1.2.9.0.jar     | JSF 1.2                            |

*Table A–5 (Cont.) System Classpath*

| JAR                                            | <b>ADF Library</b>                  |
|------------------------------------------------|-------------------------------------|
| oracle.jsf_1.2.9\glassfish.jstl_1.2.0.1.jar    | <b>JSF 1.2</b>                      |
|                                                | <b>JSTL 1.2</b>                     |
|                                                | JSTL 1.2 Tags                       |
| oracle.jsf_1.2.9\javax.jsf_1.2.0.1.jar         | $JSF$ 1.2                           |
|                                                | Java EE 1.5 API                     |
| oracle.jsf_1.2.9\wls.jsf.di.jar                | JSF 1.2                             |
| oracle.jsp_11.1.1\ojsp.jar                     | <b>NA</b>                           |
| oracle.ldap_11.1.1\jremtool.jar                | <b>NA</b>                           |
| oracle.ldap_11.1.1\ldapjclnt11.jar             | <b>BC4J</b> Security                |
| oracle.ldap_11.1.1\ojmisc.jar                  | <b>BC4J EJB Client</b>              |
|                                                | <b>ADF Model Runtime</b>            |
|                                                | <b>BC4J</b> Tester                  |
|                                                | <b>ADF Model Generic</b><br>Runtime |
|                                                | <b>BC4J</b> Runtime                 |
|                                                | J2EE 1.4                            |
|                                                | JAX-RPC Client                      |
|                                                | <b>BC4J IAS Client</b>              |
| oracle.logging-utils_11.1.1.jar                | <b>NA</b>                           |
| oracle.mds_11.1.1\mdslcm.jar                   | NA                                  |
| oracle.mds_11.1.1\mdsrt.jar                    | <b>MDS</b> Runtime                  |
| oracle.mds_11.1.1\oramds.jar                   | <b>MDS</b> Runtime<br>Dependencies  |
| oracle.nlsrtl_11.1.0\orai18n-collation.jar     | <b>NA</b>                           |
| oracle.nlsrtl_11.1.0\orai18n-mapping.jar       | NA                                  |
| oracle.nlsrtl_11.1.0\orai18n-servlet.jar       | NA                                  |
| oracle.nlsrtl_11.1.0\orai18n-translation.jar   | NA                                  |
| oracle.nlsrtl_11.1.0\orai18n-utility.jar       | NA                                  |
| oracle.nlsrtl_11.1.0\orai18n.jar               | Java EE 1.5                         |
|                                                | J2EE 1.4                            |
|                                                | JAX-RPC Client                      |
| oracle.oamprovider_11.1.1\oamAuthnProvider.jar | NA                                  |
|                                                |                                     |
| oracle.oamprovider_11.1.1\oamcfgtool.jar       | NA.                                 |
| oracle.oc4j_10.1.3.4\oc4jclient.jar            | NA                                  |

*Table A–5 (Cont.) System Classpath*

| JAR                                          | <b>ADF Library</b>                 |
|----------------------------------------------|------------------------------------|
| oracle.odl_11.1.1\ojdl.jar                   | <b>MDS</b> Runtime<br>Dependencies |
|                                              | Java EE 1.5                        |
|                                              | Essbase Data Control<br>Runtime    |
|                                              | <b>J2EE 1.4</b>                    |
|                                              | Oracle JDBC                        |
|                                              | JAX-RPC Client                     |
| oracle.odl_11.1.1\ojdl2.jar                  | Java EE 1.5                        |
|                                              | J2EE 1.4                           |
|                                              | Web Service Data Control           |
|                                              | JAX-RPC Client                     |
| oracle.oer_11.1.1\activation-1.0.2.jar       | <b>NA</b>                          |
| oracle.oer_11.1.1\aler-axis-1.2.1.jar        | <b>NA</b>                          |
| oracle.oer_11.1.1\aler-axis-jaxrpc-1.2.1.jar | NA                                 |
| oracle.oer_11.1.1\client.rex-10.3.1.0.jar    | <b>NA</b>                          |
| oracle.oer_11.1.1\commons-discovery-0.2.jar  | NA                                 |
| oracle.oer_11.1.1\commons-logging-1.0.4.jar  | NA                                 |
| oracle.oer_11.1.1\mail-1.2.jar               | <b>NA</b>                          |
| oracle.oer_11.1.1\oracle.jdeveloper.oer.jar  | <b>NA</b>                          |
| $oracle. oer_11.1.1\$ soap-2.2.jar           | <b>NA</b>                          |
| $oracle. oer_11.1.1\wsdl4j-1.6.2.jar$        | <b>NA</b>                          |
| oracle.osdt_11.1.1\ojdigsig.jar              | <b>NA</b>                          |
| oracle.osdt_11.1.1\osdt_cert.jar             | Java EE 1.5                        |
|                                              | J2EE 1.4                           |
|                                              | <b>BC4J</b> Security               |
|                                              | Web Service Data Control           |
|                                              | JAX-RPC Client                     |
| oracle.osdt_11.1.1\osdt_cmp.jar              | <b>NA</b>                          |
| oracle.osdt_11.1.1\osdt_cms.jar              | <b>NA</b>                          |
| oracle.osdt_11.1.1\osdt_core.jar             | Java EE 1.5                        |
|                                              | J2EE 1.4                           |
|                                              | <b>BC4J</b> Security               |
|                                              | Web Service Data Control           |
|                                              | JAX-RPC Client                     |
| oracle.osdt_11.1.1\osdt_core_fips.jar        | Web Service Data Control           |
| oracle.osdt_11.1.1\osdt_jce.jar              | Web Service Data Control           |
| oracle.osdt_11.1.1\osdt_ldap.jar             | NA                                 |
| oracle.osdt_11.1.1\osdt_lib_v11.jar          | Web Service Data Control           |
| oracle.osdt_11.1.1\osdt_lib_v12.jar          | Web Service Data Control           |

*Table A–5 (Cont.) System Classpath*

| JAR                                             | <b>ADF Library</b>                 |
|-------------------------------------------------|------------------------------------|
| oracle.osdt_11.1.1\osdt_ocsp.jar                | NА                                 |
| oracle.osdt_11.1.1\osdt_saml.jar                | Java EE 1.5                        |
|                                                 | J2EE 1.4                           |
|                                                 | Web Service Data Control           |
|                                                 | JAX-RPC Client                     |
| oracle.osdt_11.1.1\osdt_saml2.jar               | Java EE 1.5                        |
|                                                 | <b>J2EE 1.4</b>                    |
|                                                 | Web Service Data Control           |
|                                                 | JAX-RPC Client                     |
| oracle.osdt_11.1.1\osdt_smime.jar               | NА                                 |
| oracle.osdt_11.1.1\osdt_tsp.jar                 | <b>NA</b>                          |
| oracle.osdt_11.1.1\osdt_wss.jar                 | Java EE 1.5                        |
|                                                 | <b>J2EE 1.4</b>                    |
|                                                 | Web Service Data Control           |
|                                                 | JAX-RPC Client                     |
| oracle.osdt_11.1.1\osdt_xkms.jar                | NА                                 |
| oracle.osdt_11.1.1\osdt_xmlsec.jar              | Java EE 1.5                        |
|                                                 | J2EE 1.4                           |
|                                                 | <b>BC4J</b> Security               |
|                                                 | Web Service Data Control           |
|                                                 | JAX-RPC Client                     |
| oracle.osdt_11.1.1\ospnego.jar                  | NA                                 |
| oracle.ossoiap_11.1.1\ossoiap.jar               | NA                                 |
| oracle.pki_11.1.1\oraclepki.jar                 | <b>J2EE 1.4</b>                    |
|                                                 | <b>BC4J</b> Security               |
|                                                 | JAX-RPC Client                     |
| oracle.pki_11.1.1\owm-3_0.jar                   | <b>NA</b>                          |
| oracle.pki_11.1.1\owm-images.jar                | NA                                 |
| oracle.pki_11.1.1\owm_help.jar                  | <b>NA</b>                          |
| oracle.security-api_11.1.1.jar                  | NA                                 |
| oracle.ssofilter_11.1.1\ssofilter.jar           | <b>NA</b>                          |
| oracle.toplink_11.1.1\eclipselink-dbwsutils.jar | NA                                 |
| oracle.toplink_11.1.1\toplink-grid.jar          | <b>NA</b>                          |
| oracle.toplink_11.1.1\toplink-javadoc.jar       | <b>NA</b>                          |
| oracle.toplink_11.1.1\toplink-oc4j.jar          | NA                                 |
| oracle.ucp_11.1.0.jar                           | <b>MDS</b> Runtime<br>Dependencies |
| oracle.web-common_11.1.1.jar                    | NA                                 |
| oracle.webservices_11.1.1\dbws.jar              | NA                                 |

*Table A–5 (Cont.) System Classpath*

| <b>JAR</b>                                    | <b>ADF Library</b>                 |
|-----------------------------------------------|------------------------------------|
| oracle.webservices_11.1.1\lwdom.jar           | JAX-RPC Client                     |
| oracle.webservices_11.1.1\mdds.jar            | <b>J2EE 1.4</b>                    |
|                                               | Web Service Data Control           |
|                                               | JAX-RPC Client                     |
| oracle.webservices_11.1.1\oc4j-ws-support.jar | NА                                 |
| oracle.webservices_11.1.1\orasaaj.jar         | Java EE 1.5                        |
|                                               | J2EE 1.4                           |
|                                               | Web Service Data Control           |
|                                               | JAX-RPC Client                     |
| oracle.webservices_11.1.1\orawsdl.jar         | Java EE 1.5                        |
|                                               | J2EE 1.4                           |
|                                               | Web Service Data Control           |
|                                               | JAX-RPC Client                     |
|                                               | Oracle JWSDL                       |
| oracle.webservices_11.1.1\orawsrm.jar         | Java EE 1.5                        |
|                                               | <b>I2EE 1.4</b>                    |
|                                               | Web Service Data Control           |
|                                               | JAX-RPC Client                     |
| oracle.webservices_11.1.1\testpage.jar        | <b>NA</b>                          |
| oracle.webservices_11.1.1\wsa.jar             | NA                                 |
| oracle.webservices_11.1.1\wsclient.jar        | <b>BC4J</b> Service Runtime        |
|                                               | ADF Desktop Integration<br>Runtime |
|                                               | Java EE 1.5                        |
|                                               | Oracle JAX-WS Client               |
|                                               | JAX-RPC 11 Web Services            |
|                                               | J2EE 1.4                           |
|                                               | Web Service Data Control           |
|                                               | Oracle JAX-RPC Client              |
|                                               | <b>OWSM Policy Lib</b>             |
| oracle.webservices_11.1.1\wsif.jar            | <b>WSIF Client</b>                 |
|                                               | Java EE 1.5                        |
|                                               | J2EE 1.4                           |
|                                               | JAX-RPC Client                     |
| oracle.webservices_11.1.1\wssecurity.jar      | Java EE 1.5                        |
|                                               | <b>I2EE 1.4</b>                    |
|                                               | Web Service Data Control           |
|                                               | JAX-RPC Client                     |
| oracle.webservices_11.1.1\wsserver.jar        | Java EE 1.5                        |
|                                               | J2EE 1.4                           |
|                                               | JAX-RPC Client                     |

*Table A–5 (Cont.) System Classpath*

| <b>JAR</b>                                            | <b>ADF Library</b>                                         |  |
|-------------------------------------------------------|------------------------------------------------------------|--|
| oracle.webservices_11.1.1\ws_confmbeans.jar           | <b>NA</b>                                                  |  |
| oracle.wsm.agent.common_<br>11.1.1\wsm-agent-core.jar | Web Service Data Control                                   |  |
| oracle.wsm.agent.common_<br>11.1.1\wsm-agent-fmw.jar  | <b>NA</b>                                                  |  |
| oracle.wsm.agent.common_<br>11.1.1\wsm-agent-wls.jar  | NA                                                         |  |
| oracle.wsm.agent.common_11.1.1\wsm-agent.jar          | Web Service Data Control<br>JAX-RPC Client                 |  |
| oracle.wsm.agent.common_11.1.1\wsm-pap.jar            | Web Service Data Control<br>JAX-RPC Client                 |  |
| oracle.wsm.common_11.1.1\wsm-audit-core.jar           | NА                                                         |  |
| oracle.wsm.common_11.1.1\wsm-dependencies.jar         | NА                                                         |  |
| oracle.wsm.common_11.1.1\wsm-pmlib.jar                | Web Service Data Control<br>JAX-RPC Client                 |  |
| oracle.wsm.common_11.1.1\wsm-policy-core.jar          | Web Service Data Control<br>JAX-RPC Client                 |  |
| oracle.wsm.common_11.1.1\wsm-secpol.jar               | Web Service Data Control<br>JAX-RPC Client                 |  |
| oracle.wsm.pm_11.1.1\wsm-pm-ejb-client-api.jar        | <b>NA</b>                                                  |  |
| oracle.wsm.pm_11.1.1\wsm-pmserver.jar                 | <b>NA</b>                                                  |  |
| oracle.wsm.policies_11.1.1\wsm-policytool.jar         | <b>NA</b>                                                  |  |
| oracle.wsm.policies_<br>11.1.1\wsm-seed-policies.jar  | Web Service Data Control                                   |  |
| oracle.xdb_11.1.0.jar                                 | <b>J2EE 1.4</b><br>JAX-RPC Client                          |  |
| oracle.xdk_11.1.0\xml.jar                             | <b>MDS</b> Runtime<br>Dependencies<br>Oracle XML Parser v2 |  |
|                                                       | <b>XSQL Runtime</b>                                        |  |

*Table A–5 (Cont.) System Classpath*

| <b>JAR</b>                           | <b>ADF Library</b>                          |
|--------------------------------------|---------------------------------------------|
| oracle.xdk_11.1.0\xmlparserv2.jar    | <b>BC4J EJB Client</b>                      |
|                                      | <b>ADF Model Runtime</b>                    |
|                                      | <b>MDS</b> Runtime<br>Dependencies          |
|                                      | Oracle XML Parser v2                        |
|                                      | <b>BC4J</b> Tester                          |
|                                      | <b>ADF Model Generic</b><br>Runtime         |
|                                      | <b>BC4J</b> Runtime                         |
|                                      | XSQL Runtime                                |
|                                      | Oracle SOAP                                 |
|                                      | <b>BC4J</b> Security                        |
|                                      | JAX-RPC Client                              |
|                                      | <b>BC4J IAS Client</b>                      |
| oracle.xdk_11.1.0\xquery.jar         | Oracle XQuery                               |
| oracle.xdk_11.1.0\xsu12.jar          | <b>XSQL Runtime</b>                         |
|                                      | Oracle XML SQL Utility                      |
| oracle.xds_11.1.1.jar                | NA                                          |
| oracle.xmlef_11.1.1\xmlef.jar        | <b>MDS</b> Runtime<br>Dependencies          |
|                                      | ADF Faces Change Manager<br>Runtime 11      |
|                                      | <b>ADF Model Generic</b><br>Runtime         |
|                                      | Obsolete JDeveloper<br><b>Extension SDK</b> |
| oracle.xqs-api_11.1.1.jar            | <b>NA</b>                                   |
| org.apache.bcel_5.1.jar              | NA.                                         |
| org.apache.commons.beanutils_1.6.jar | Commons Beanutils 1.6.1                     |
|                                      | Commons Beanutils 1.6                       |
| org.apache.commons.digester_1.7.jar  | Java EE 1.5                                 |
|                                      | Commons Digester 1.5                        |
|                                      | Commons Digester 1.7                        |
|                                      | J2EE 1.4                                    |
|                                      | JAX-RPC Client                              |
| org.apache.commons.logging_1.0.4.jar | Commons Logging 1.0.3                       |
|                                      | Commons Logging 1.0.4                       |
| $org.dom4j_1.6.1.jar$                | NA                                          |
| org.jaxen_1.1.1.jar                  | Java EE 1.5                                 |
|                                      | J2EE 1.4                                    |
|                                      | Web Service Data Control<br>JAX-RPC Client  |

*Table A–5 (Cont.) System Classpath*

| <b>JAR</b>                         | <b>ADF Library</b>    |
|------------------------------------|-----------------------|
| org.objectweb.asm.attrs 1.5.3.jar  | NA.                   |
| org.objectweb.asm 1.5.3.jar        | <b>NA</b>             |
| org.osoa.sca 2.0.jar               | NA                    |
| org.springframework 2.0.jar        | Java EE 1.5           |
|                                    | <b>I2EE 1.4</b>       |
|                                    | <b>JAX-RPC Client</b> |
| $sun.$ tools $1.6.0.$ jar          | <b>NA</b>             |
| ws.databinding.plugins_1.0.0.0.jar | <b>NA</b>             |
| ws.databinding_1.0.0.0.jar         | <b>NA</b>             |

*Table A–5 (Cont.) System Classpath*

## <span id="page-102-0"></span><sup>B</sup>**wsadmin Command Reference for ADF Applications**

This appendix describes the wsadmin commands you can use to deploy, manage, and configure Oracle ADF applications to IBM WebSphere Application Server.

This chapter includes the following sections:

- [Section B.1, "Overview of Custom wsadmin Commands for Oracle ADF"](#page-102-2)
- [Section B.2, "ADF-Specific WebSphere Commands"](#page-102-3)

## <span id="page-102-2"></span>**B.1 Overview of Custom wsadmin Commands for Oracle ADF**

Use the ADF-based URL Connections wsadmin commands to navigate the hierarchy of configuration or runtime beans and control the prompt display. Use the getADFMArchiveConfig commands to manage the ADFMArchiveConfig object.

Each command must be qualified by the module name. For example, if the module is URLConnection.py, then the command can be invoked like this: URLConnection.createFileUrlConnection. An example for the module ADFAdmin.py would be ADFAdmin.getADFArchiveConfig.

## <span id="page-102-3"></span>**B.2 ADF-Specific WebSphere Commands**

Use the commands in [Table B–1](#page-102-1) to manage ADF applications. Invocation of wsadmin commands need to include the module name where the method is defined. For example, URLConnection.createFileURLConnection('myapp', 'tempDir', '/scratch/tmp').

<span id="page-102-1"></span>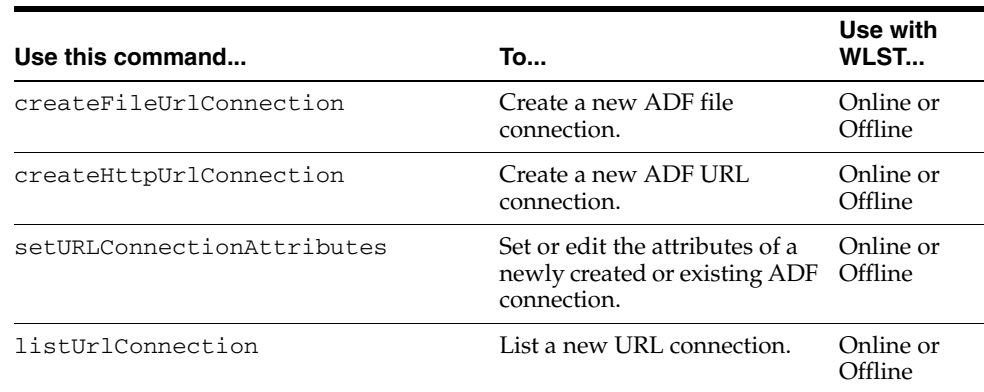

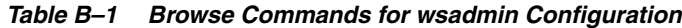

| Use this command     | To                                                                               | Use with<br>WLST     |
|----------------------|----------------------------------------------------------------------------------|----------------------|
| qetADFMArchiveConfiq | Returns a handle to the<br>ADFMArchiveConfigobject<br>for the specified archive. | Online or<br>Offline |
| updateADFLibrary     | add Batik SVG jars to ADF<br>View JRF.                                           | Online               |

*Table B–1 (Cont.) Browse Commands for wsadmin Configuration*

## **B.2.1 createFileUrlConnection**

Use with wsadmin: Online or Offline.

## **B.2.1.1 Description**

Use this command to creates a new connection based on the oracle.adf.model.connection.url.FileURLConnection connection class.

## **B.2.1.2 Syntax**

URLConnection.createFileURLConnection(appName, name, URL)

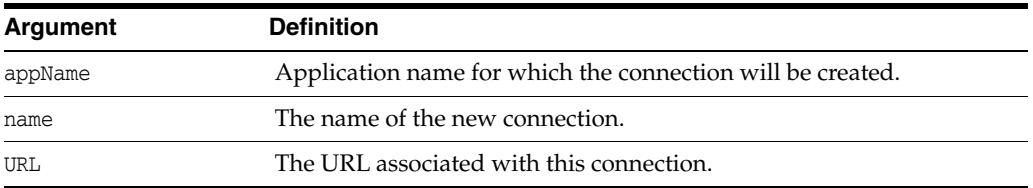

## **B.2.1.3 Example**

URLConnection.createFileURLConnection('myapp','tempDir','/scratch/tmp')

## **B.2.2 createHttpUrlConnection**

Use with wsadmin: Online or Offline.

## **B.2.2.1 Description**

Use this command to create a new connection based on the oracle.adf.model.connection.url.HttpURLConnection connection type class.

## **B.2.2.2 Syntax**

URLConnection.createHttpURLConnection (appName, name, [URL], [authenticationType], [realm], [user], [password])

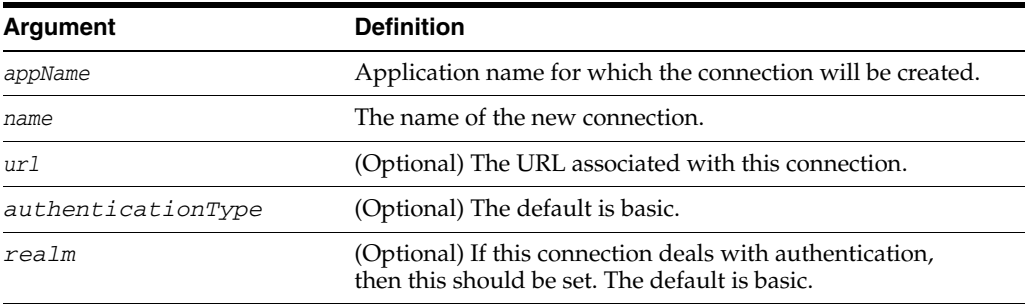

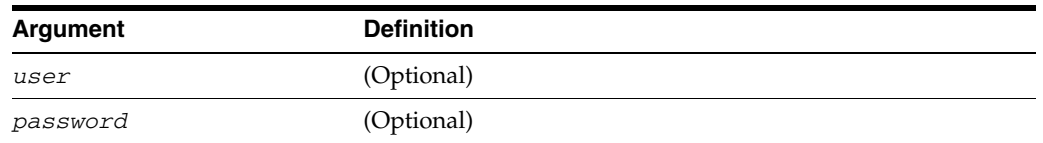

## **B.2.2.3 Example**

URLConnection.createHttpURLConnection('myapp','cnn','http://www.cnn.com')

## **B.2.3 setURLConnectionAttributes**

Use with wsadmin: Online or Offline.

## **B.2.3.1 Description**

Use this command to set or edit the attributes of a newly created or existing ADF connection.

#### **B.2.3.2 Syntax**

URLConnection.setURLConnectionAttributes(appname, connectionname, attributes)

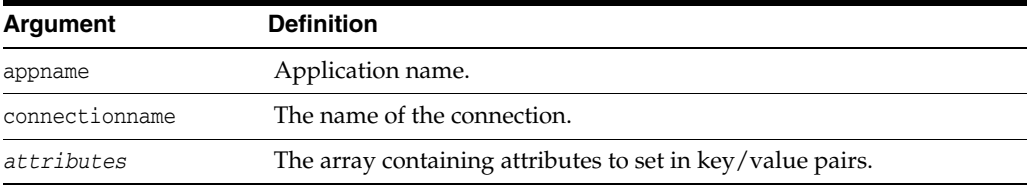

## **B.2.3.3 Example**

URLConnection.setURLConnectionAttributes ('myapp','cnn','ChallengeAuthenticationType:digest', 'AuthenticationRealm:XMLRealm')

## **B.2.4 listUrlConnection**

Use with wsadmin: Online or Offline.

## **B.2.4.1 Description**

Use this command to list the connections of the application.

## **B.2.4.2 Syntax**

URLConnection.listURLConnection(appname)

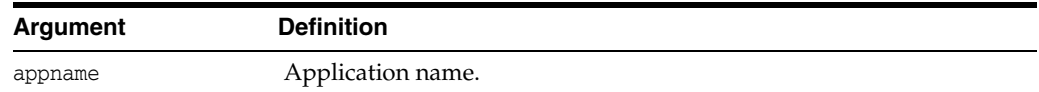

#### **B.2.4.3 Example**

URLConnection.listURLConnection ('myapp')

## **B.2.5 getADFMArchiveConfig**

Use with wsadmin: Online or Offline.

## **B.2.5.1 Description**

Returns a handle to the ADFMArchiveConfig object for the specified archive. The returned ADFMArchiveConfig object's methods can be used to change application configuration in an archive.

The ADFMArchiveConfig object provides the following methods:

- setDatabaseJboSQLBuilder([value]) Sets the Database jbo.SQLBuilder attribute.
- getDatabaseJboSQLBuilder() Returns the current value of the jbo.SQLBuilder attribute.
- setDatabaseJboSQLBuilderClass([value]) Sets the Database jbo.SQLBuilderClass attribute.
- getDatabaseJboSQLBuilderClass() Returns the current value of the jbo.SQLBuilderClass attribute.
- $setDefaultRowLimit([value]) Sets$  the defaults rowLimit attribute. Value is a long specifying the row limit (Default -1).
- getDefaultRowLimit() Returns the current value of the rowLimit attribute.
- save([toLocation]) If you specify the toLocation, then the changes will be stored in the target archive file and the original file will remain unchanged. Otherwise, the changes will be saved in the original file itself.

## **B.2.5.2 Syntax**

archiveConfigObject = ADFMAdmin.getADFMArchiveConfig(fromLocation)

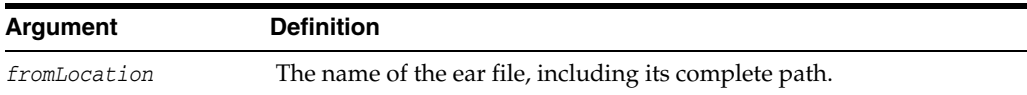

The syntax for setDatabaseJboSQLBuilder([value]) is:

archiveConfigObject.setDatabaseJboSQLBuilder([value])

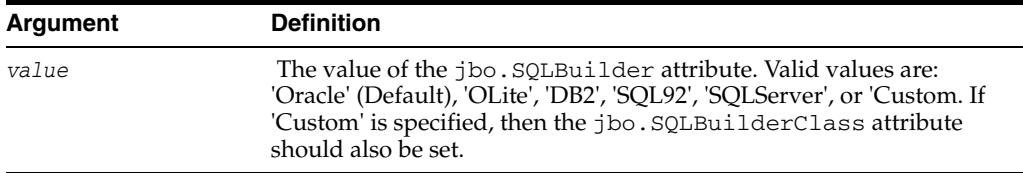

The syntax for getDatabaseJboSQLBuilder() is:

archiveConfigObject.getDatabaseJboSQLBuilder()

The syntax for setDatabaseJboSQLBuilderClass([value]) is:

archiveConfigObject.setDatabaseJboSQLBuilderClass([value])

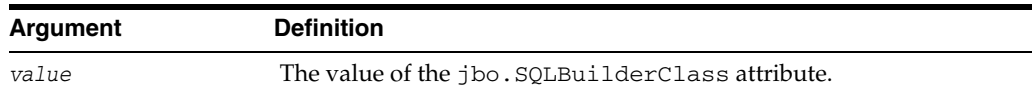

The syntax for getDatabaseJboSQLBuilderClass() is:

archiveConfigObject.getDatabaseJboSQLBuilderClass()

The syntax for setDefaultRowLimit([value]) is:

archiveConfigObject.setDefaultRowLimit([value])

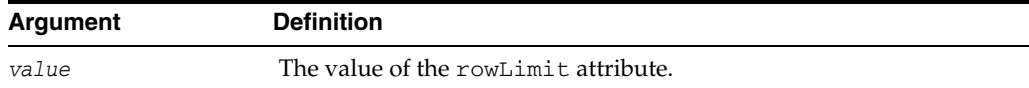

The syntax for getDefaultRowLimit() is:

archiveConfigObject.getDefaultRowLimit([value])

The syntax for save([toLocation]) is:

archiveConfigObject.save([toLocation])

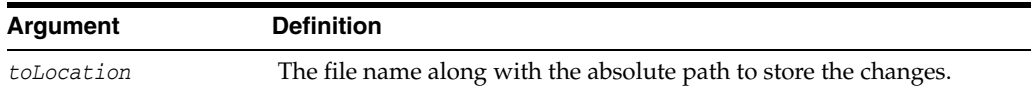

#### **B.2.5.3 Example**

In the following example, if the adf-config.xml file in the archive does not have the application and shared metadata repositories defined, then you should provide the complete connection information.

```
# Open something.ear and return an object which can be used
# manipulate it
archive = ADFMAdmin.getADFMArchiveConfig('/path/to/something.ear')
```

```
# Return current JBO SQL Builder value
archive.getDatabaseJboSQLBuilder()
```
# Change JBO SQL Builder value to Oracle archive.setDatabaseJboSQLBuilder('Oracle')

# Save the changes back to the original file archive.save()

```
archive = ADFMAdmin.getADFMArchiveConfig('/path/to/something.ear')
archive.getDatabaseJboSQLBuilder()
```
In the following example. the jbo.SQLBuilder attribute is set to 'DB2'.

```
wsadmin> archive =
                ADFMAdmin.getADFMArchiveConfig(fromLocation='/tmp/testArchive.ear')
wsadmin> archive.setDatabaseJboSQLBuilder(value='DB2') 
wsadmin> archive.save()
```
In the following example, the jbo.SQLBuilder attribute is removed so that application default is used.

```
wsadmin> archive =
               ADFMAdmin.getADFMArchiveConfig(fromLocation='/tmp/testArchive.ear')
wsadmin> archive.setDatabaseJboSQLBuilder()
wsadmin> archive.save(toLocation='/tmp/targetArchive.ear')
```
In the following example, the jbo.SQLBuilder attribute is set to 'Custom', and the jbo.SQLBuilderClass attribute is set to the class 'com.example.CustomBuilder'.

```
wsadmin> archive =
               ADFMAdmin.getADFMArchiveConfig(fromLocation='/tmp/testArchive.ear')
wsadmin> archive.setDatabaseJboSQLBuilder('Custom') 
wsadmin> archive.setDatabaseJboSQLBuilderClass('com.example.CustomBuilder') 
wsadmin> archive.save(toLocation='/tmp/targetArchive.ear')
```
In the following example, the rowLimit attribute is set to 100.

```
wsadmin:/offline> archive = 
getADFMArchiveConfig(fromLocation='/tmp/testArchive.ear')
wsadmin:/offline> archive.setDefaultRowLimit(100)
wsadmin:/offline> archive.save(toLocation='/tmp/targetArchive.ear')
```
## **B.2.6 updateADFLibrary**

Use with wsadmin: Online.

#### **B.2.6.1 Description**

Use this command to add the Batik SVG libraries to the ADF View JRF classpath and the Apache JARs to the application classpath The Batik libraries are required to provide printer-friendly renderings of certain DVT components such as treemap and sunburst. The Apache JARs are required for remote ADF task flows.

The following Apache JARs will be added to \$ORACLE\_HOME/modules:

- org.apache.http.components.httpclient-4.1.2.jar
- org.apache.http.components.httpclient-cache-4.1.2.jar
- org.apache.http.components.httpcore-4.1.2.jar
- org.apache.http.components.httpmime-4.1.2.jar

#### **B.2.6.2 Syntax**

ADFAdmin.updateADFLibrary(cellName, nodeName, serverName)

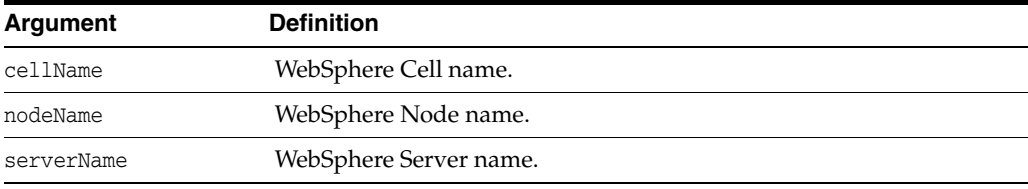

#### **B.2.6.3 Example**

> ADFAdmin.updateADFLibrary('DefaultCell', 'DefaultCellFederatedNode', 'OracleAdminServer')
# **Audit Reference for Oracle Application Development Framework**

This appendix provides reference information for auditing in Oracle Application Development Framework.

This appendix contains these sections:

- [Section C.1, "About Custom and Standard Audit Reports"](#page-108-0)
- [Section C.2, "Attributes of ADF Audit Events"](#page-108-1)
- [Section C.3, "Audit Events in Oracle ADF View"](#page-109-1)
- [Section C.4, "Audit Events in Oracle ADF Business Components"](#page-110-0)
- [Section C.5, "Audit Events in Oracle ADF Model"](#page-110-1)
- [Section C.6, "Audit Events in Oracle ADF Controller"](#page-111-0)
- [Section C.7, "Audit Events in Jedi"](#page-111-1)

#### <span id="page-108-0"></span>**C.1 About Custom and Standard Audit Reports**

The Common Audit Framework in Oracle Fusion Middleware provides a set of standard reports based on your audit records. It also enables you to modify the standard reports and create your own custom audit reports.

This appendix provides details about events that can be audited in Oracle Application Development Framework. Use this information to understand the structure of each event record to develop custom reports.

The following documents provide more information to help you write custom reports:

- "Attributes of Audit Reports in Oracle Business Intelligent Publisher"in the *Oracle Fusion Middleware Application Security Guide*
- "Customizing Audit Reports" in the *Oracle Fusion Middleware Application Security Guide*

The following documents provide additional information about how to configure auditing and view standard reports:

■ "Configuring and Managing Auditing" in the *Oracle Fusion Middleware Application Security Guide*

#### <span id="page-108-1"></span>**C.2 Attributes of ADF Audit Events**

ADF audit events use the attributes specified in [Table C–1](#page-109-0)

| <b>Attribute Name</b>           | <b>Description</b>                                                                 |
|---------------------------------|------------------------------------------------------------------------------------|
| mds-mo-name                     | Metadata object name.                                                              |
| mds-mo-type                     | Metadata object type.                                                              |
| mds-cust-layer-name             | Customization layer name.                                                          |
| mds-cust-layer-value            | Customization layer value.                                                         |
| mds-sandbox-name                | Sandbox name.                                                                      |
| custom-operation                | The operation that triggered this event.                                           |
| custom-attribute1-name          | The name of custom attribute 1.                                                    |
| custom-attribute1-value         | The value of custom attribute 1.                                                   |
| custom-attribute1-old-va<br>lue | The old value of custom attribute 1.                                               |
| custom-attribute2-name          | The name of custom attribute 2.                                                    |
| custom-attribute2-value         | The value of custom attribute 2.                                                   |
| custom-attribute2-old-va<br>lue | The old value of custom attribute 2.                                               |
| custom-attribute3-name          | The name of custom attribute 3.                                                    |
| custom-attribute3-value         | The value of custom attribute 3.                                                   |
| custom-attribute3-old-va<br>lue | The old value of custom attribute 3.                                               |
| custom-attribute4-name          | The name of custom attribute 4.                                                    |
| custom-attribute4-value         | The value of custom attribute 4.                                                   |
| custom-attribute4-old-va<br>lue | The old value of custom attribute 4.                                               |
| custom-attribute5-name          | The name of custom attribute 5.                                                    |
| custom-attribute5-value         | The value of custom attribute 5.                                                   |
| custom-attribute5-old-va<br>lue | The old value of custom attribute 5.                                               |
| custom-sub-object-name          | User-recognizable name for the sub-object (XML<br>element/attribute) that changed. |
| custom-sub-object-type          | User-friendly type for the sub-object (XML<br>element/attribute) that changed.     |
| mds-repository-name             | MDS repository name.                                                               |
| mds-partition-name              | MDS repository partition name.                                                     |
| custom-object-name              | User-friendly object name.                                                         |
| custom-object-type              | User-recognizable object type.                                                     |

<span id="page-109-0"></span>*Table C–1 Attributes for ADF Audit Events*

# <span id="page-109-1"></span>**C.3 Audit Events in Oracle ADF View**

[Table C–2](#page-110-2) lists the audit events for ADF View:

| <i>Lavie C-2</i>         | <b><i><u>UTACLE ADE VIEW AUGHLEVENTS</u></i></b> |  |  |
|--------------------------|--------------------------------------------------|--|--|
| Event                    | <b>Description</b>                               |  |  |
| CreatePage               | Create a new page.                               |  |  |
| CreateRegion             | Add a region to a page.                          |  |  |
| CreateDataboundComponent | Add a databound component to a page.             |  |  |

<span id="page-110-2"></span>*Table C–2 Oracle ADF View Audit Events*

## <span id="page-110-0"></span>**C.4 Audit Events in Oracle ADF Business Components**

[Table C–3](#page-110-3) lists the audit events for ADF Business Components:

<span id="page-110-3"></span>

| <b>Event Type</b>         | Event             | <b>Description</b>             |
|---------------------------|-------------------|--------------------------------|
| View Object               | AddViewLinkDef    | Add a view link definition.    |
|                           | RemoveViewLinkDef | Remove a view link definition. |
|                           | AddAttributeDef   | Add an attribute.              |
| <b>Entity Object</b>      | AddAttributeDef   | Add an attribute definition.   |
|                           | AddTrigger        | Add a trigger.                 |
|                           | AddValidator      | Add a validator.               |
|                           | RemoveTrigger     | Remove a trigger.              |
|                           | RemoveValidator   | Remove a validator.            |
| <b>Application Module</b> | CreateViewObject  | Create a view object.          |
|                           | RemoveViewObject  | Remove a view object.          |

*Table C–3 Oracle ADF Business Components Audit Events*

# <span id="page-110-1"></span>**C.5 Audit Events in Oracle ADF Model**

[Table C–4](#page-110-4) lists the audit events for ADF Model:

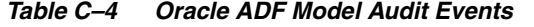

<span id="page-110-4"></span>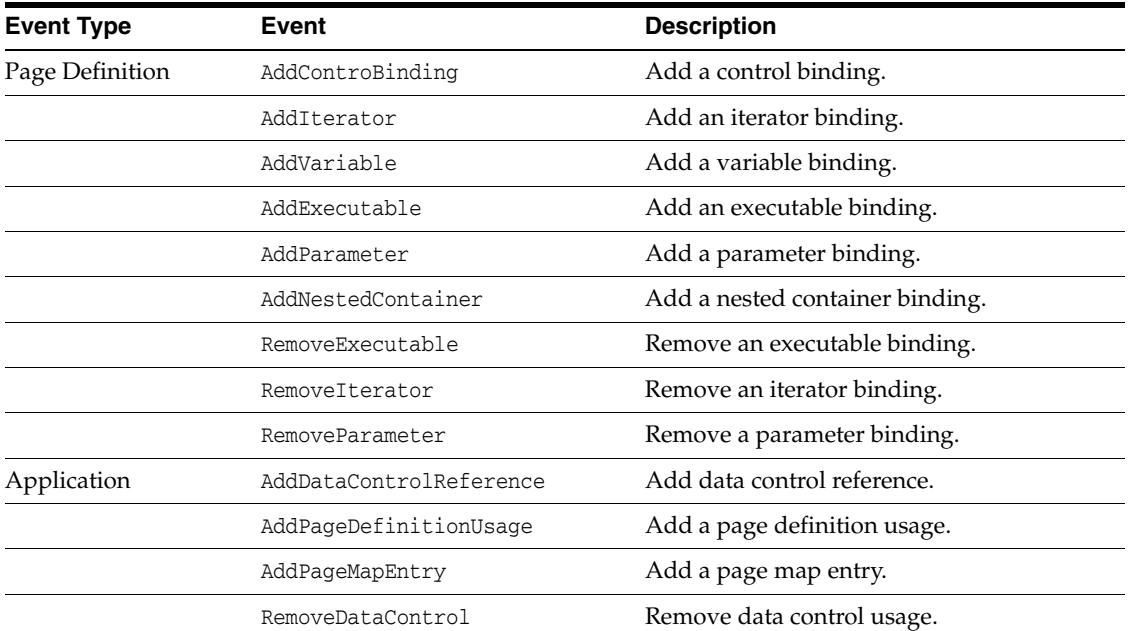

| <b>Event Type</b> | Event                       | <b>Description</b>                |
|-------------------|-----------------------------|-----------------------------------|
|                   | RemovePageDefinitionUsage   | Remove page definition usage.     |
|                   | RemovePageMapEntry          | Remove a page map entry.          |
| Configuration     | AddDataControlDefinition    | Add a data control definition.    |
|                   | RemoveDataControlDefinition | Remove a data control definition. |

*Table C–4 (Cont.) Oracle ADF Model Audit Events*

## <span id="page-111-2"></span><span id="page-111-0"></span>**C.6 Audit Events in Oracle ADF Controller**

[Table C–5](#page-111-2) lists the audit events for ADF Controller:

*Table C–5 Oracle ADF Controller Audit Events*

| <b>Event</b>                 | <b>Description</b>                 |
|------------------------------|------------------------------------|
| setPageName                  | Set a page name.                   |
| addControlFlowCase           | Add a control flow case.           |
| addActivity                  | Insert a new activity into a flow. |
| getMutableTaskFlowDefinition | Edit a task flow definition.       |
| addEntry                     | Add a resource entry.              |
| updateEntry                  | Update a resource entry.           |
| deleteEntry                  | Delete a resource entry.           |
|                              |                                    |

## <span id="page-111-3"></span><span id="page-111-1"></span>**C.7 Audit Events in Jedi**

[Table C–6](#page-111-3) lists the audit events for Jedi:

| Event             | <b>Description</b>     |
|-------------------|------------------------|
| AddAttribute      | Add an attribute.      |
| AddOperation      | Add an operation.      |
| AddValidationRule | Add a validation rule. |
| DeleteOperation   | Delete an operation.   |
| EditAttribute     | Edit an attribute.     |
| RemoveAttribute   | Remove an attribute.   |
| NewCustomObject   | Add new custom object. |
| ChangedProperty   | Change a property.     |
| ChangedLabel      | Display label change.  |
| ChangedRequired   | Required change.       |
| ChangedUpdateable | Updatable change.      |

*Table C–6 Jedi Audit Events*